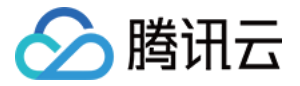

# 移动解析 **HTTPDNS**

## **SDK** ⽂档

## 产品⽂档

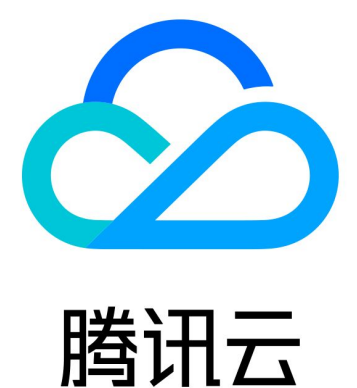

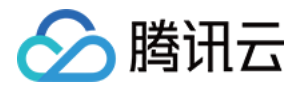

【版权声明】

©2013-2023 腾讯云版权所有

本文档著作权归腾讯云单独所有,未经腾讯云事先书面许可,任何主体不得以任何形式复制、修改、抄袭、传播全 部或部分本⽂档内容。

【商标声明】

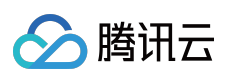

及其它腾讯云服务相关的商标均为腾讯云计算(北京)有限责任公司及其关联公司所有。本文档涉及的第三方主体 的商标,依法由权利人所有。

【服务声明】

本文档意在向客户介绍腾讯云全部或部分产品、服务的当时的整体概况,部分产品、服务的内容可能有所调整。您 所购买的腾讯云产品、服务的种类、服务标准等应由您与腾讯云之间的商业合同约定,除非双方另有约定,否则, 腾讯云对本⽂档内容不做任何明⽰或模式的承诺或保证。

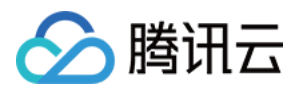

### 文档目录

[SDK](#page-3-0) ⽂档 SDK [开通流程](#page-3-1) IOS [SDK](#page-7-0) ⽂档 IOS SDK [发布动态](#page-7-1) IOS [SDK](#page-9-0) 接入 IOS [SDK](#page-23-0) API 接口 IOS SDK [最佳实践](#page-42-0) [HTTPS](#page-42-1) (非 SNI) 场景 [HTTPS](#page-49-0) (SNI) 场景 Unity 工程接入 [WebView](#page-58-0) 实践 [Android](#page-61-0) SDK ⽂档 Android SDK [发布动态](#page-61-1) [Android](#page-63-0) SDK 接入 [Android](#page-82-0) SDK API 接口 Android SDK [最佳实践](#page-86-0) [OkHttp](#page-86-1) 接入 [WebView](#page-90-0) 实践 [HttpURLConnection](#page-94-0) 接入 [Unity](#page-99-0) 接入

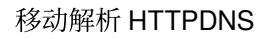

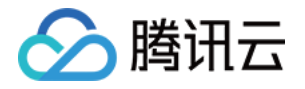

## <span id="page-3-1"></span><span id="page-3-0"></span>SDK ⽂档 SDK 开通流程

最近更新时间:2022-06-22 15:20:24

### 概述

本文档将指导您开通移动解析 HTTPDNS 服务后, 如何在控制台提交接入 SDK 的申请。

### 前提条件

已 [开通移动解析](https://www.tencentcloud.com/document/product/1130/44461) HTTPDNS 服务。

### 操作步骤

- 1. 登录 移动解析 HTTPDNS [管理控制台](https://console.tencentcloud.com/httpdns)。
- 2. 在左侧菜单栏中选择开发配置, 即可进入"开发配置" 管理页面。
- 3. 在"开发配置"管理页面, 单击申请应用。如下图所示:

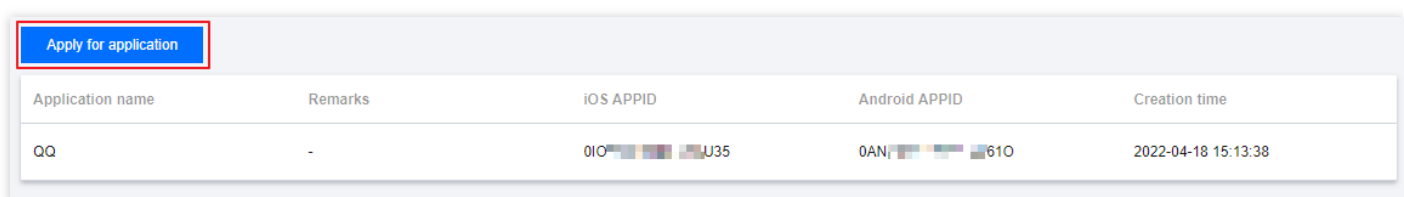

4. 在弹出的"申请应用(HTTPDNS SDK)"窗口中,填写相关信息。如下图所示:

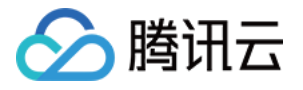

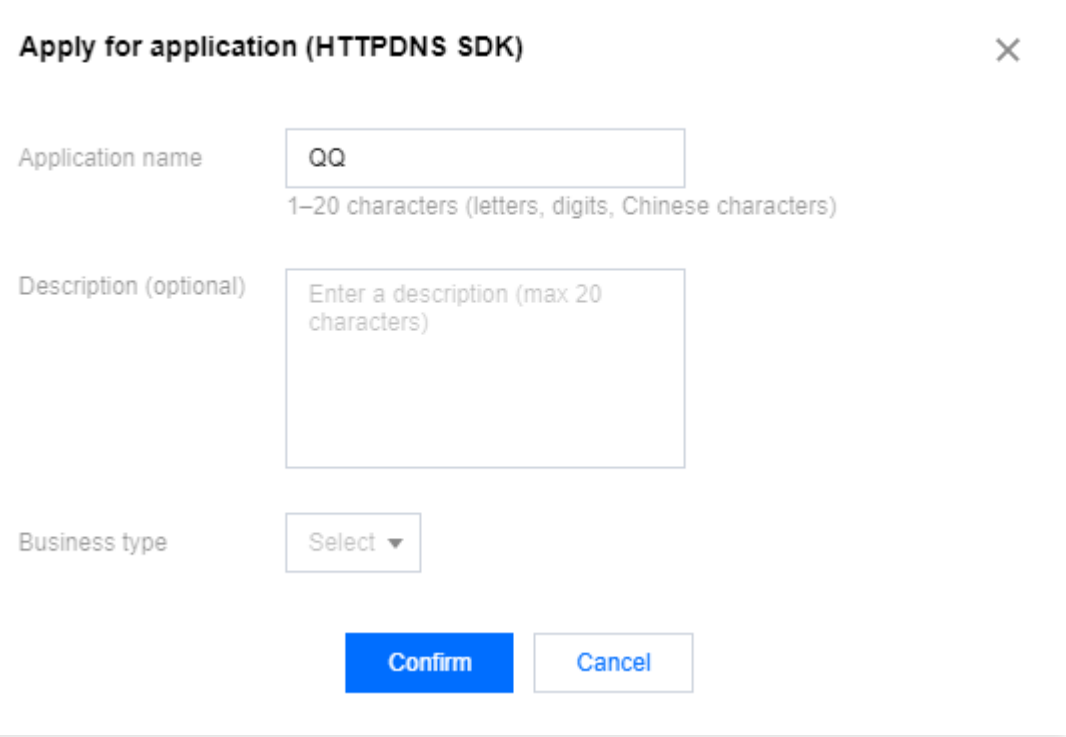

- 应用名称:输入您的应用名称。
- · 描述(选填):输入您的应用描述。
- 业务类型:请根据您的实际业务情况进行选择。
- 1. 单击保存, 即可成功申请。您的腾讯云安全邮箱将会收到接入 SDK 必须的 APPKey (Android 和 iOS 各一个)。 如下图所示: 或您也可以在开发配置页面进行查看。如下图所示:

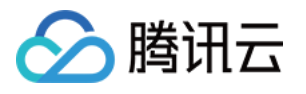

### Tencent Cloud

### Your application for HTTPDNS SDK has been approved

Dear User.

The application for the HTTPDNS SDK submitted under your Tencent Cloud account (account ID: xxxxx, name: xxxxxx) has been approved. The AppID required for connecting to the SDK has been issued, which can be viewed in the console.

Note: To use the SDK, you need to replace the information with your account ID and AppID. For details, see the above documentation.

Console

Thank you! **Tencent Cloud** 

This is a system-generated message and please do not reply. If you don't want to receive these emails in the future, please unsubscribe.

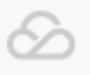

Copyright © 2013 - 2022 Tencent Cloud. All Rights Reserved.

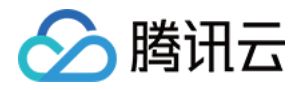

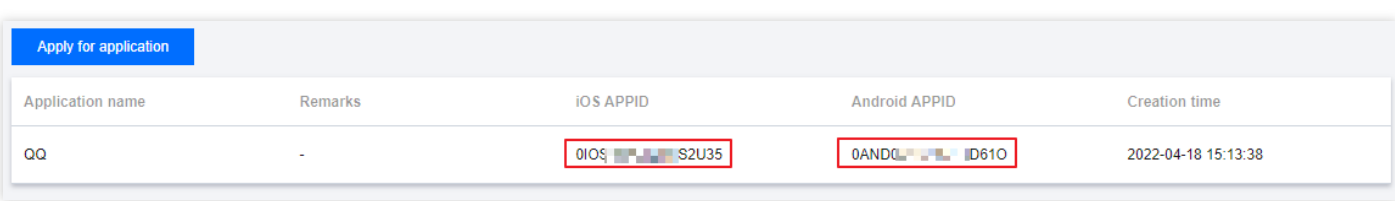

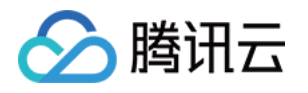

## <span id="page-7-1"></span><span id="page-7-0"></span>IOS SDK ⽂档 IOS SDK 发布动态

最近更新时间:2023-09-05 09:53:17

#### **v1.8.1**(**2023**年**08**⽉**28**⽇)

功能优化。

#### **v1.8.0**(**2023**年**07**⽉**05**⽇)

dnsip(HTTPDNS服务IP) SDK内部调度,无需用户配置。 原灯塔上报服务(Beacon)已正式下线。 包体积优化。 功能优化。

#### **v1.7.0**(**2023**年**05**⽉**23**⽇)

SDK支持数据上报统计分析,配合控制台解析监控使用。原灯塔上报服务(Beacon)将下线,建议尽快切换。 新增独立国际站 SDK。 使用 sqlite3 替换 WCDB 实现本地缓存。 功能优化。

#### **v1.6.0**(**2022**年**09**⽉**06**⽇)

新增本地持久化缓存功能。 新增允许返回 TTL 过期域名的 IP。

#### **v1.5.0**(**2022**年**08**⽉**12**⽇)

新增 IP 优选功能。

#### **v1.4.0**(**2022**年**07**⽉**11**⽇)

增加缓存刷新逻辑。

#### **v1.3.5**(**2022**年**03**⽉**14**⽇)

优化多线程逻辑。

#### **v1.3.4**(**2022**年**03**⽉**10**⽇)

修复 bug。

**v1.3.3**(**2022**年**02**⽉**25**⽇)

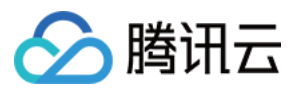

移动解析 HTTPDNS

⽀持域名预解析 支持返回所有 IP 支持指定返回的 IP 类型

#### **v1.3.2**(**2022**年**02**⽉**08**⽇)

优化多线程

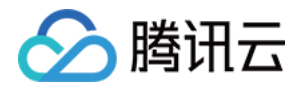

### <span id="page-9-0"></span>IOS SDK 接入

最近更新时间:2023-10-18 10:41:34

### 概述

移动解析 HTTPDNS 的主要功能是为了有效避免由于运营商传统 LocalDNS 解析导致的无法访问最佳接入点的方 案。原理为使用 HTTP 加密协议替代传统的 DNS 协议, 整个过程不使用域名, 大大减少劫持的可能性。

### 前期准备

1. [开通移动解析](https://www.tencentcloud.com/document/product/1130/44461) HTTPDNS 服务,详情请参见 开通移动解析 HTTPDNS。

2. 服务开通后, 您需在移动解析 HTTPDNS 控制台添加解析域名才可正常使用, 详情请参见 [添加域名。](https://www.tencentcloud.com/document/product/1130/44465)

3. 在移动解析 HTTPDNS 控制台申请接入 [SDK](https://www.tencentcloud.com/document/product/1130/44474),详情请参见 开通 SDK。

4. SDK 开通后,移动解析 HTTPDNS 将为您分配授权 ID、AES 和 DES 加密密钥及 HTTPS Token 等配置信息。您 可前往 [开发配置](https://console.tencentcloud.com/httpdns/configure) 页面查看, 如下图所示:

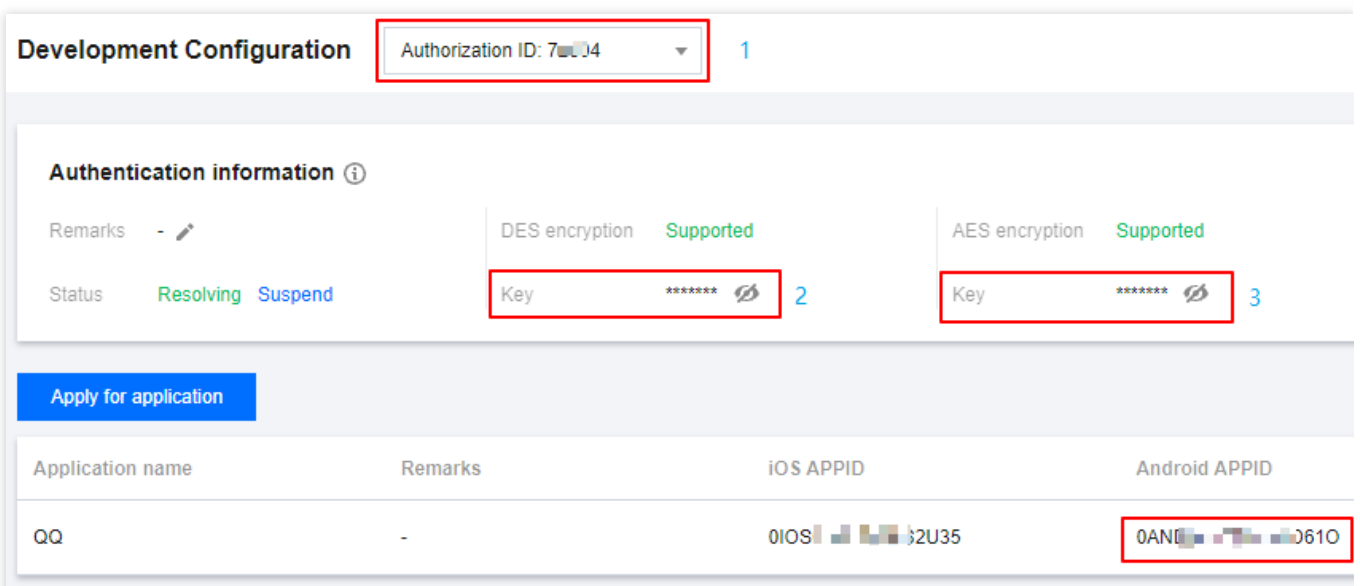

使用 iOS SDK 需求获取的配置如下:

授权 ID:使用移动解析 HTTPDNS 服务中,开发配置的唯一标识。SDK 中 dnsId 参数,用于域名解析鉴权。 DES加密密钥: SDK 中 dnsKey 参数, 加密方式为 DES 时传入此项。 AES加密密钥: SDK 中 dnsKey 参数, 加密方式为 AES 时传入此项。 HTTPS加密Token: SDK 中 token 参数, 加密方式为 HTTPS 时传入此项。 IOS APPID (可选): 腾讯云控制台申请获得, 用于数据上报。

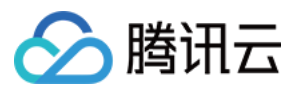

### 安装包结构

#### SDK [最新版本包下载地址。](https://github.com/tencentyun/httpdns-ios-sdk/tree/master/HTTPDNSLibs)

#### SDK [开源仓库地址](https://github.com/DNSPod/httpdns-sdk-ios)。

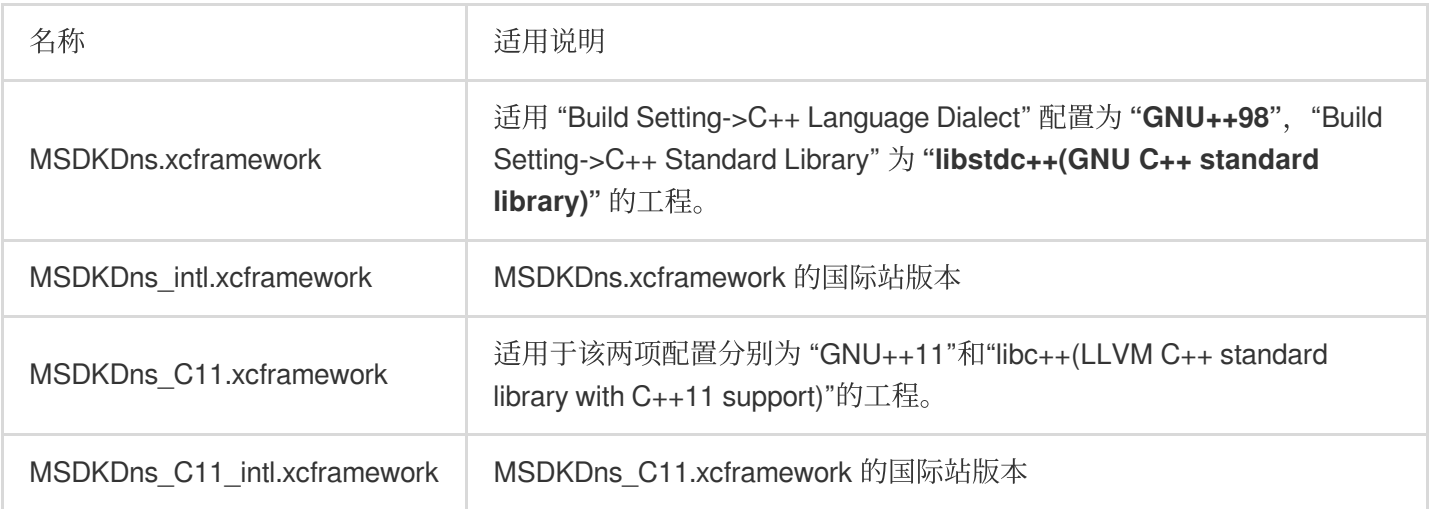

#### 注意

在使用国际站版本时,初始化配置需要前往HTTPDNS国际站控制台中获取。详情请参见国际站接入文档。

### SDK 集成

移动解析 HTTPDNS 提供以下两种集成方式供 IOS 开发者选择: 通过 CocoaPods 集成。 手动集成。

#### 通过 **CocoaPods** 集成

1. 在工程的 Podfile 里面添加以下代码:

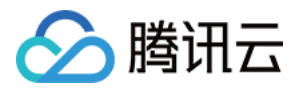

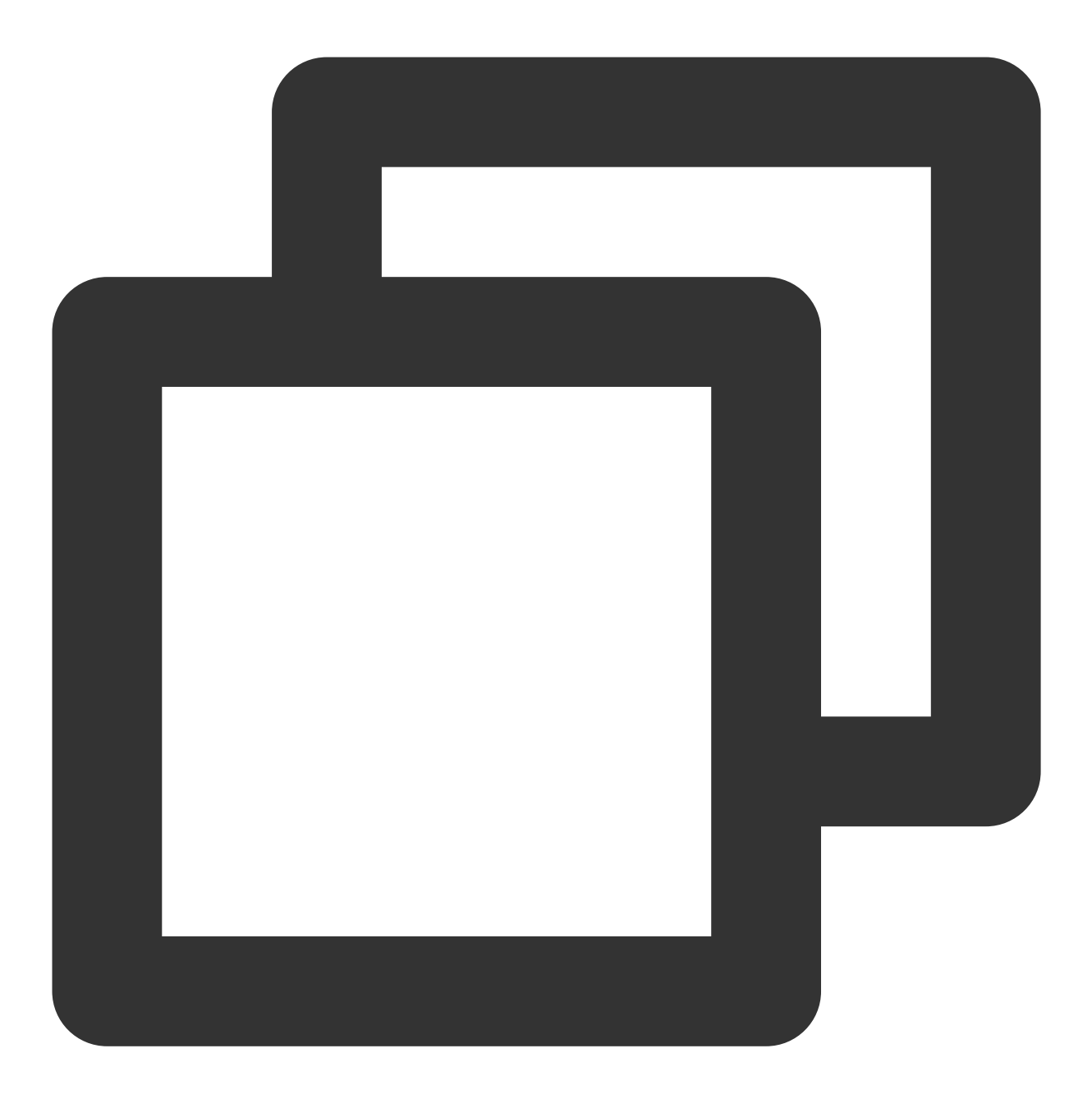

- # 适用"Build Setting->C++ Language Dialect"配置为\*\*"GNU++98"\*\*, "Build Setting->C++ S pod 'MSDKDns\_intl'
- # 适⽤于该两项配置分别为\*\*"GNU++11"\*\*和\*\*"libc++(LLVM C++ standard library with C++11 s
- # pod 'MSDKDns\_C11\_intl'

2. 保存并执行 pod install ,再使用后缀为 .xcworkspace 的文件打开工程。

#### 说明

关于 [CocoaPods](https://cocoapods.org/) 的更多信息, 请查看 CocoaPods 官方网站。

#### 手动集成

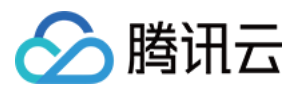

手动集成可以参考以下案例: [Objective-C](https://github.com/tencentyun/httpdns-ios-sdk/tree/master/HTTPDNSDemo) Demo 下载地址。 Swift Demo [下载地址](https://github.com/tencentyun/httpdns-ios-sdk/tree/master/HTTPDNSSwiftDemo)。 执行以下步骤: 1. 引入依赖库(位于 HTTPDNSLibs 目录下): MSDKDns\_C11\_intl.framework(或 MSDKDns\_intl.framework,根据工程配置选其一) 2. 引入系统库: libz.tbd libsqlite3.tbd libc++.tbd Foundation.framework CoreTelephony.framework SystemConfiguration.framework CoreGraphics.framework Security.framework 注意 请在 Other linker flag 里加入 -ObjC 标志。

### SDK 初始化

接口调用示例: 在 Objective-C 项⽬中。

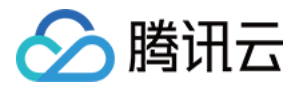

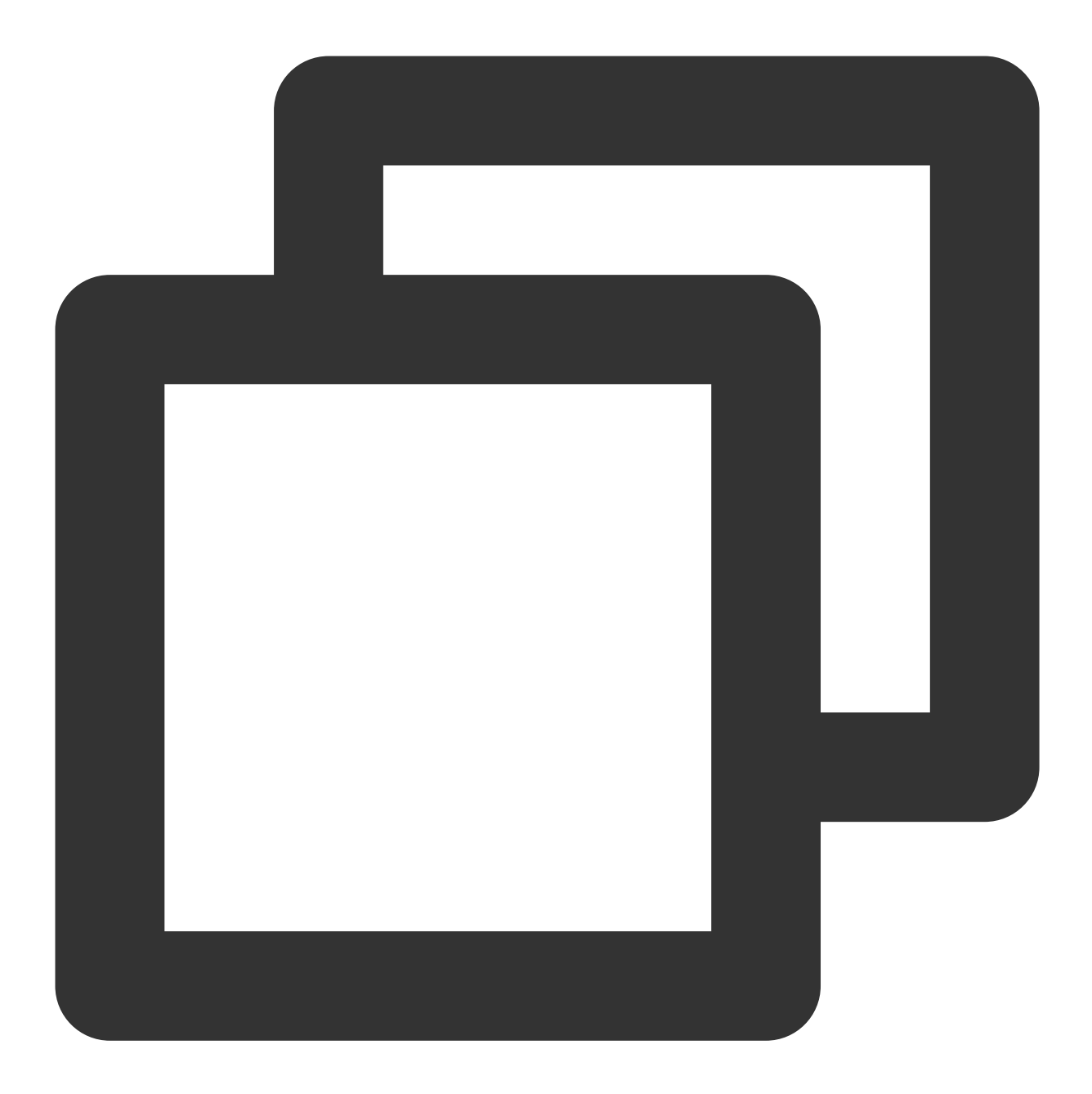

```
//.m文件使用如下方式:
DnsConfig config = {
     .dnsId = dns授权id, // 从移动解析腾讯云控制台中获取, 可以参考上文"前期准备"的截图, "授
     .dnsKey = @"加密密钥",
     .encryptType = HttpDnsEncryptTypeDES,
     .debug = YES,
     .timeout = 2000,
};
[[MSDKDns sharedInstance] initConfig: &config];
// .mm文件可以使用如下方式:
```
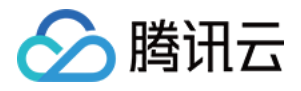

DnsConfig \*config = new DnsConfig(); config->dnsId = dns授权id; // 从移动解析腾讯云控制台中获取, 可以参考上文"前期准备"的截图, " config->dnsKey = @"加密密钥"; config->encryptType = HttpDnsEncryptTypeDES;  $confiq \rightarrow$ debug = YES;  $config\rightarrow timeout = 2000;$ [[MSDKDns sharedInstance] initConfig: config];

在 Swift 项⽬中。

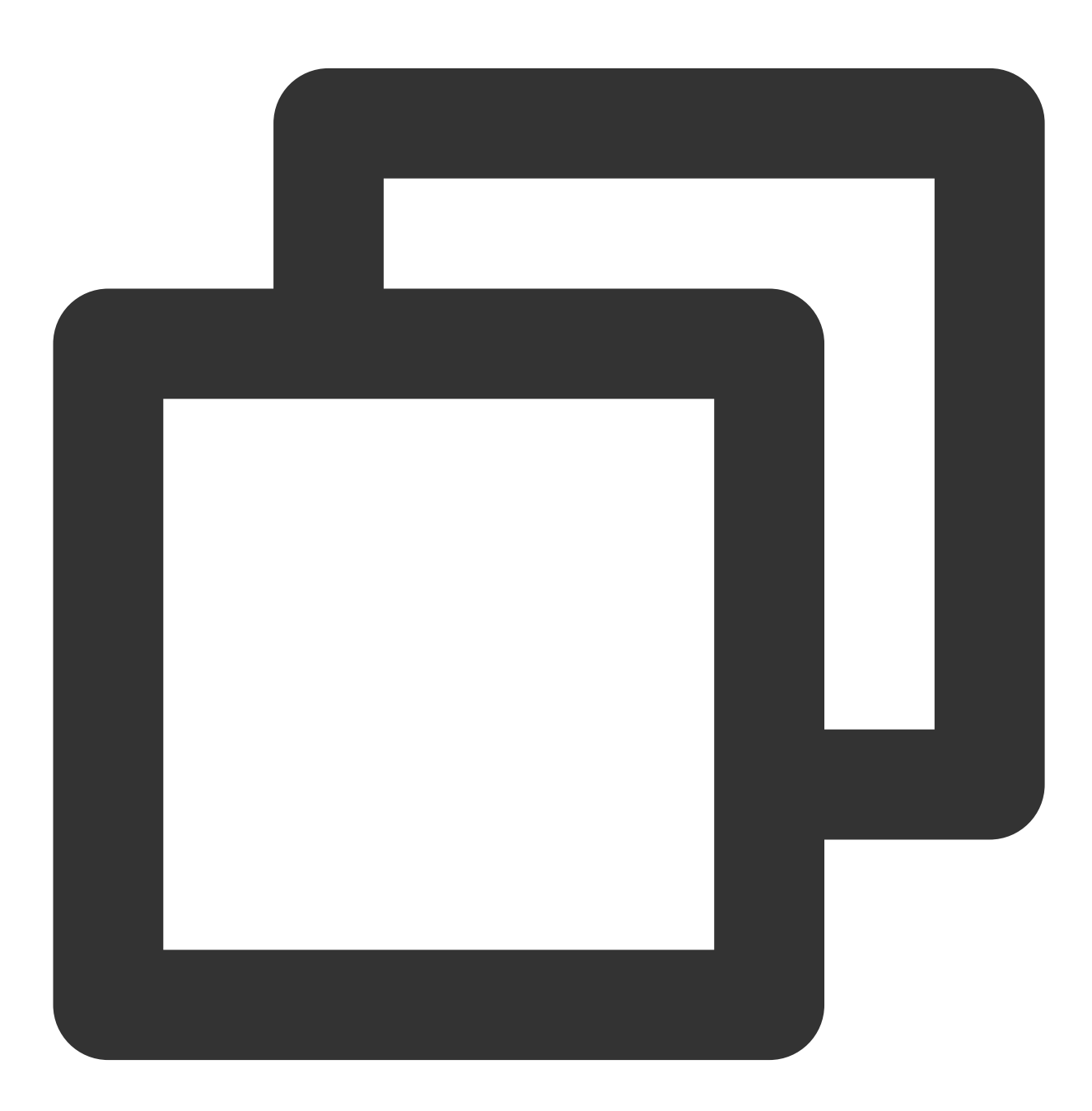

let msdkDns = MSDKDns.sharedInstance() as? MSDKDns; msdkDns?.initConfig(with: [

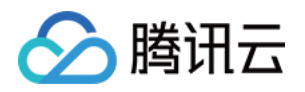

```
"dnsId": "dns授权id", // 从移动解析腾讯云控制台中获取, 可以参考上文"前期准备"的截图, "授
"dnsKey": "加密密钥",
"encryptType": 0, // 0 \rightarrow des, 1 \rightarrow aes, 2 \rightarrow https
```
### 接入验证

#### 日志验证

]);

开启 SDK 调试日志 (设置 DnsConfig 中 debug 为 YES), 找到打印的 api name: HDNSGetHostByName, data: { ... } 日志, 并检查 HTTPDNS(日志上为 hdns ip) 和 LocalDns(日志上为 ldns ip)相关日志, 可 以确认接入是否成功。 key 为 **hdns\_ip** 的是 HTTPDNS A 记录的解析结果。

key 为 **hdns\_4a\_ips** 的是 HTTPDNS AAAA 记录的解析结果。

如果 **hdns\_ip** 或 **hdns\_4a\_ips** 不为空,则说明接⼊成功。

key 为 **ldns\_ip** 的是 LocalDNS 的解析结果。

### 注意事项

如客户端的业务与 host 绑定, 例如绑定了 host 的 HTTP 服务或者是 cdn 的服务, 那么在用 HTTPDNS 返回的 IP 替 换掉 URL 中的域名以后,还需要指定下 HTTP 头的 host 字段。示例如下: NSURLConnection

**NSURLSession** 

curl Unity 的 WWW 接口

版权所有:腾讯云计算(北京)有限责任公司 第16 共104⻚

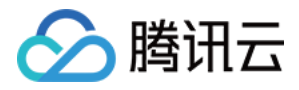

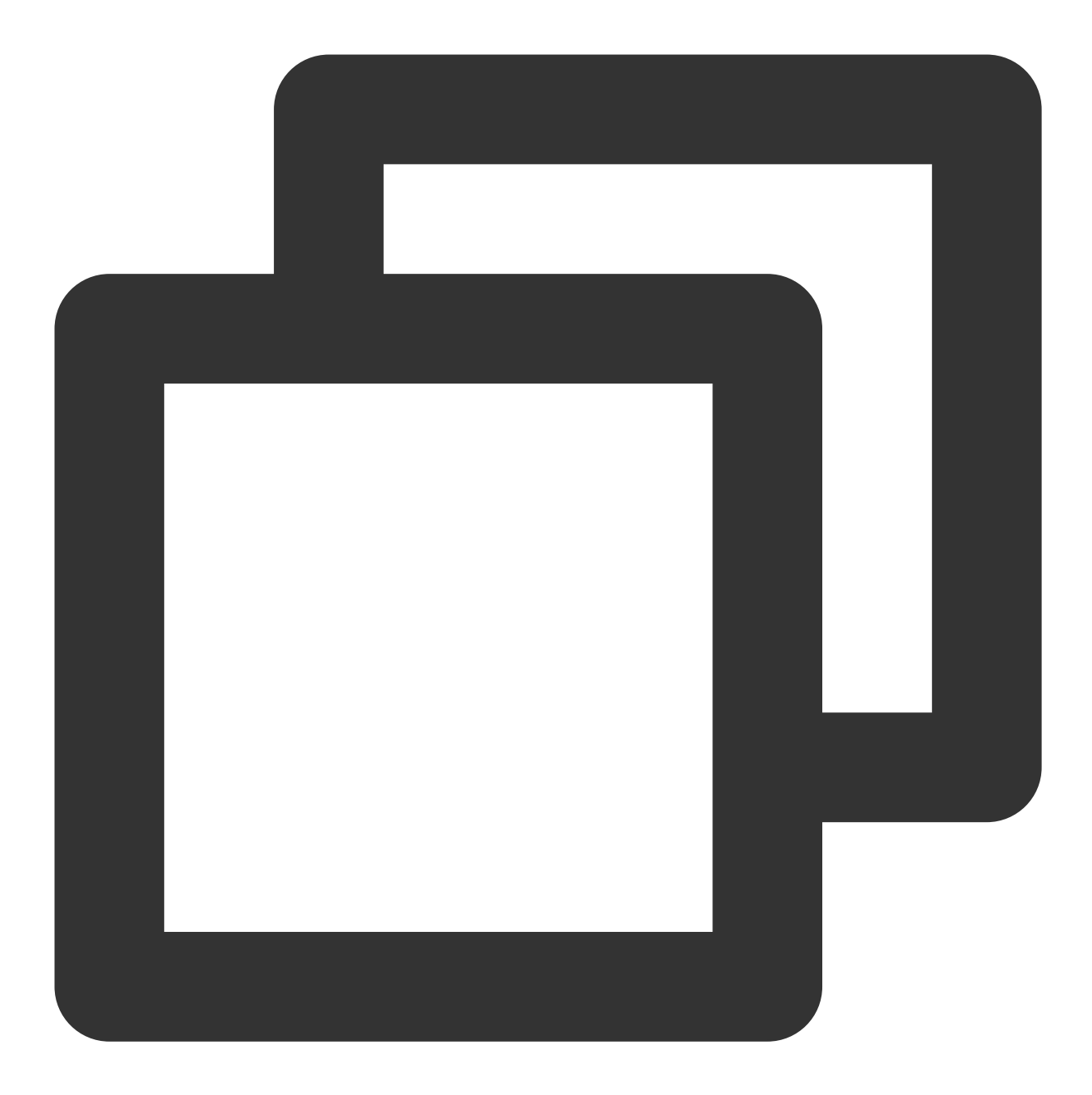

NSURL \*httpDnsURL = [NSURL URLWithString:@"使用解析结果ip拼接的URL"]; float timeOut = 设置的超时时间; NSMutableURLRequest \*mutableReq = [NSMutableURLRequest requestWithURL:httpDnsURL ca [mutableReq setValue:@"原域名" forHTTPHeaderField:@"host"]; NSURLConnection \*connection = [[NSURLConnection alloc] initWithRequest:mutableReq d [connection start];

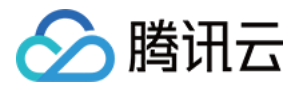

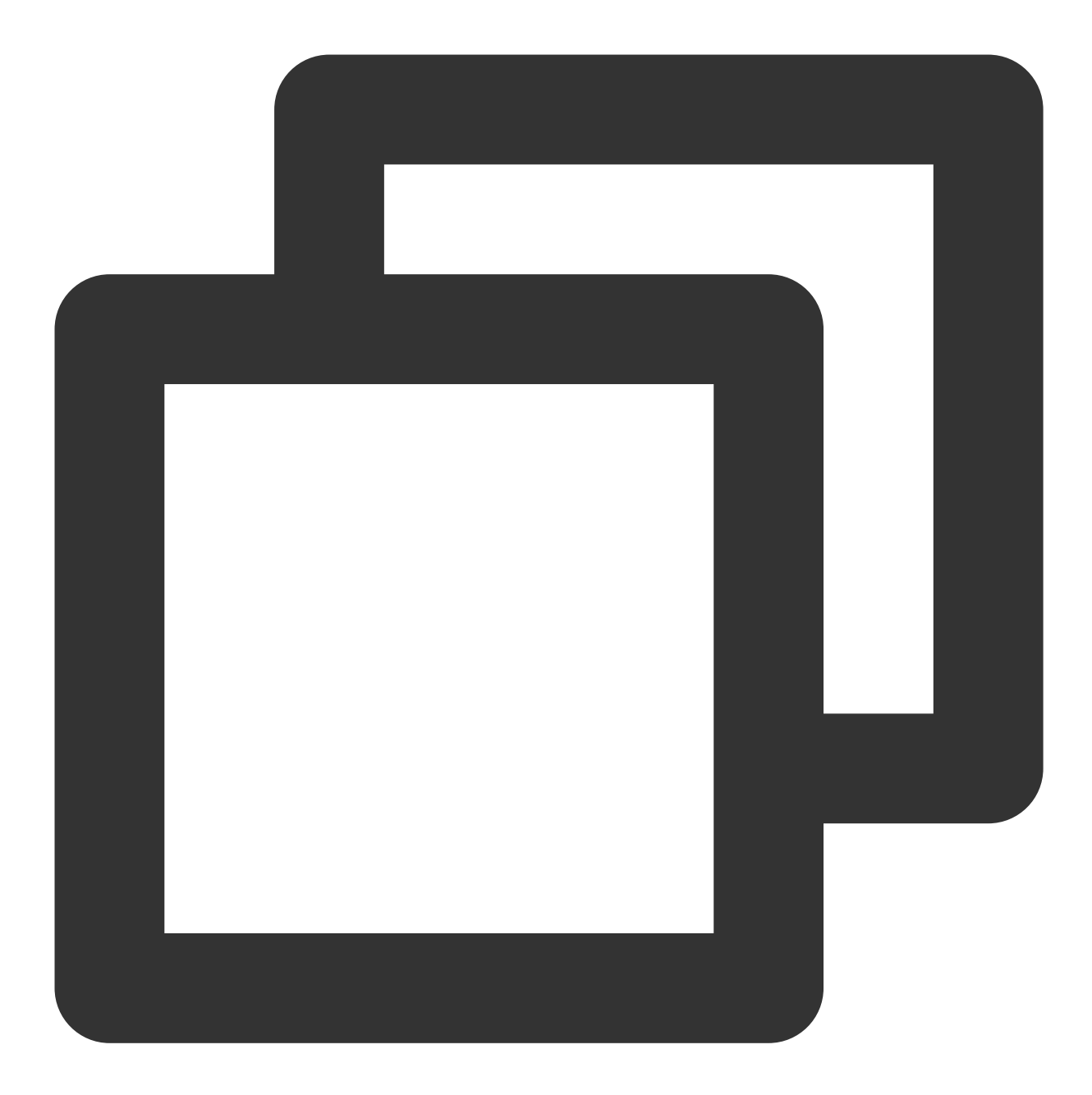

```
NSURL *httpDnsURL = [NSURL URLWithString:@"使用解析结果ip拼接的URL"];
float timeOut = 设置的超时时间;
NSMutableURLRequest *mutableReq = [NSMutableURLRequest requestWithURL:httpDnsURL ca
[mutableReq setValue:@"原域名" forHTTPHeaderField:@"host"];
NSURLSessionConfiguration *configuration = [NSURLSessionConfiguration defaultSessio
NSURLSession *session = [NSURLSession sessionWithConfiguration:configuration delega
NSURLSessionTask *task = [session dataTaskWithRequest:mutableReq];
[task resume];
```
假设您要访问 www.qq.com, 通过 HTTPDNS 解析出来的 IP 为192.168.0.111, 那么通过以下方式调用即可:

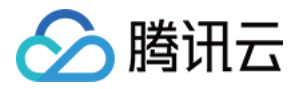

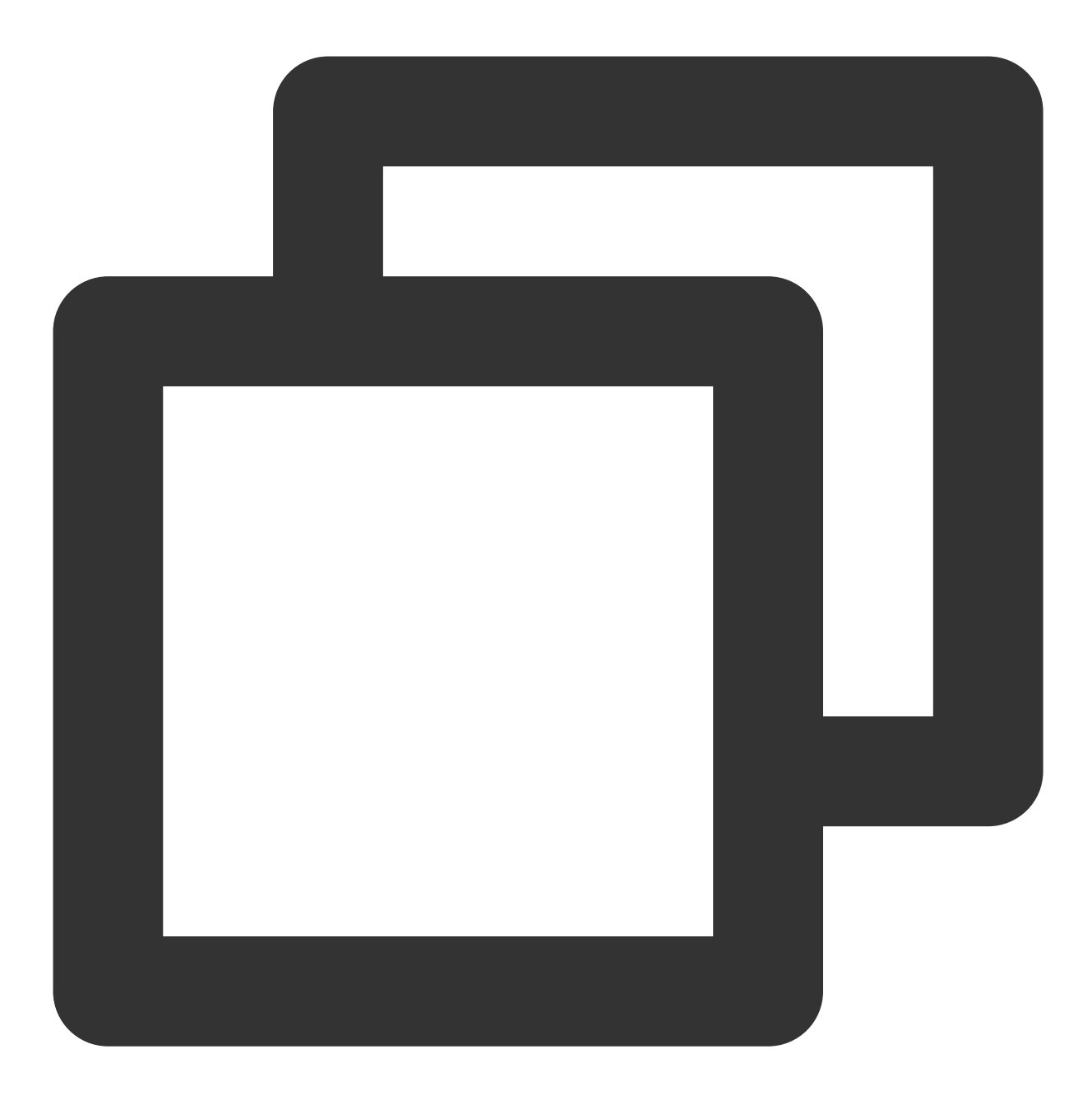

curl -H "host:www.qq.com" http://192.168.0.111/aaa.txt.

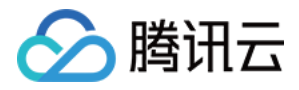

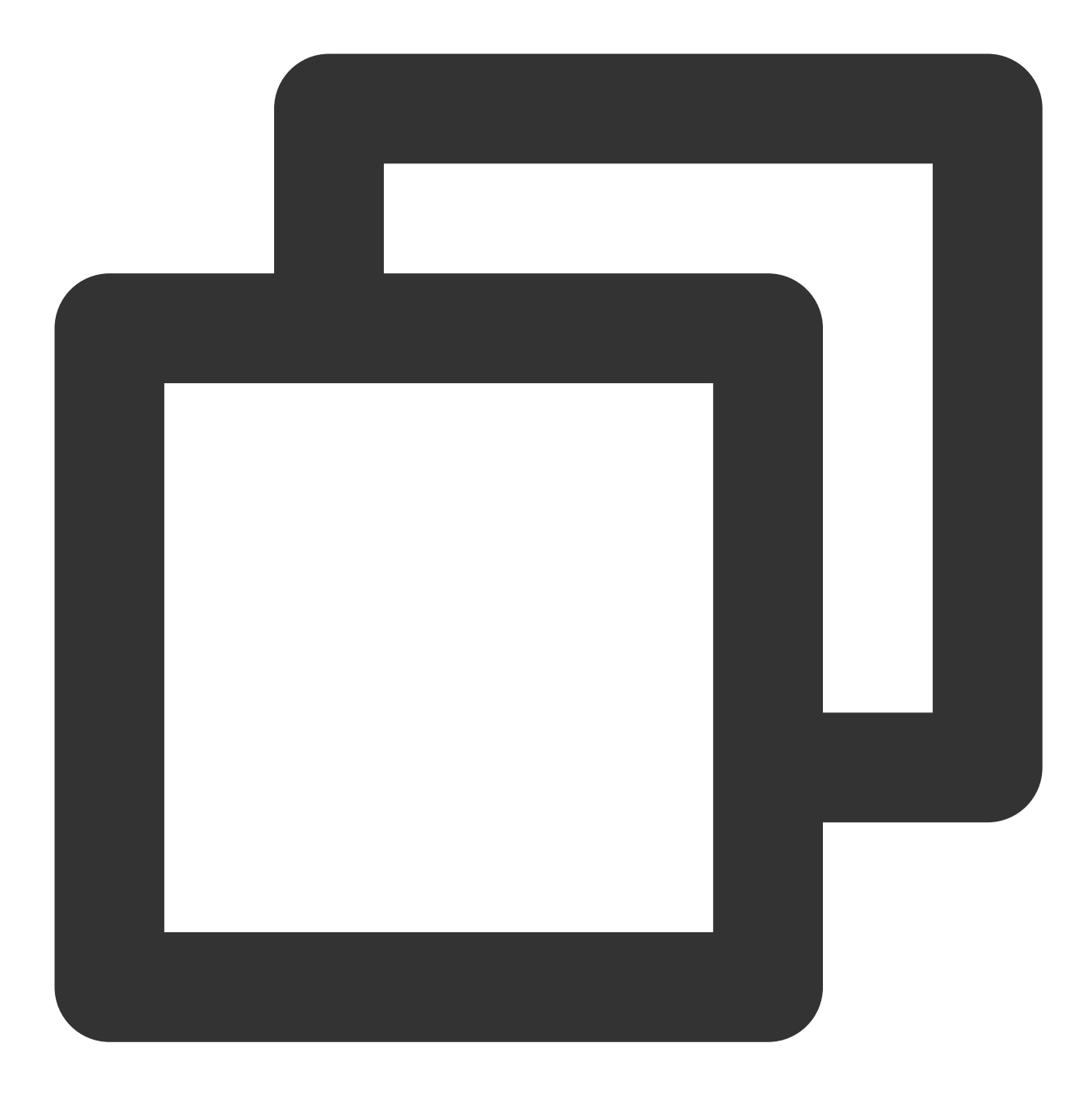

```
string httpDnsURL = "使用解析结果ip拼接的URL";
Dictionary<string, string> headers = new Dictionary<string, string> ();
headers["host"] = "原域名";
WWW conn = new WWW (url, null, headers);
yield return conn;
if (conn.error != null) {
   print("error is happened:"+ conn.error);
} else {
   print("request ok" + conn.text);
}
```
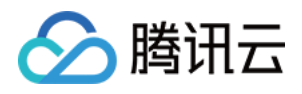

检测本地是否使用了 HTTP 代理。如使用了 HTTP 代理, 建议不要使用 HTTPDNS 做域名解析。 检测是否使⽤了 HTTP 代理:

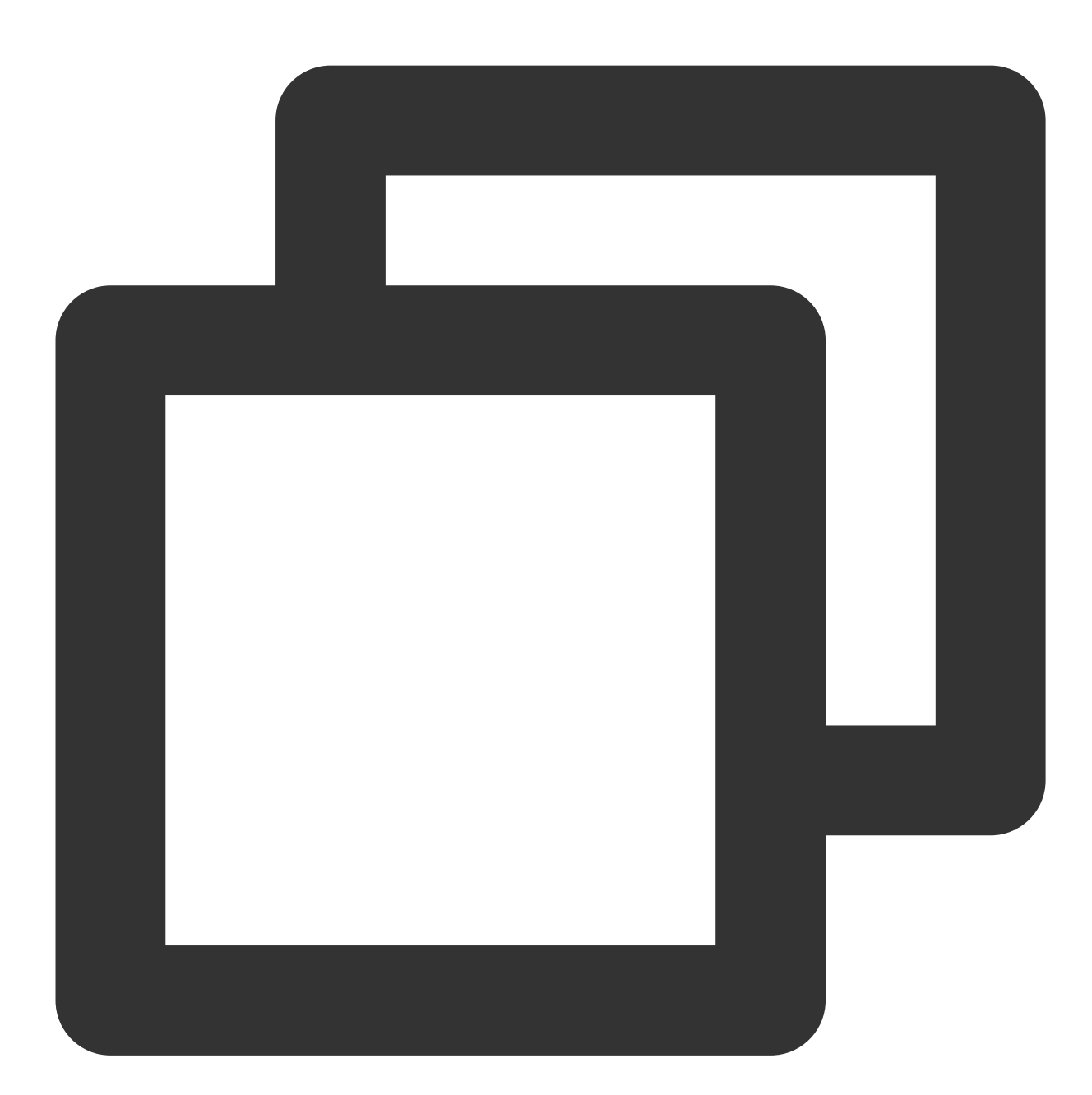

```
- (BOOL)isUseHTTPProxy {
   CFDictionaryRef dicRef = CFNetworkCopySystemProxySettings();
   const CFStringRef proxyCFstr = (const CFStringRef)CFDictionaryGetValue(dicRef,
   NSString *proxy = (__bridge NSString *)proxyCFstr;
   if (proxy) {
       return YES;
   } else {
       return NO;
```
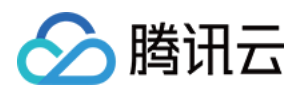

移动解析 HTTPDNS

} }

检测是否使⽤了 HTTPS 代理:

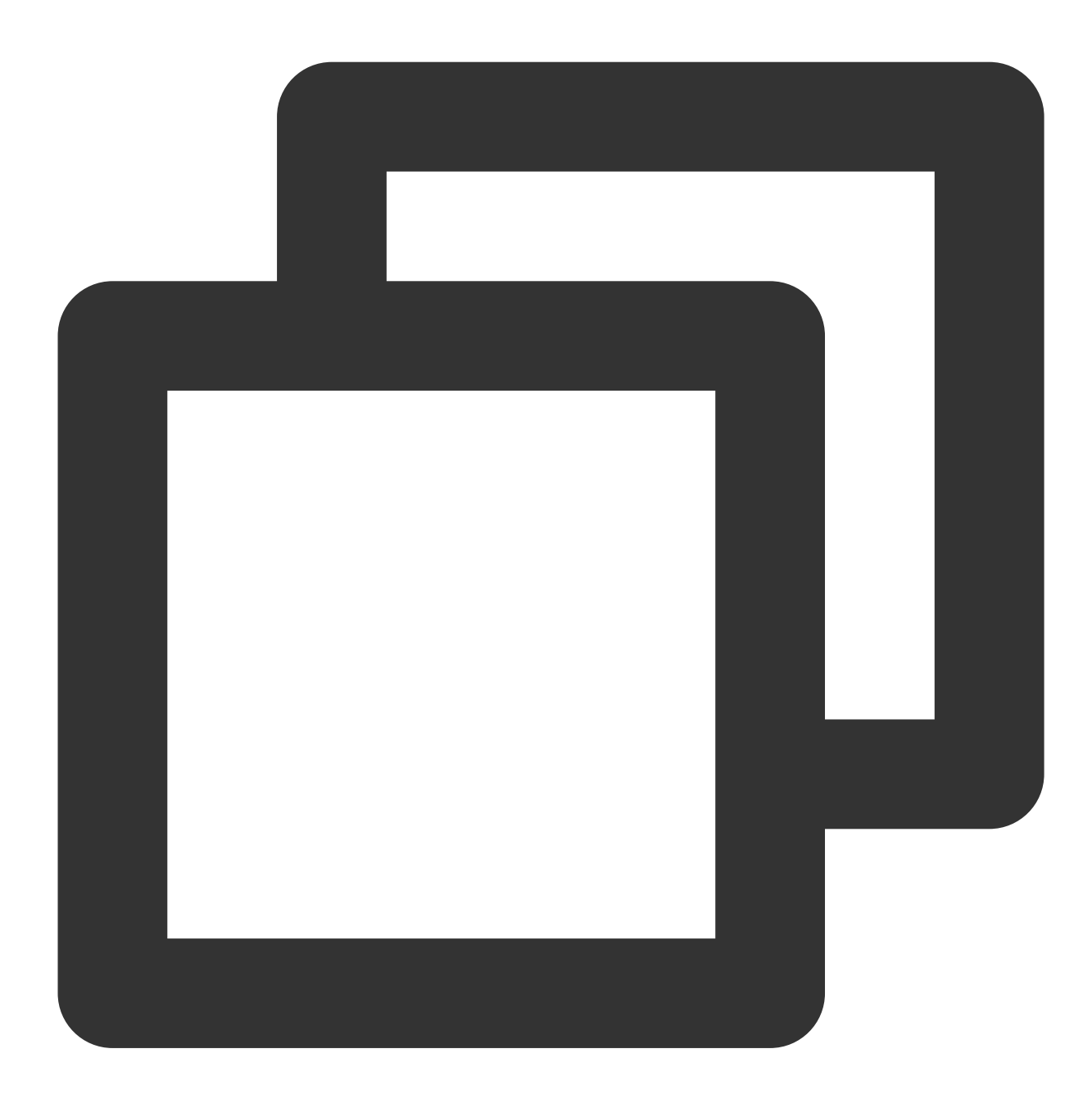

```
- (BOOL)isUseHTTPSProxy {
   CFDictionaryRef dicRef = CFNetworkCopySystemProxySettings();
   const CFStringRef proxyCFstr = (const CFStringRef)CFDictionaryGetValue(dicRef,
   NSString *proxy = (__bridge NSString *)proxyCFstr;
   if (proxy) {
       return YES;
   } else {
```
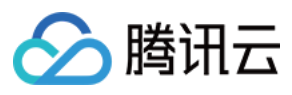

return NO; } }

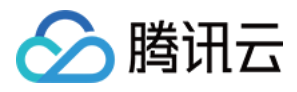

### <span id="page-23-0"></span>IOS SDK API 接口

最近更新时间:2023-07-11 10:51:58

### 设置业务基本信息

#### 类型定义

说明:

【V1.7.0 废弃】sdk日志上报能力由控制台控制。

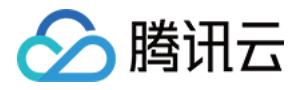

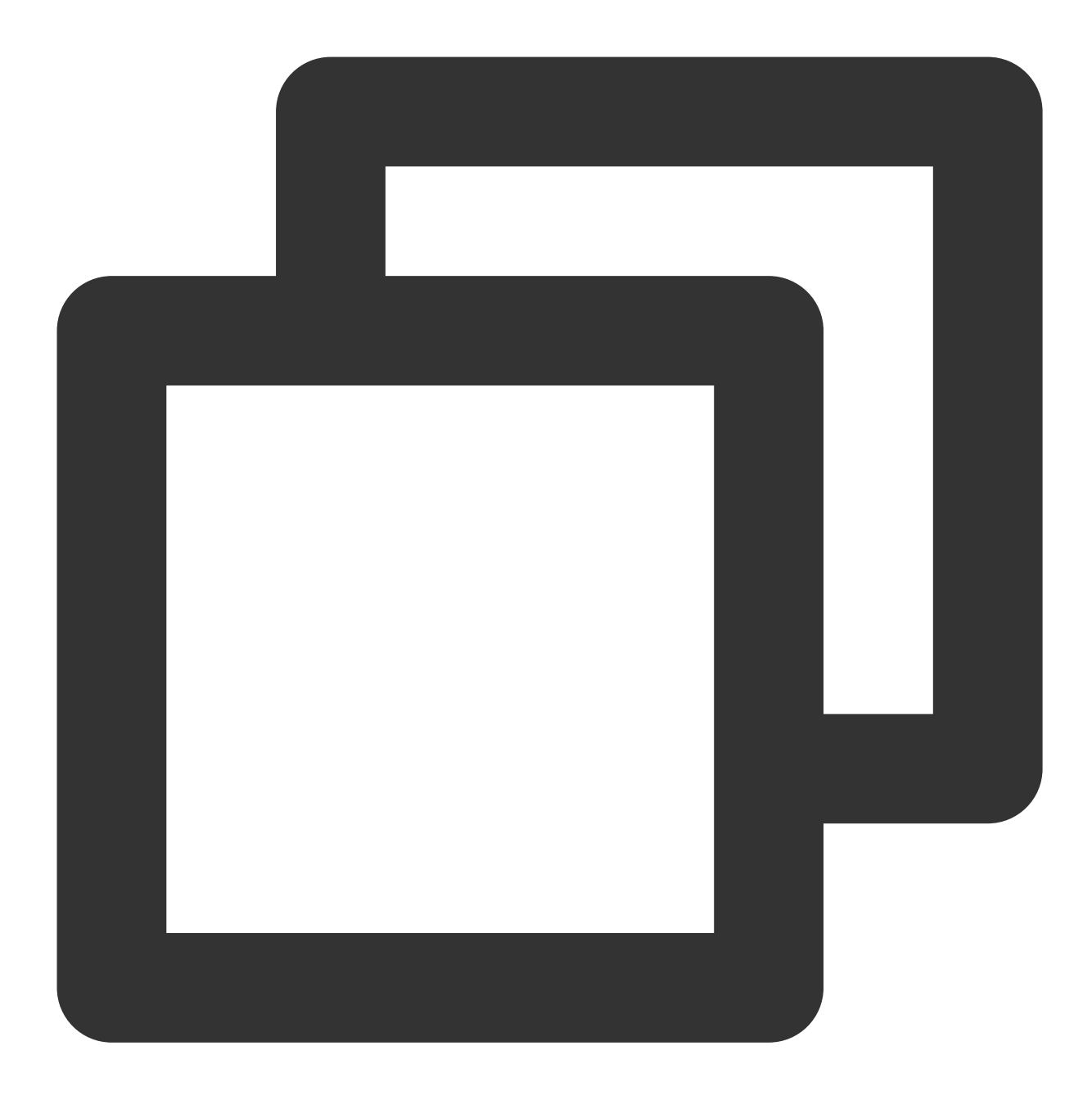

```
/**
   加密方式
**/
typedef enum {
   HttpDnsEncryptTypeDES = 0, // DES 加密
   HttpDnsEncryptTypeAES = 1, // AES 加密
   HttpDnsEncryptTypeHTTPS = 2 // HTTPS 加密
} HttpDnsEncryptType;
/**
```
IP地址类型

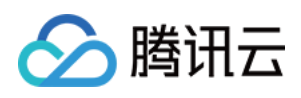

```
**/
typedef enum {
   HttpDnsAddressTypeAuto = 0, // sdk自动检测
   HttpDnsAddressTypeIPv4 = 1, // 只支持ipv4
   HttpDnsAddressTypeIPv6 = 2, // 只支持ipv6
   HttpDnsAddressTypeDual = 3, // 支持双协议栈
} HttpDnsAddressType;
/**
   配置结构体
   以下鉴权信息可在腾讯云控制台(https://console.tencentcloud.com/httpdns/configure)开汕
**/
typedef struct DnsConfigStruct {
   NSString* appId; // 可选, 应用ID, 腾讯云控制台申请获得, 用于数据上报
   int dnsId: // 授权ID, 腾讯云控制台申请后可直接在控制台查看
   NSString* dnsKey; // 加密密钥, 加密方式为 AES、DES 时必传。腾讯云控制台申请后可直接在控制
   NSString* token; // 加密 token, 加密方式为 HTTPS 时必传
   NSString* dnsIp; //【v1.8.0及以上SDK内部调度, 无需设置】HTTPDNS 服务器 IP。HTTP 协议服
   BOOL debug; // 是否开启Debug日志, YES:开启, NO:关闭。建议联调阶段开启, 正式上线前关闭
   int timeout: // 可选, 超时时间, 单位ms, 如设置0, 则使用默认值2000ms
   HttpDnsEncryptType encryptType; // 控制加密方式
   HttpDnsAddressType addressType; // 指定返回的ip地址类型,默认为 HttpDnsAddressTypeAu
   NSString* routeIp; // 可选, DNS 请求的 ECS (EDNS-Client-Subnet)值, 默认情况下 HTTPD
   BOOL httpOnly;// 可选, 是否仅返回 httpDns 解析结果。默认 false, 即当 httpDns 解析失败时
   NSUInteger retryTimesBeforeSwitchServer; // 可选, 切换ip之前重试次数, 默认3次
   NSUInteger minutesBeforeSwitchToMain; // 可选, 设置切回主ip间隔时长, 默认10分钟
   BOOL enableReport; //【V1.7.0 废弃】sdk日志上报能力由控制台控制
} DnsConfig;
```
#### 接口声明

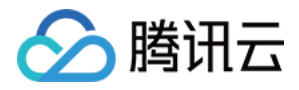

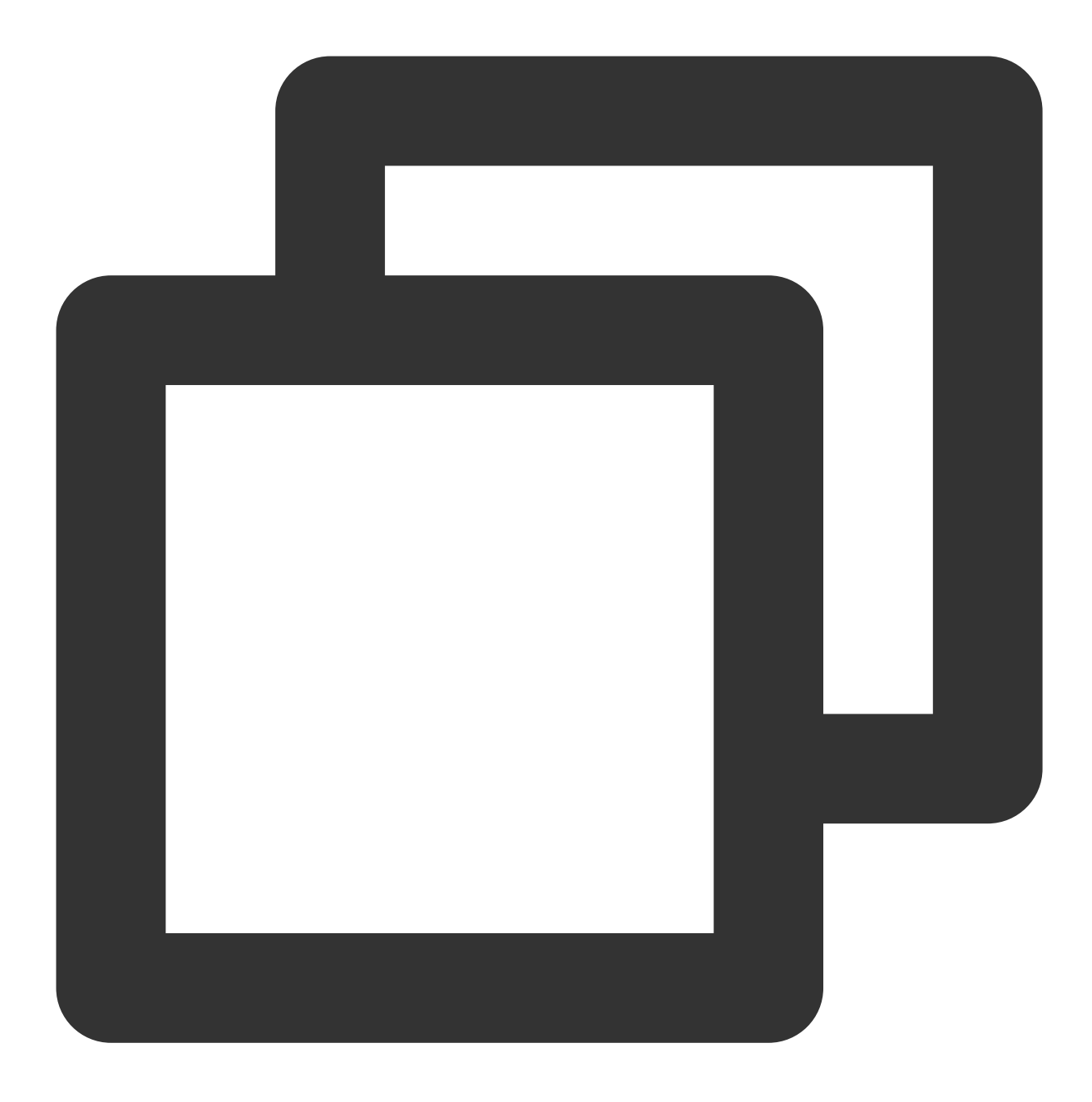

```
/**
设置业务基本信息(腾讯云业务使用)
@param config 业务配置结构体
@return YES:设置成功 NO:设置失败
*/
- (BOOL) initConfig:(DnsConfig *)config;
/**
* 通过 Dictionary 配置,字段参考 DnsConfig 结构,⽤于兼容 swift 项⽬,解决 swift 项⽬中⽆法
 *
```
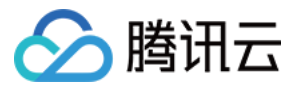

```
* @param config 配置
  * @return YES:设置成功 NO:设置失败
  */
 - (BOOL) initConfigWithDictionary:(NSDictionary *)config;
 /**
  * 预解析域名。建议不要设置太多预解析域名,当前限制为最多 8 个域名。仅在初始化时触发。
  * ⽰例代码:[[MSDKDns sharedInstance] WGSetPreResolvedDomains:@[@"dnspod.com", @"dns
  * @param domains 域名数组
  */
 - (void) WGSetPreResolvedDomains:(NSArray *)domains;
 /**
  * 解析缓存自动刷新, 以数组形式进行配置。当前限制为最多 8 个域名。
  * ⽰例代码:[[MSDKDns sharedInstance] WGSetKeepAliveDomains:@[@"dnspod.com", @"dnspo
  * @param domains 域名数组
  */
 - (void) WGSetKeepAliveDomains:(NSArray *)domains;
 / * ** 启用IP优选, 设置域名对应的端口号, 对域名解析返回的IP列表进行IP探测, 对返回的列表进行动态排序, !
  */
 - (void) WGSetIPRankData:(NSDictionary *)IPRankData;
 /**
  * 设置是否允许返回TTL过期域名的IP,默认关闭
  * 设置为true时, 会直接返回缓存的解析结果, 没有缓存则返回0。且在无缓存结果或缓存已过期时, 会异步发
  */
 - (void) WGSetExpiredIPEnabled:(BOOL)enable;
 /**
  * 设置是否启⽤本地持久化缓存功能,默认关闭
  */
 - (void) WGSetPersistCacheIPEnabled:(BOOL)enable;
注意
```
HTTPDNS SDK 提供多重解析优化策略, 建议根据实际情况选配, 也可以组合使用, 可使得解析成功率达到最优效 果。

可以通过配置 (void) WGSetExpiredIPEnabled:(true)enable; 和 (void)

WGSetPersistCacheIPEnabled:(true)enable; 来实现乐观 DNS 缓存。

该功能旨在提升缓存命中率和首屏加载速度。持久化缓存会将上一次解析结果保持在本地,在 App 启动时, 会优先 读取到本地缓存解析结果。

存在使用缓存 IP 时为过期 IP (TTL 过期), 该功能启用了允许使用过期 IP, 乐观的推定 TTL 过期, 大多数情况下 该 IP 仍能正常使用。优先返回缓存的过期结果, 同时异步发起解析服务, 更新缓存。

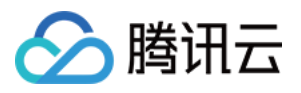

乐观 DNS 缓存在首次解析域名(无缓存)时, 无法命中缓存, 返回0;0, 同时也会异步发起解析服务, 更新缓存。 在启用该功能后需自行 LocalDNS 兜底。核心域名建议配置预解析服务 (void) WGSetPreResolvedDomains: (NSArray \*)domains; 。 如果业务服务器 IP 变化比较频繁, 务必启用缓存自动刷新 (void) WGSetKeepAliveDomains: (NSArray \*)domains; 、预解析能⼒ (void) WGSetPreResolvedDomains:(NSArray \*)domains; ,以确保解析

### 示例代码

结果的准确性。

接口调用示例: 在 Objective-C 项⽬中。

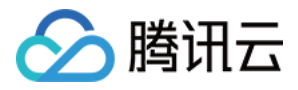

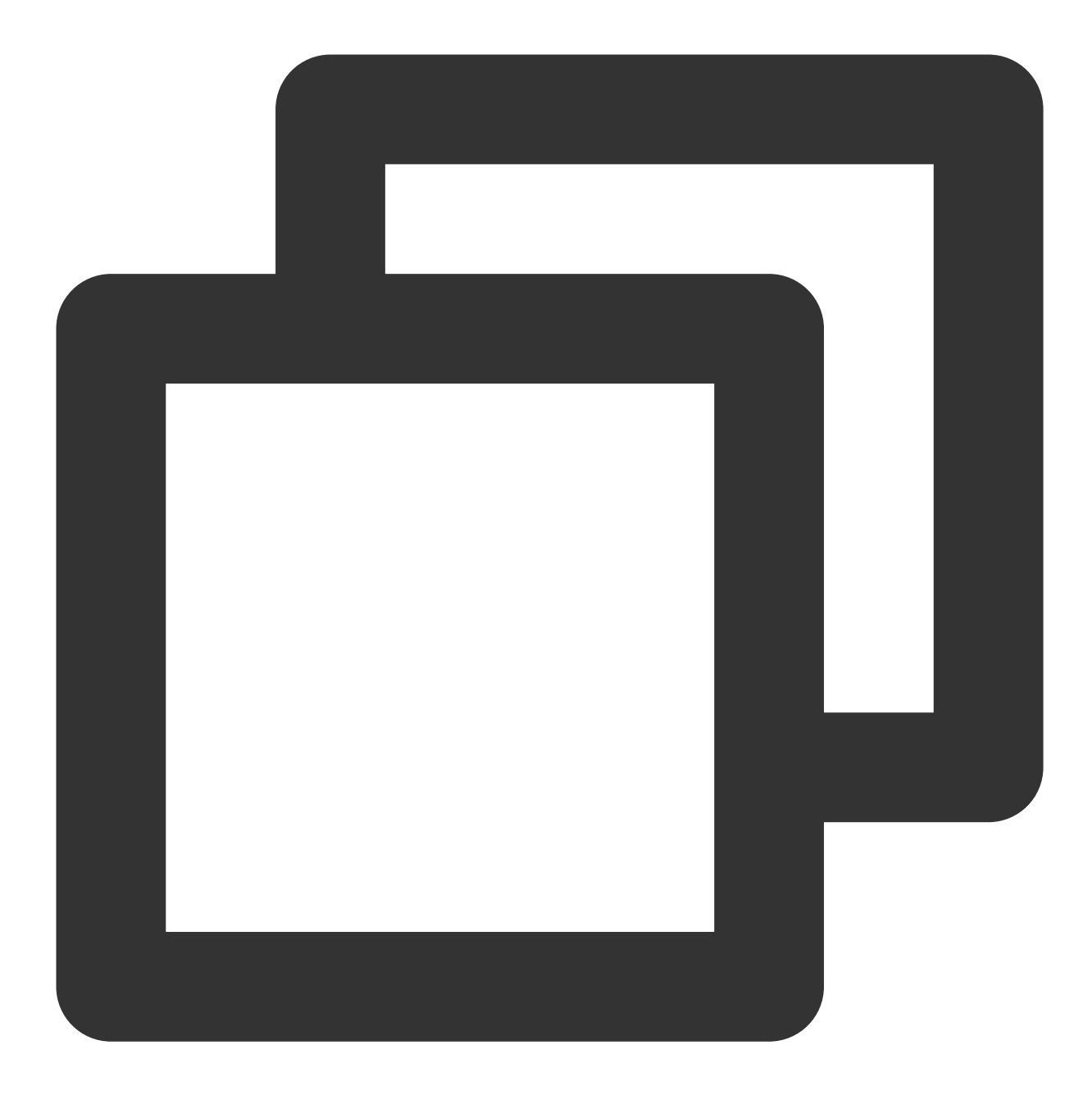

```
DnsConfig *config = new DnsConfig();
config->dnsIp = @"HTTPDNS 服务器IP";
config->dnsId = dns授权id;
config->dnsKey = @"加密密钥";
config->encryptType = HttpDnsEncryptTypeDES;
config->debug = YES;
config->timeout = 2000;
[[MSDKDns sharedInstance] initConfig: config];
```
在 Swift 项⽬中。

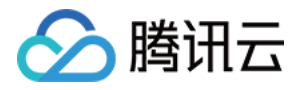

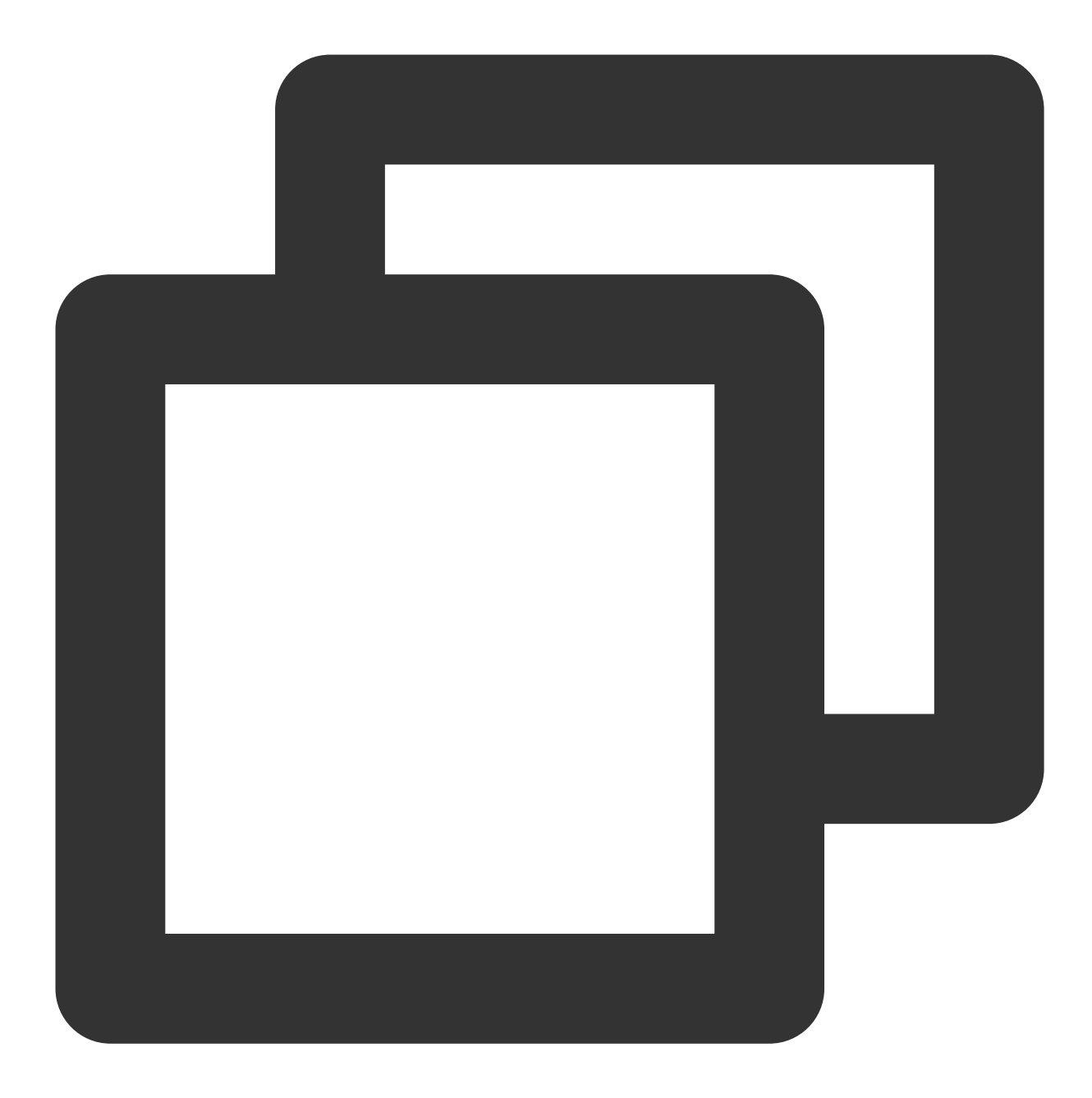

```
let msdkDns = MSDKDns.sharedInstance() as? MSDKDns;
msdkDns?.initConfig(with: [
      "dnsIp": "HTTPDNS 服务器IP",
      "dnsId": "dns授权id",
      "dnsKey": "加密密钥",
      "encryptType": 0, // 0 \rightarrow des, 1 \rightarrow aes, 2 \rightarrow https
]);
```
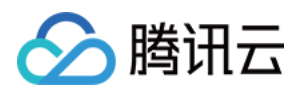

### 域名解析接口

获取 IP 共有以下四个接口, 引入头文件, 调用相应接口即可。

同步接口

单个查询 **WGGetHostByName:**;

批量查询(返回单个 IP)**WGGetHostsByNames:**;

批量查询(返回所有 IP)**WGGetAllHostsByNames:**;

#### 注意

同步接口会阻塞,建议在子线程中调用或者切换为异步接口。

异步接口

单个查询 **WGGetHostByNameAsync:returnIps:**;

批量查询 (返回单个 IP)**WGGetHostsByNamesAsync:returnIps:**;

批量查询(返回所有 IP)**WGGetAllHostsByNamesAsync:returnIps:**;

#### 返回的地址格式如下:

单个查询: 单个查询接口返回 NSArray, 固定长度为2, 其中第一个值为 IPv4 地址, 第二个值为 IPv6 地址。以下为 返回格式的详细说明:

IPv4 下. 仅返回 IPv4 地址, 即返回格式为: [ipv4, 0]。

IPv6 下, 仅返回 IPv6 地址, 即返回格式为:[0, ipv6]。

双栈网络下, 返回解析到 IPv4&IPv6 (如果存在) 地址, 即返回格式为: [ipv4, ipv6]。

解析失败, 返回[0,0], 业务重新调用 WGGetHostByName 接口即可。

**批量查询(返回单个 IP)**: 批量查询接口返回 NSDictionary, key 为查询的域名, value 为 NSArray, 固定长度为 2. 其他第一个值为 IPv4 地址, 第二个值为 IPv6 地址。以下为返回格式的详细说明:

IPv4 下, 仅返回 IPv4 地址, 即返回格式为: {"queryDomain" : [ipv4, 0]}。

IPv6 下, 仅返回 IPv6 地址, 即返回格式为: {"queryDomain" : [0, ipv6]}。

双栈网络下, 返回解析到 IPv4&IPv6 (如果存在) 地址, 即返回格式为: {"queryDomain" : [ipv4, ipv6]}。

解析失败, 返回{"queryDomain" : [0, 0]}, 业务重新调用 WGGetHostsByNames 接口即可。

**批量查询 (返回所有 IP)**: 批量查询接口返回 NSDictionary, key 为查询的域名, value 为 NSDictionary, 包含两个 key (ipv4、ipv6), 对应的 value 为 NSArray 对象, 表示所有的ipv4/ipv6 解析结果 IP。以下为返回格式的详细说 明:

返回格式为: {"queryDomain" : { "ipv4": [], "ipv6": []}}。

#### 如何提⾼**IPv6**使⽤率

使用 IPv6 地址进行 URL 请求时, 需添加方框号[ ]进行处理, 例如: http://[64:ff9b::b6fe:7475]/ 。 如 IPv6 地址为0. 则直接使用 IPv4 地址连接。

如 IPv4 地址为0. 则直接使用 IPv6 地址连接。

如 IPv4 和 IPv6 地址都不为0, 则由客户端决定优先使用哪个地址进行连接, 但优先地址连接失败时应切换为另一个 地址。

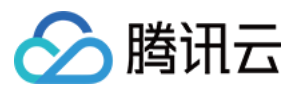

使用 SDK 方式接入 HTTPDNS, 若 HTTPDNS 未查询到解析结果, 则通过 LocalDNS 进行域名解析, 返回 LocalDNS 的解析结果。

#### 同步解析接口

#### 接口名称

WGGetHostByName、WGGetHostsByNames

#### 接口声明

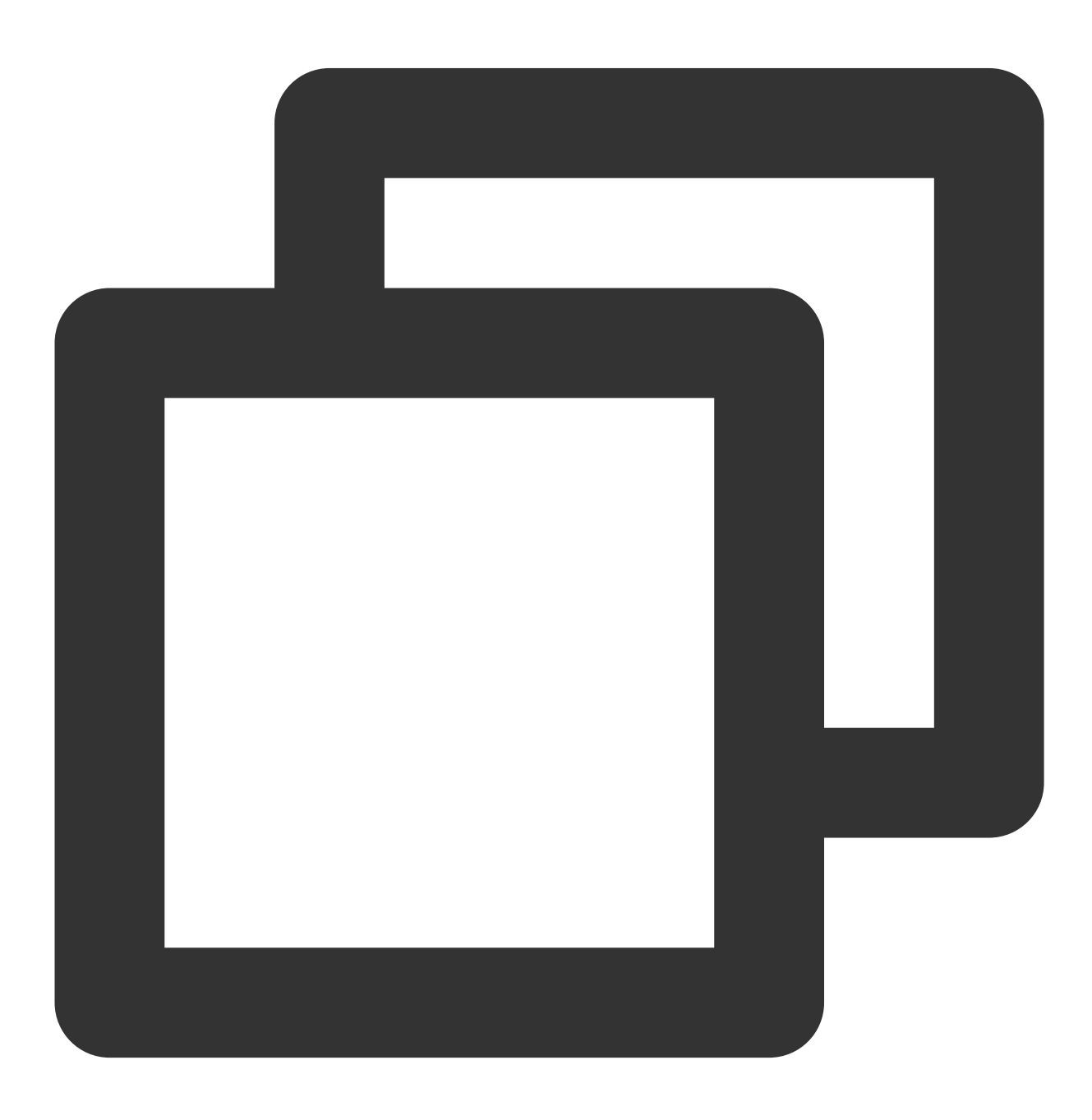

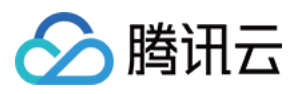

```
/**
域名同步解析(通用接口)
@param domain 域名
@return 查询到的 IP 数组, 超时 (1s) 或者未查询到返回[0,0]数组
*/
- (NSArray *) WGGetHostByName:(NSString *) domain;
/**
域名批量同步解析(通用接口)
@param domains 域名数组
@return 查询到的 IP 字典
*/
- (NSDictionary *) WGGetHostsByNames:(NSArray *) domains;
```
#### 示例代码

接口调用示例:

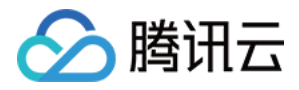

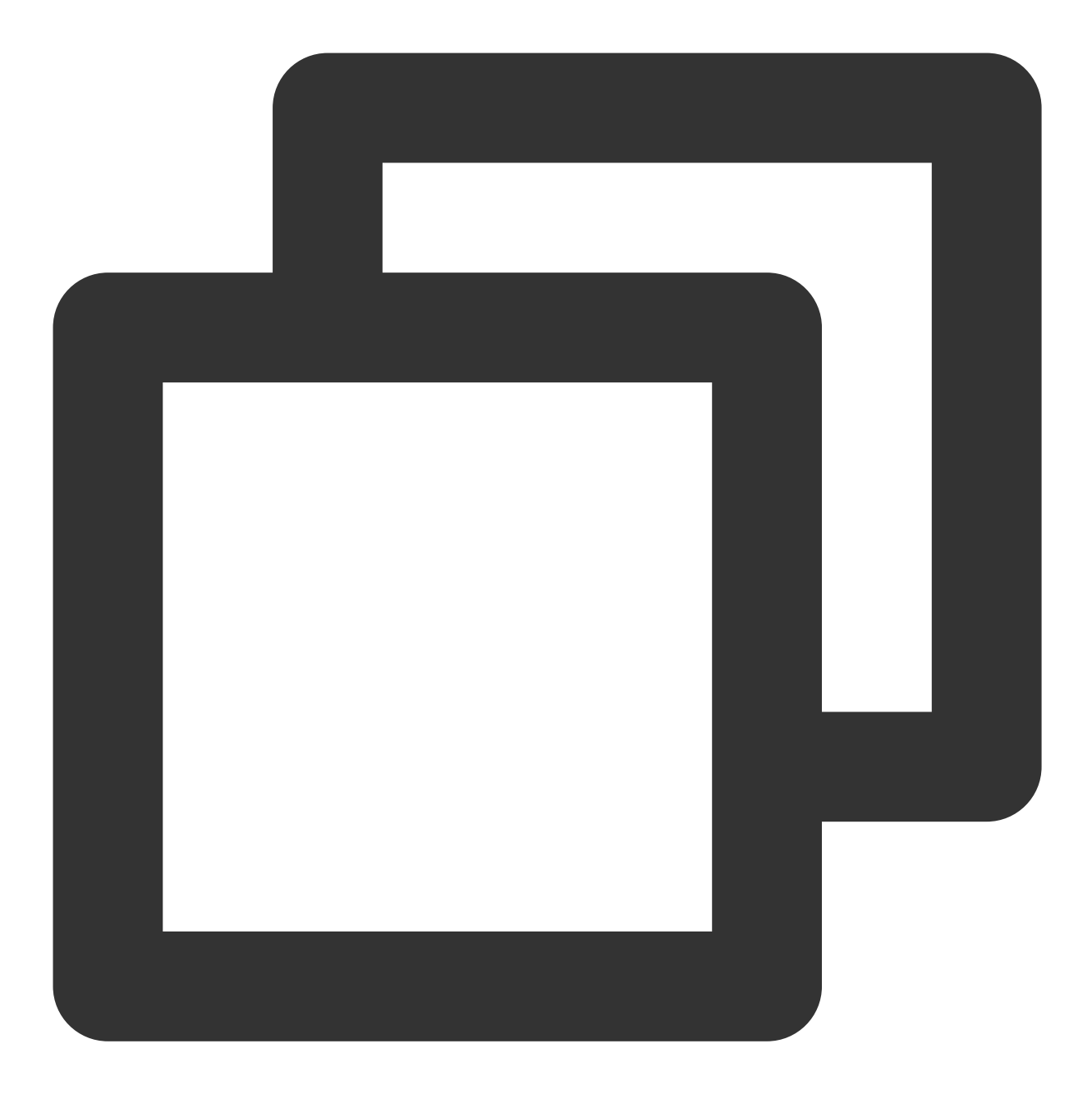

```
// 单个域名查询
NSArray *ipsArray = [[MSDKDns sharedInstance] WGGetHostByName: @"qq.com"];
if (ipsArray && ipsArray.count > 1) {
   NSString *ipv4 = ipsArray[0];
   NSString *ipv6 = ipsArray[1];
   if (![ipv6 isEqualToString:@"0"]) {
       //TODO 使用 IPv6 地址进行 URL 连接时, 注意格式, IPv6 需加方框号[]进行处理, 例如:http
   } else if (![ipv4 isEqualToString:@"0"]){
       //使⽤ IPv4 地址进⾏连接
   } else {
       //异常情况返回为0,0, 建议重试一次
```
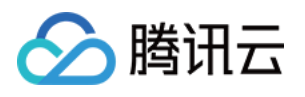

```
}
}
// 批量域名查询
NSDictionary *ipsDict = [[MSDKDns sharedInstance] WGGetHostsByNames: @[@"qq.com", @
NSArray *ips = [ipsDict objectForKey: @"qq.com"];
if (ips && ips.count > 1) {
   NSString *ipv4 = ips[0];
   NSString *ipv6 = ips[1];
   if (![ipv6 isEqualToString:@"0"]) {
       //TODO 使用 IPv6 地址进行 URL 连接时, 注意格式, IPv6 需加方框号[]进行处理, 例如:http
   } else if (![ipv4 isEqualToString:@"0"]){
       //使⽤ IPv4 地址进⾏连接
   } else {
       //异常情况返回为0,0, 建议重试一次
   }
}
```
#### 异步解析接口

接口名称

WGGetHostByNameAsync、WGGetHostsByNamesAsync

接口声明
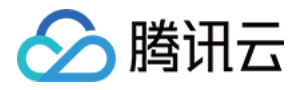

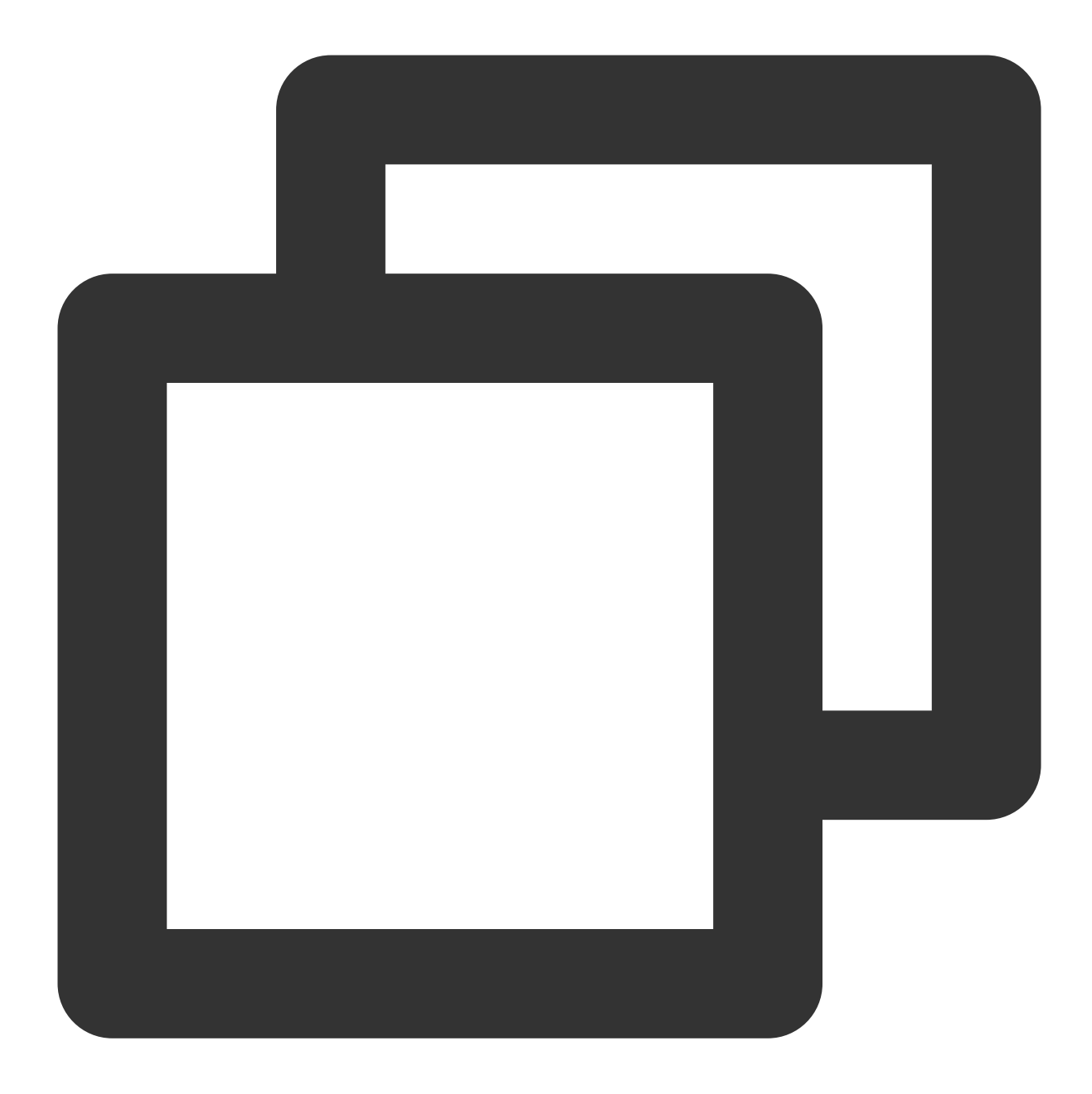

```
/**
域名异步解析(通用接口)
@param domain 域名
@param handler 返回查询到的 IP 数组, 超时 (1s) 或者未查询到返回[0,0]数组
*/
- (void) WGGetHostByNameAsync:(NSString *) domain returnIps:(void (^)(NSArray *ips
/**
域名批量异步解析(通用接口)
@param domains 域名数组
```
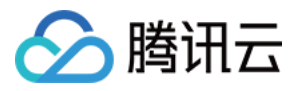

@param handler 返回查询到的IP字典, 超时 (1s) 或者未查询到返回 {"queryDomain" : [0, 0] ... \*/ - (void) WGGetHostsByNamesAsync:(NSArray \*) domains returnIps:(void (^)(NSDictionar

#### 示例代码

#### 注意

业务可根据自身需求,任选一种调用方式。

示例1

示例2

等待完整解析过程结束后, 拿到结果, 进行连接操作。

优点:可保证每次请求都能拿到返回结果进⾏接下来的连接操作。

缺点:异步接口的处理较同步接口稍显复杂。

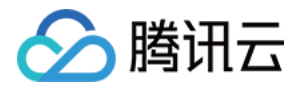

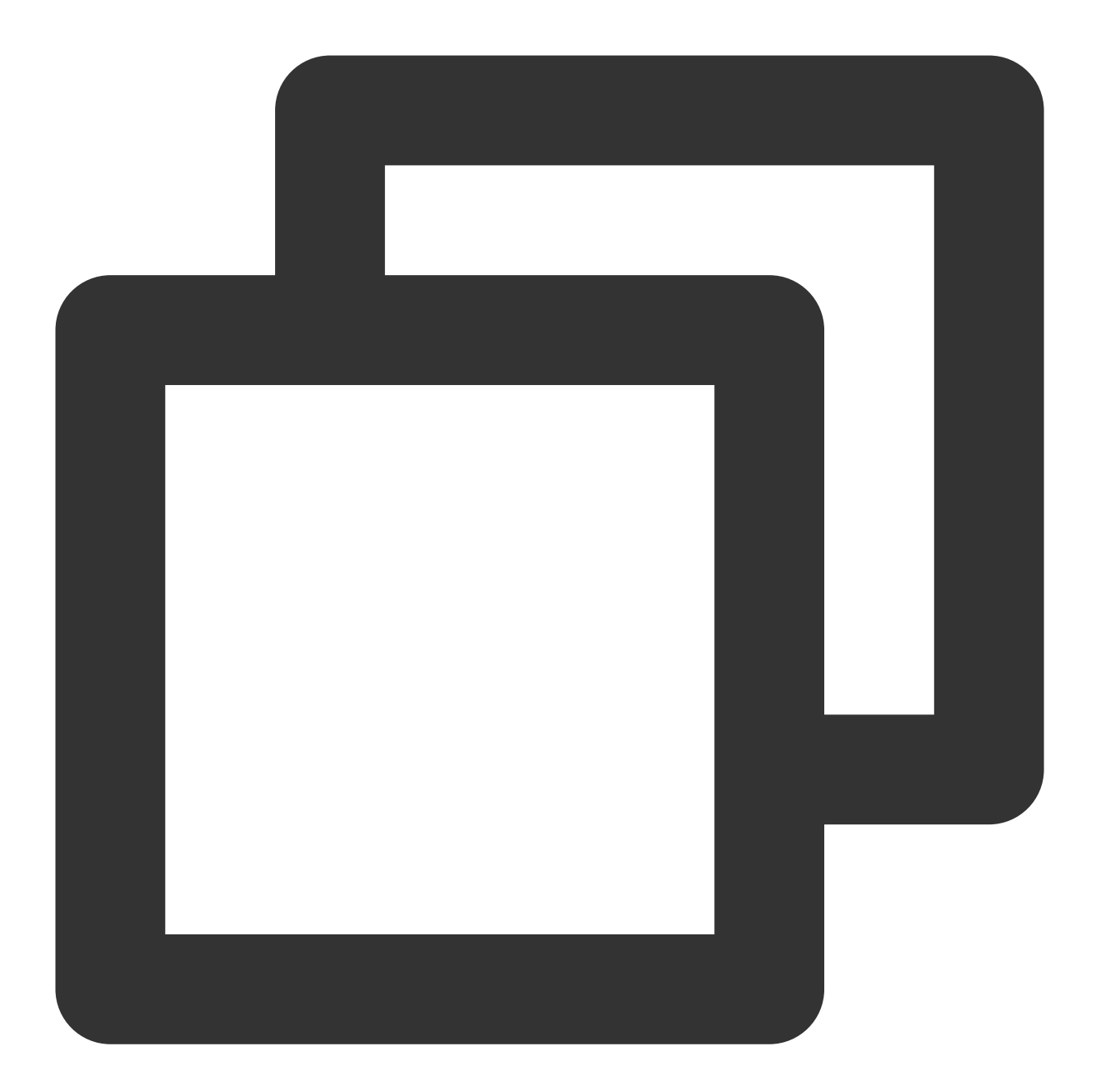

```
// 单个域名查询
[[MSDKDns sharedInstance] WGGetHostByNameAsync:@"qq.com" returnIps:^(NSArray *ipsAr
   //等待完整解析过程结束后, 拿到结果, 进行连接操作
   if (ipsArray && ipsArray.count > 1) {
       NSString *ipv4 = ipsArray[0];
       NSString *ipv6 = ipsArray[1];
       if (![ipv6 isEqualToString:@"0"]) {
          //使用建议:当 IPv6 地址存在时, 优先使用ipv6地址
          //TODO 使⽤ IPv6 地址进⾏ URL 连接时,注意格式,IPv6 需加⽅框号[]进⾏处理,例如:
       } else if (![ipv4 isEqualToString:@"0"]){
          //使⽤ IPv4 地址进⾏连接
```
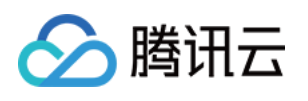

```
} else {
          //异常情况返回为0,0, 建议重试一次
       }
   }
}];
// 批量域名查询
[[MSDKDns sharedInstance] WGGetHostsByNamesAsync:@[@"qq.com", @"dnspod.cn"] returnI
   //等待完整解析过程结束后, 拿到结果, 进行连接操作
   NSArray *ips = [ipsDict objectForKey: @"qq.com"];
   if (ips &\& ips.count > 1) {
       NSString *ipv4 = ips[0];
       NSString *ipv6 = ips[1];
       if (![ipv6 isEqualToString:@"0"]) {
          //使用建议:当ipv6地址存在时,优先使用ipv6地址
          //TODO 使⽤ IPv6 地址进⾏ URL 连接时,注意格式,IPv6 需加⽅框号[]进⾏处理,例如:
       } else if (![ipv4 isEqualToString:@"0"]){
          //使⽤ IPv4 地址进⾏连接
       } else {
          //异常情况返回为0,0, 建议重试一次
       }
   }
}];
```
无需等待,可直接拿到缓存结果, 如无缓存, 则 result 为 nil。

优点:对于解析时间有严格要求的业务,使用本示例,可无需等待,直接拿到缓存结果进行后续的连接操作,完全 避免了同步接口中解析耗时可能会超过 100ms 的情况。

缺点: 第一次请求时, result 一定会 nil, 需业务增加处理逻辑。

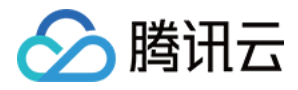

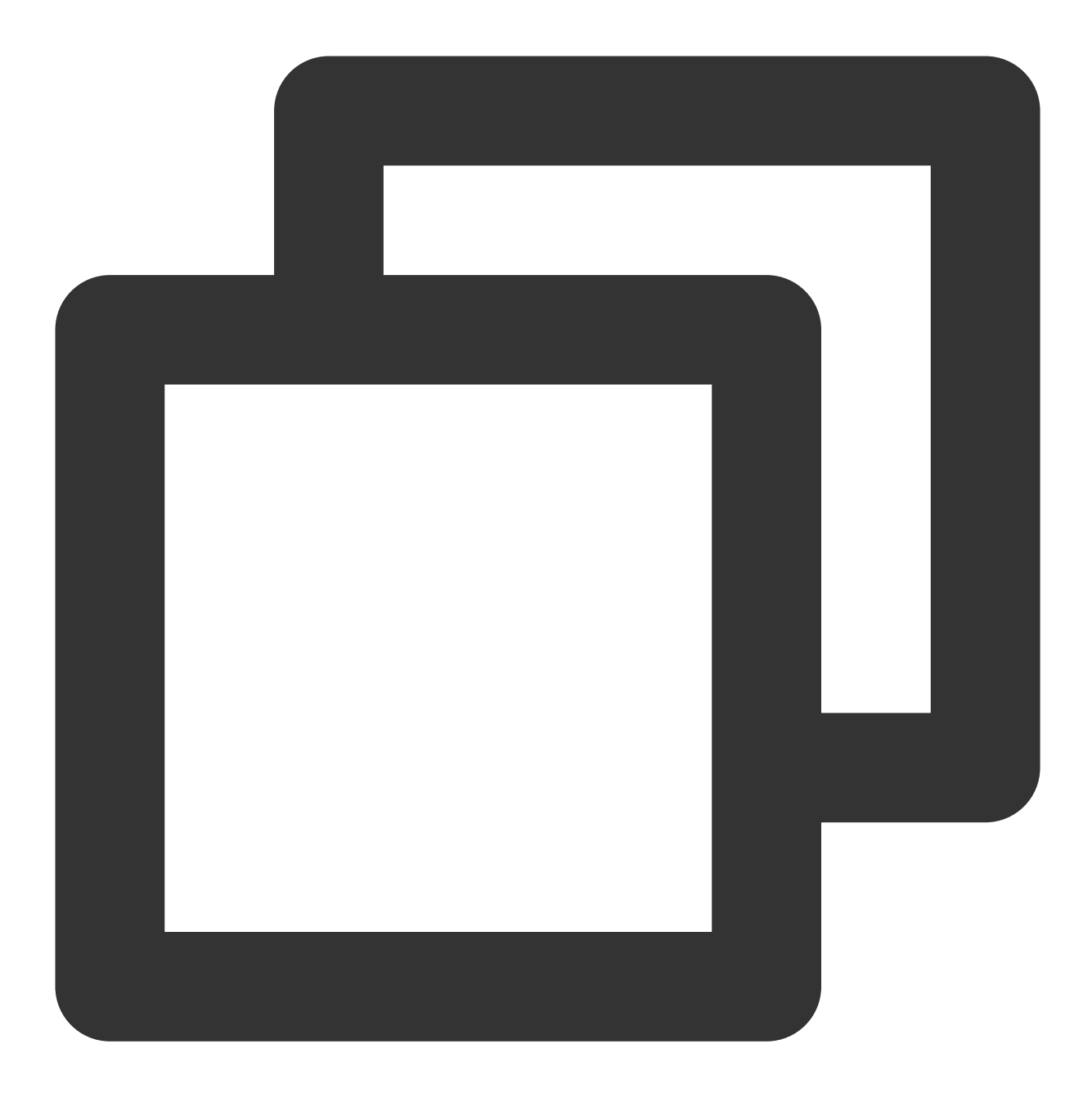

```
__block NSArray* result;
[[MSDKDns sharedInstance] WGGetHostByNameAsync:domain returnIps:^(NSArray *ipsArray
   result = ipsArray;
}];
//无需等待,可直接拿到缓存结果, 如无缓存, 则 result 为 nil
if (result) {
   //拿到缓存结果,进行连接操作
} else {
   //本次请求无缓存,业务可走原始逻辑
}
```
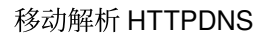

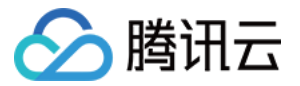

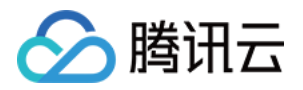

# IOS SDK 最佳实践 HTTPS (非 SNI) 场景

最近更新时间:2023-06-12 14:49:11

# 原理

在进行证书校验时,将 IP 替换成原来的域名,再进行证书验证。

Demo 示例

**NSURLConnection 接口示例** 

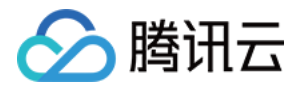

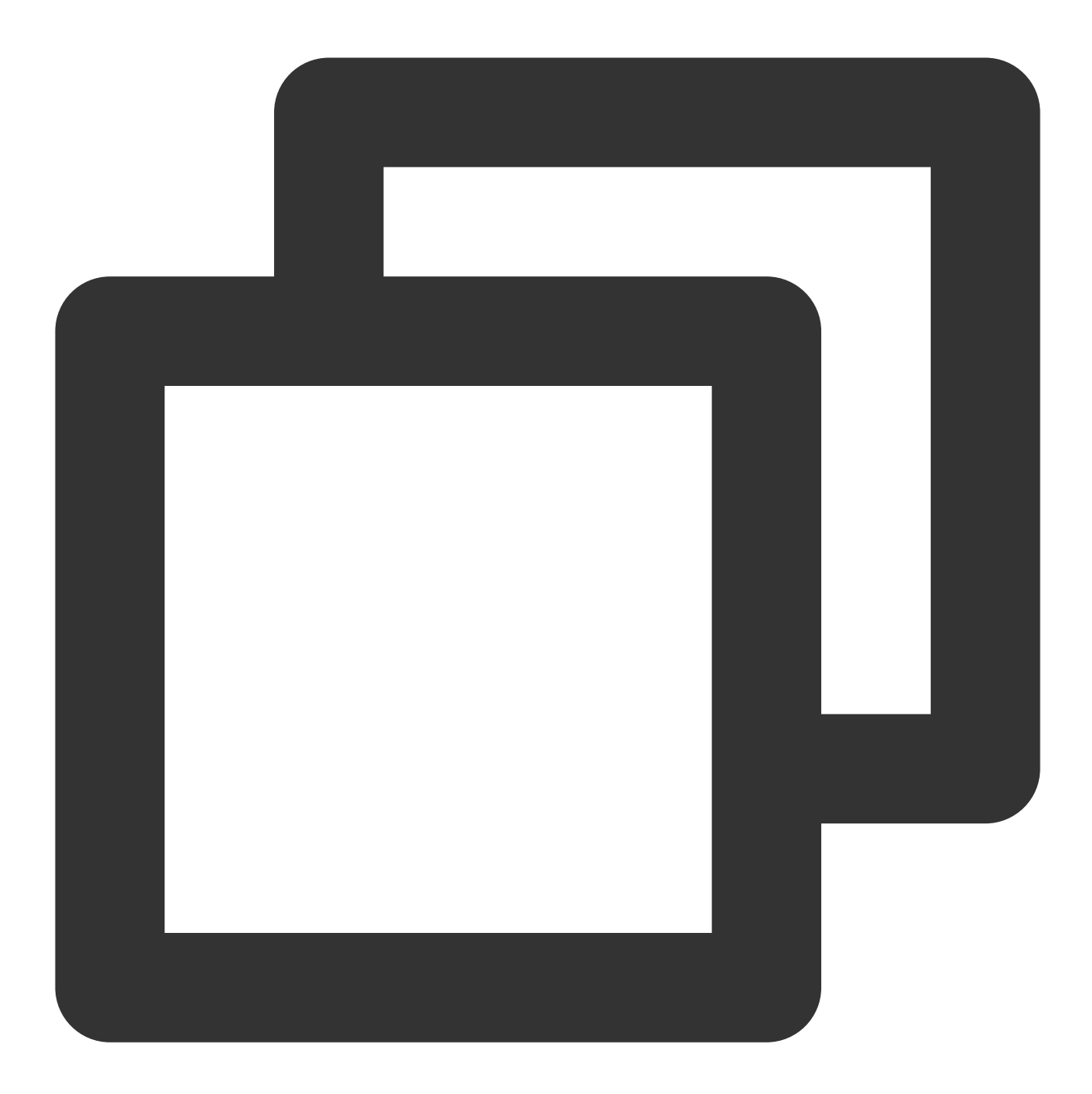

```
#pragma mark - NSURLConnectionDelegate
- (BOOL)evaluateServerTrust:(SecTrustRef)serverTrust forDomain:(NSString *)domain {
   //创建证书校验策略
   NSMutableArray *policies = [NSMutableArray array];
   if (domain) {
        [policies addObject: (__bridge_transfer id)SecPolicyCreateSSL(true, (__bridg
    } else {
        [policies addObject: (__bridge_transfer id)SecPolicyCreateBasicX509()];
    }
```
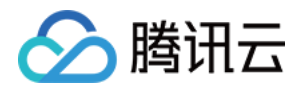

```
//绑定校验策略到服务端的证书上
   SecTrustSetPolicies(serverTrust, (_bridge CFArrayRef)policies);
   //评估当前 serverTrust 是否可信任,
   //官⽅建议在 result = kSecTrustResultUnspecified 或 kSecTrustResultProceed 的情况下
   //https://developer.apple.com/library/ios/technotes/tn2232/_index.html
   //关于 SecTrustResultType 的详细信息请参考 SecTrust.h
   SecTrustResultType result;
   SecTrustEvaluate(serverTrust, &result);
   return (result == kSecTrustResultUnspecified || result == kSecTrustResultProcee
}
- (void)connection: (NSURLConnection *)connection willSendRequestForAuthenticationCh
   if (!challenge) {
       return;
   }
   //URL 里面的 host 在使用 HTTPDNS 的情况下被设置成了 IP, 此处从 HTTP Header 中获取真实域
   NSString *host = [[self.request allHTTPHeaderFields] objectForKey:@"host"];
   if (!host) {
       host = self.request.URL.host;
   }
   //判断 challenge 的身份验证方法是否是 NSURLAuthenticationMethodServerTrust(HTTPS 模
   //在没有配置身份验证方法的情况下进行默认的网络请求流程。
   if ([challenge.protectionSpace.authenticationMethod isEqualToString:NSURLAuthen
       if ([self evaluateServerTrust:challenge.protectionSpace.serverTrust forDoma
           //验证完以后, 需要构造一个 NSURLCredential 发送给发起方
           NSURLCredential *credential = [NSURLCredential credentialForTrust:chall
           [[challenge sender] useCredential:credential forAuthenticationChallenge
       } else {
           //验证失败,取消这次验证流程
           [[challenge sender] cancelAuthenticationChallenge:challenge];
       }
   } else {
       //对于其他验证⽅法直接进⾏处理流程
       [[challenge sender] continueWithoutCredentialForAuthenticationChallenge:cha
   }
}
```
## **NSURLSession 接口示例**

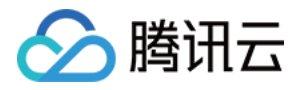

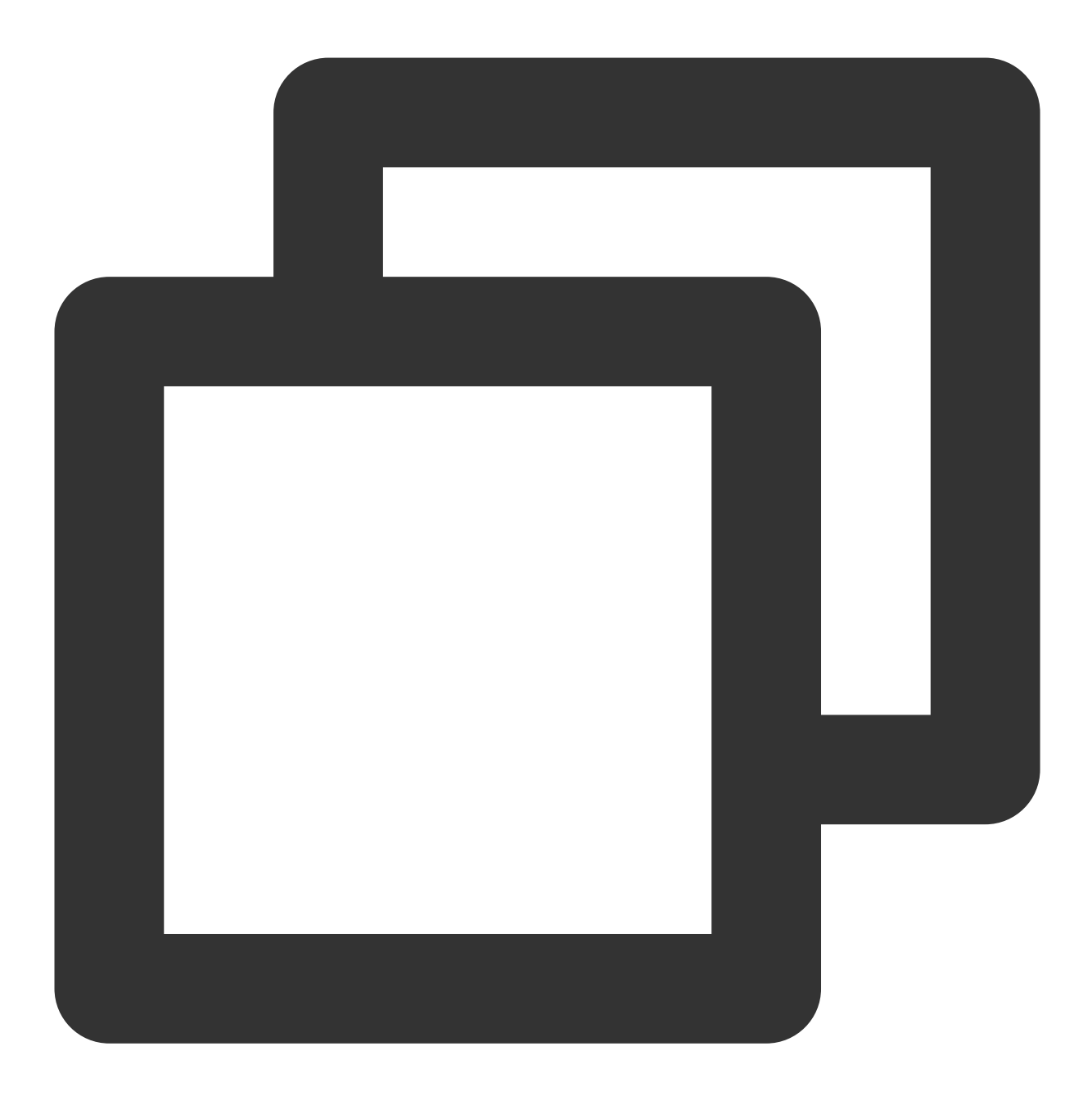

```
#pragma mark - NSURLSessionDelegate
- (BOOL)evaluateServerTrust:(SecTrustRef)serverTrust forDomain:(NSString *)domain {
   //创建证书校验策略
   NSMutableArray *policies = [NSMutableArray array];
   if (domain) {
        [policies addObject: (__bridge_transfer id)SecPolicyCreateSSL(true, (__bridg
    } else {
        [policies addObject: (__bridge_transfer id)SecPolicyCreateBasicX509()];
    }
```
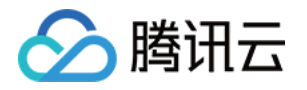

```
//绑定校验策略到服务端的证书上
   SecTrustSetPolicies(serverTrust, (__bridge CFArrayRef)policies);
    //评估当前 serverTrust 是否可信任,
    //官⽅建议在 result = kSecTrustResultUnspecified 或 kSecTrustResultProceed 的情况下
    //https://developer.apple.com/library/ios/technotes/tn2232/_index.html
   //关于SecTrustResultType的详细信息请参考SecTrust.h
   SecTrustResultType result;
    SecTrustEvaluate(serverTrust, &result);
   return (result == kSecTrustResultUnspecified || result == kSecTrustResultProcee
}
- (void)URLSession:(NSURLSession *)session task:(NSURLSessionTask *)task didReceive
    if (!challenge) {
       return;
   }
   NSURLSessionAuthChallengeDisposition disposition = NSURLSessionAuthChallengePer
   NSURLCredential *credential = nil;
   //获取原始域名信息
   NSString *host = [[self.request allHTTPHeaderFields] objectForKey:@"host"];
   if (!host) {
       host = self.request.URL.host;
    }
   if ([challenge.protectionSpace.authenticationMethod isEqualToString:NSURLAuthe
       if ([self evaluateServerTrust:challenge.protectionSpace.serverTrust forDoma
           disposition = NSURLSessionAuthChallengeUseCredential;
           credential = [NSURLCredential credentialForTrust:challenge.protectionSp
        } else {
           disposition = NSURLSessionAuthChallengePerformDefaultHandling;
        }
    } else {
       disposition = NSURLSessionAuthChallengePerformDefaultHandling;
    }
   // 对于其他的 challenges 直接使用默认的验证方案
   completionHandler(disposition, credential);
}
```
## **Unity 的 WWW 接口示例**

将 Unity 工程导为 Xcode 工程后, 打开 Classes/Unity/WWWConnection.mm 文件, 修改下述代码:

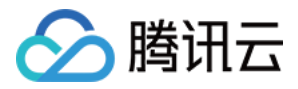

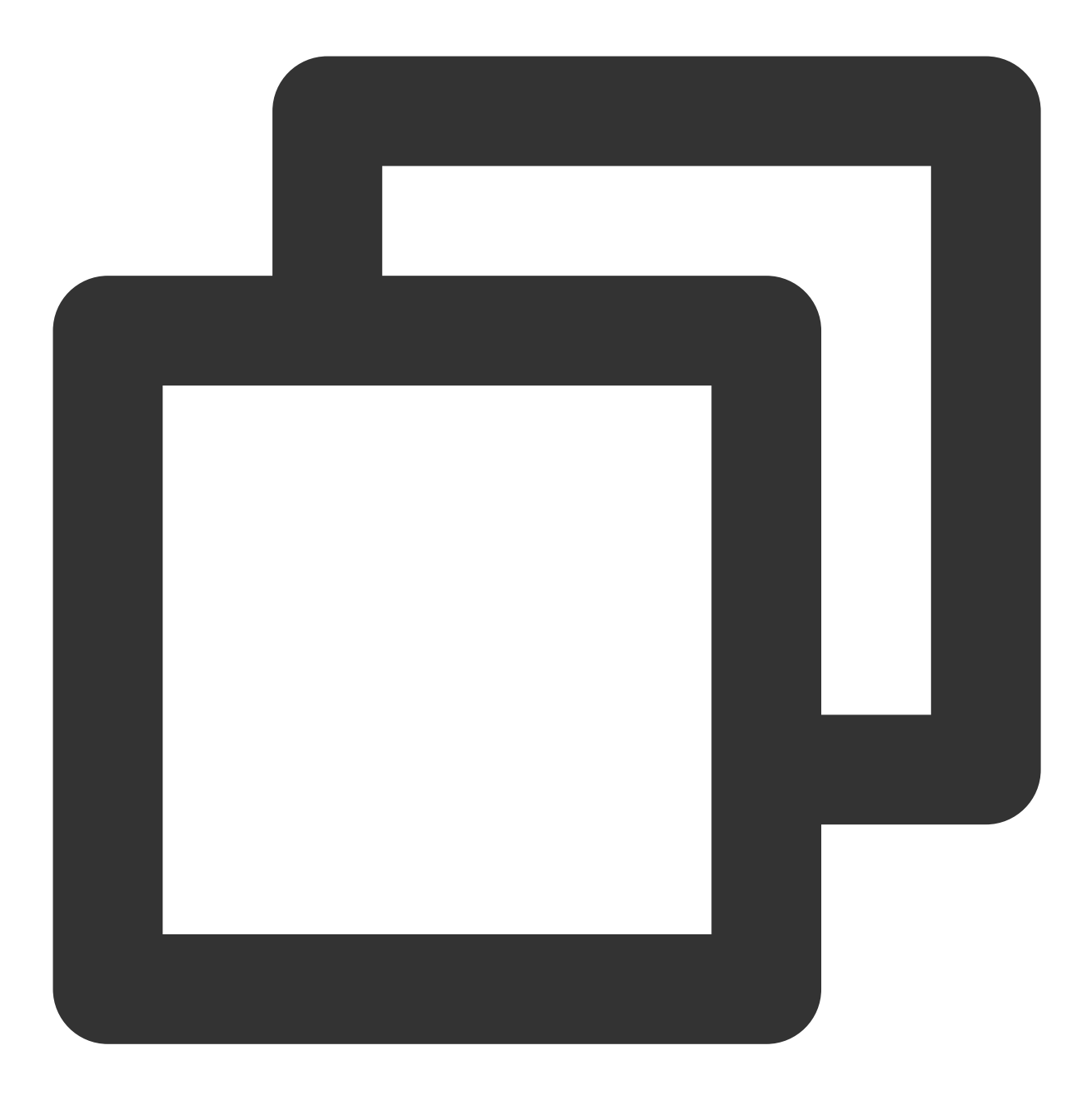

//const char\* WWWDelegateClassName = "UnityWWWConnectionSelfSignedCertDelegate"; const char\* WWWDelegateClassName = "UnityWWWConnectionDelegate";

调整为:

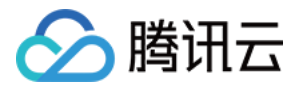

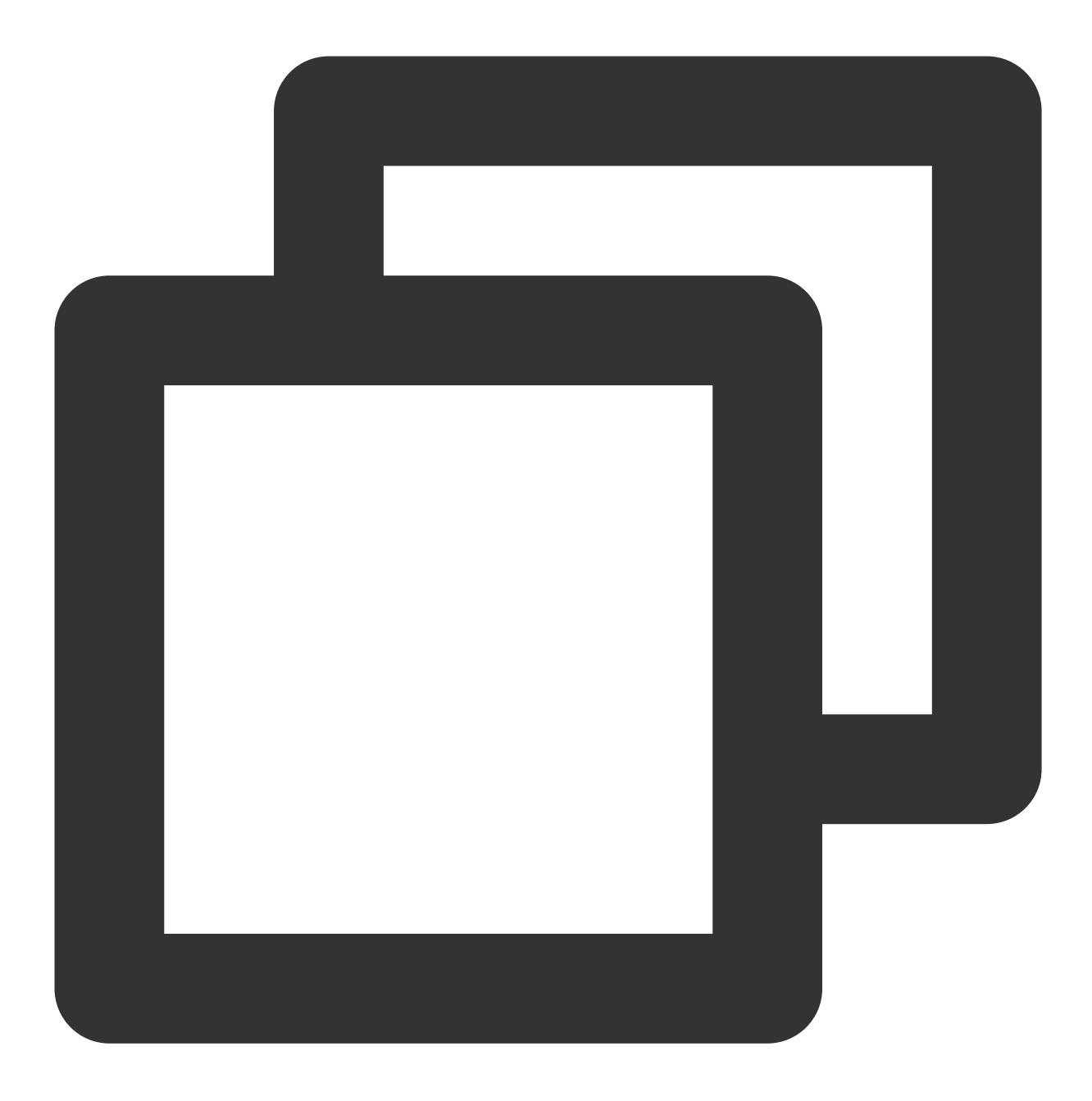

const char\* WWWDelegateClassName = "UnityWWWConnectionSelfSignedCertDelegate"; //const char\* WWWDelegateClassName = "UnityWWWConnectionDelegate";

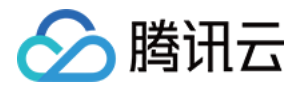

# HTTPS (SNI) 场景

最近更新时间:2023-06-06 10:50:29

# 原理

SNI (Server Name Indication) 是为了解决一个服务器使用多个域名和证书的 SSL/TLS 扩展。工作原理如下: 在连接到服务器建⽴ SSL 连接之前先发送要访问站点的域名(Hostname)。

服务器根据这个域名返回一个合适的证书。

上述过程中,当客户端使用 HTTPDNS 解析域名时,请求 URL 中的 host 会被替换成 HTTPDNS 解析出来的 IP, 导 致服务器获取到的域名为解析后的 IP, 无法找到匹配的证书, 只能返回默认的证书或者不返回, 所以会出现 SSL/TLS 握手不成功的错误。

由于 iOS 上层网络库 NSURLConnection/NSURLSession 没有提供接口进行 SNI 字段的配置, 因此可以考虑使用 NSURLProtocol 拦截网络请求,然后使用 CFHTTPMessageRef 创建 NSInputStream 实例进行 Socket 通信,并设 置其 kCFStreamSSLPeerName 的值。

需要注意的是, 使用 NSURLProtocol 拦截 NSURLSession 发起的 POST 请求时, HTTPBodv 为空。解决方案有两 个:

使⽤ NSURLConnection 发 POST 请求。

先将 HTTPBody 放入 HTTP Header field 中, 然后在 NSURLProtocol 中再取出来。

# Demo 示例

在网络请求前注册 NSURLProtocol 子类, 在示例的 SNIViewController.m 中。

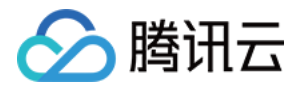

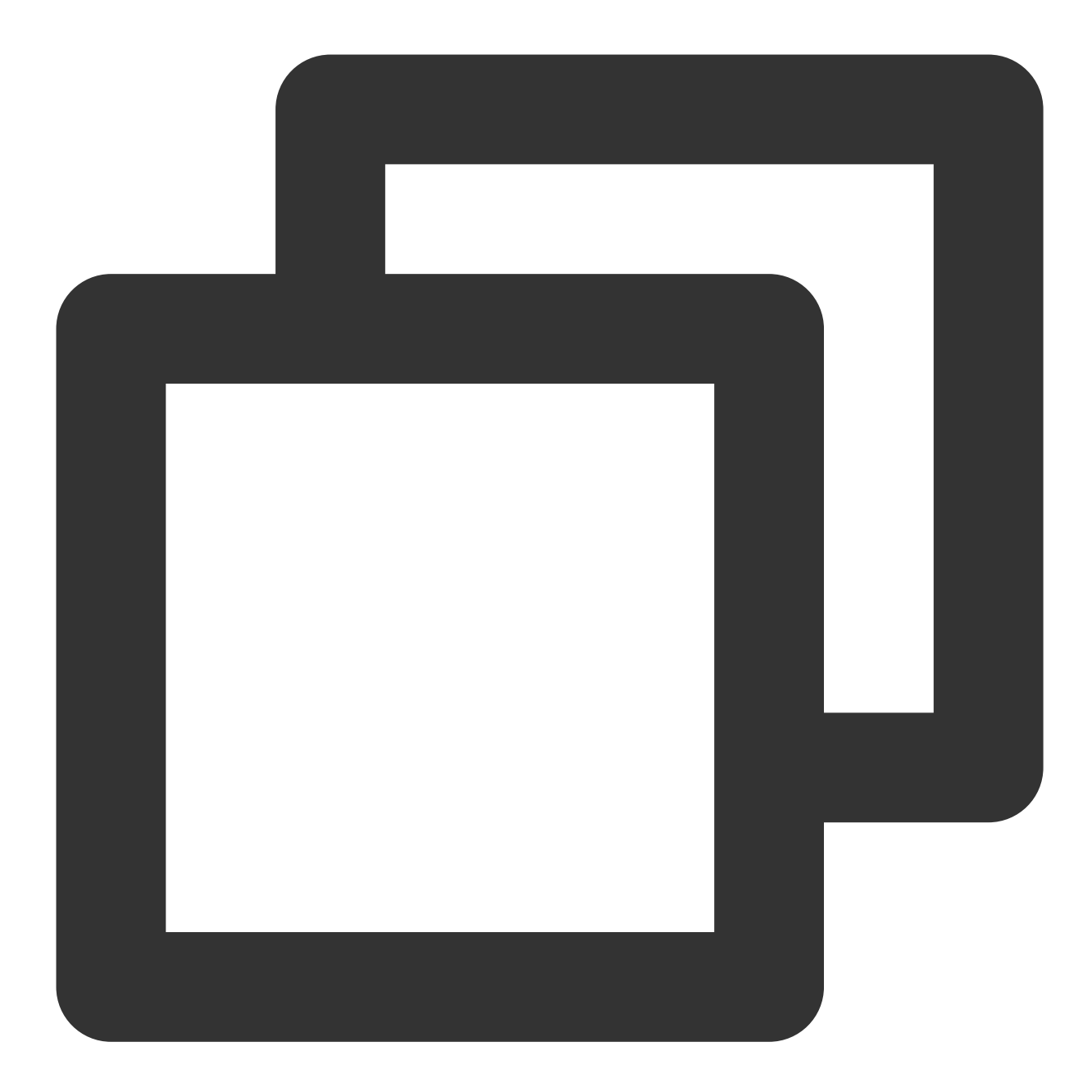

```
// 注册拦截请求的 NSURLProtocol
[NSURLProtocol registerClass:[MSDKDnsHttpMessageTools class]];
// 需要设置 SNI 的 URL
NSString *originalUrl = @"your url";
NSURL *url = [NSURL URLWithString:originalUrl];
NSMutableURLRequest *request = [[NSMutableURLRequest alloc] initWithURL:url];
NSArray *result = [[MSDKDns sharedInstance] WGGetHostByName:url.host];
NSString *ip = nil;
if (result && result.count > 1) {
    if (![result[1] isEqualToString:@"0"]) {
```
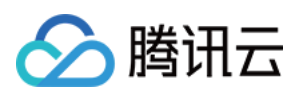

```
ip = result[1];} else {
       ip = result[0];}
}
// 通过 HTTPDNS 获取 IP 成功, 进行 URL 替换和 HOST 头设置
if (ip) {
   NSRange hostFirstRange = [originalUrl rangeOfString:url.host];
    if (NSNotFound != hostFirstRange.location) {
       NSString *newUrl = [originalUrl stringByReplacingCharactersInRange:hostFirs
       request.URL = [NSURL URLWithString:newUrl];
        [request setValue:url.host forHTTPHeaderField:@"host"];
    }
}
// NSURLConnection 例⼦
self.connection = [[NSURLConnection alloc] initWithRequest:request delegate:self];
[self.connection start];
// NSURLSession 例⼦
NSURLSessionConfiguration *configuration = [NSURLSessionConfiguration defaultSessio
NSArray *protocolArray = @[ [MSDKDnsHttpMessageTools class] ];
configuration.protocolClasses = protocolArray;
NSURLSession *session = [NSURLSession sessionWithConfiguration:configuration delega
self.task = [session dataTaskWithRequest:request];
[self.task resume];
// 注*:使用 NSURLProtocol 拦截 NSURLSession 发起的 POST 请求时, HTTPBody 为空。
// 解决⽅案有两个:
// 1. 使⽤ NSURLConnection 发 POST 请求。
// 2. 先将 HTTPBody 放⼊ HTTP Header field 中,然后在 NSURLProtocol 中再取出来。
// 下面主要演示第二种解决方案
// NSString *postStr = [NSString stringWithFormat:@"param1=%@&param2=%@", @"val1",
// [_request addValue:postStr forHTTPHeaderField:@"originalBody"];
// _request.HTTPMethod = @"POST";
// NSURLSessionConfiguration *configuration = [NSURLSessionConfiguration defaultSes
// NSArray *protocolArray = @[ [CFHttpMessageURLProtocol class] ];
// configuration.protocolClasses = protocolArray;
// NSURLSession *session = [NSURLSession sessionWithConfiguration:configuration del
// NSURLSessionTask *task = [session dataTaskWithRequest:_request];
// [task resume];
```
使⽤说明

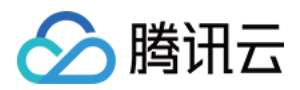

需调用以下接口设置需要拦截域名或无需拦截的域名:

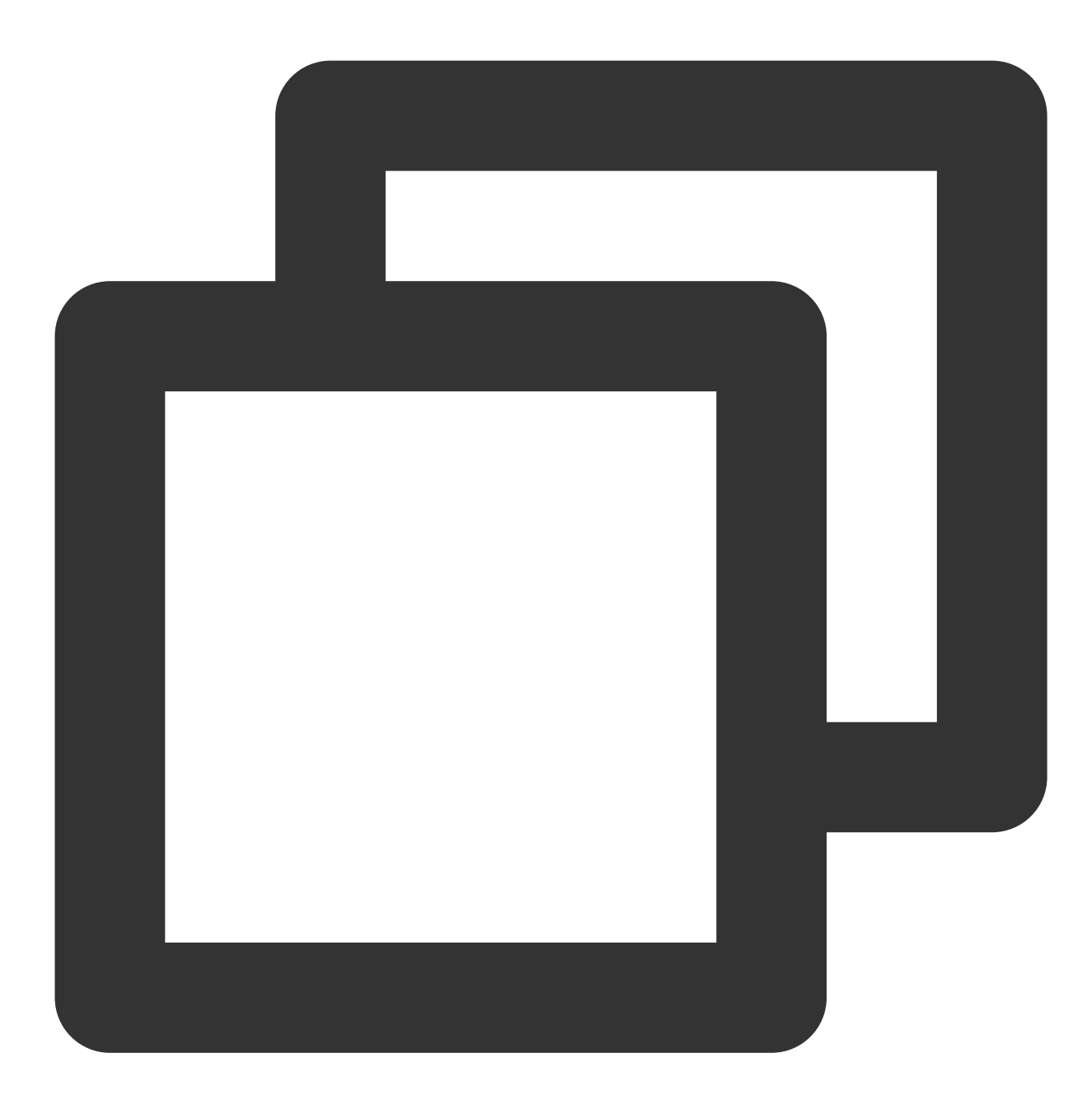

#pragma mark - SNI 场景, 仅调用一次即可, 请勿多次调用 /\*\* SNI 场景下设置需要拦截的域名列表 建议使用该接口设置, 仅拦截 SNI 场景下的域名, 避免拦截其它场景下的域名 @param hijackDomainArray 需要拦截的域名列表 \*/ - (void) WGSetHijackDomainArray:(NSArray \*)hijackDomainArray;

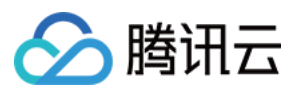

/\*\*

SNI 场景下设置不需要拦截的域名列表

```
@param noHijackDomainArray 不需要拦截的域名列表
*/
```
- (void) WGSetNoHijackDomainArray:(NSArray \*)noHijackDomainArray;

如设置了需要拦截的域名列表,则仅会拦截处理该域名列表中的 HTTPS 请求,其他域名不做处理。 如设置了不需要拦截的域名列表,则不会拦截处理该域名列表中的 HTTPS 请求。

#### 注意

建议使用 WGSetHijackDomainArray 仅拦截 SNI 场景下的域名,避免拦截其他场景下的域名。

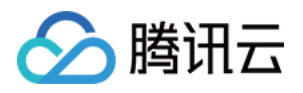

# Unity 工程接入

最近更新时间:2023-06-12 14:57:53

# 操作步骤

1.将 HTTPDNSUnityDemo/Assets/Plugins/Scripts 下的 HttpDns.cs 文件拷贝到 Unity 对应 Assets/Plugins/Scripts 路径下。 2. 在需要进行域名解析的部分, 调用 HttpDns.GetAddrByName (string domain) 或者 HttpDns.GetAddrByNameAsync(string domain) 方法。 如使用同步接口 HttpDns.GetAddrByName, 直接调用接口即可。 如果使用异步接口 HttpDns.GetAddrByNameAsync, 还需设置回调函数 onDnsNotify(string ipString), 函数名可自定义。 并建议添加如下处理代码:

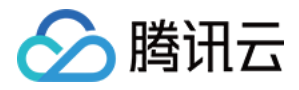

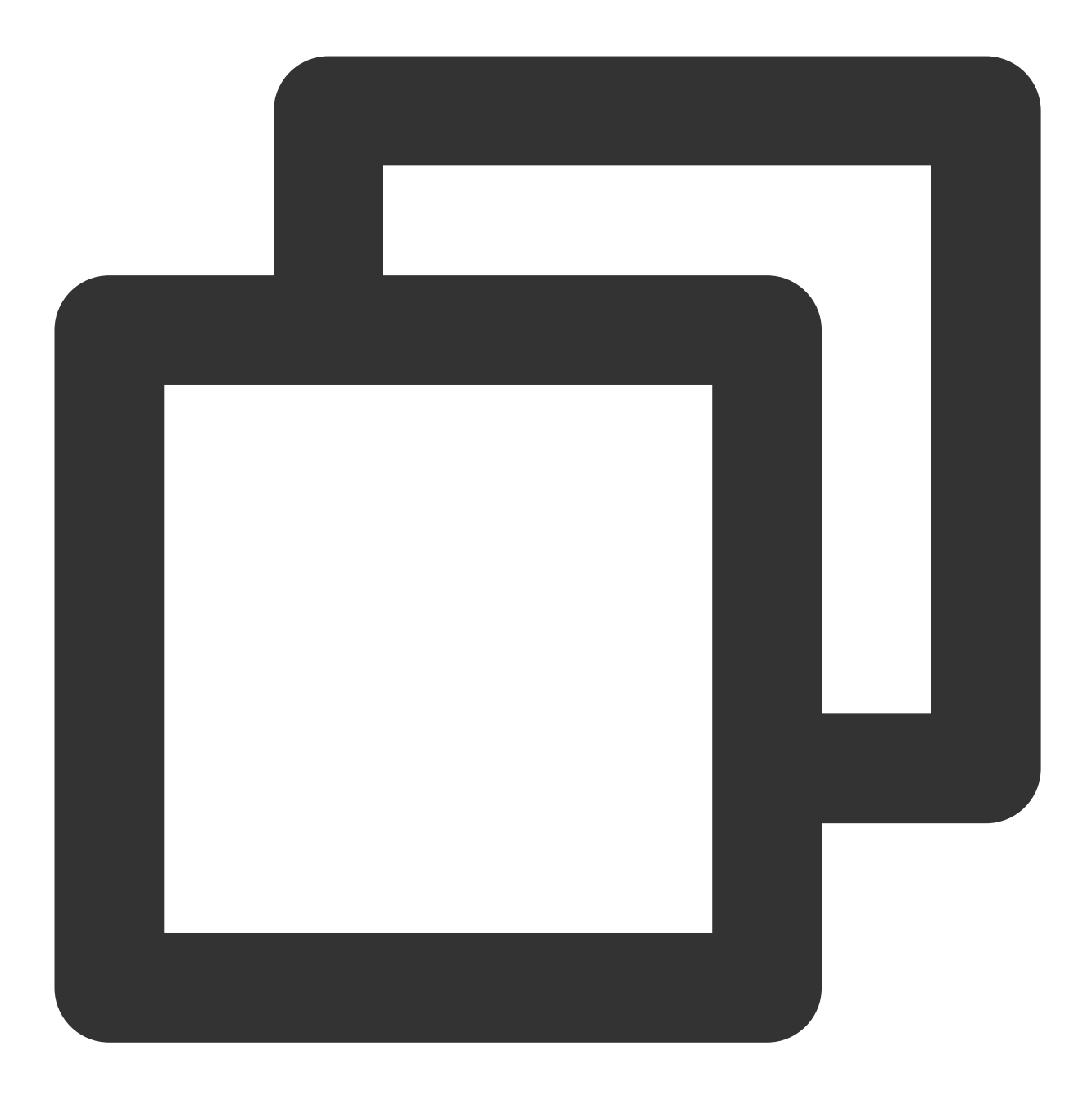

```
string[] sArray=ipString.Split(new char[] {';'});
if (sArray != null && sArray.Length > 1) {
if (!sArray[1].Equals("0")) {
 //使⽤建议:当 IPv6 地址存在时,优先使⽤ IPv6 地址
 //TODO 使用 IPv6 地址进行 URL 连接时, 注意格式, 需加方框号[ ]进行处理, 例如:http://[64:ff!
} else if(!sArray [0].Equals ("0")) {
 //使 IPv4 地址进⾏连接
} else {
 //异常情况返回为0,0, 建议重试一次
 HttpDns.GetAddrByName(domainStr);
 }
```
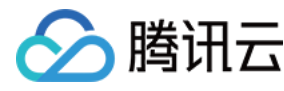

}

3. 将 unity 工程打包为 xcode 工程后, 引入所需依赖库。

4.将 HTTPDNSUnityDemo 下的 MSDKDnsUnityManager.h 及 MSDKDnsUnityManager.mm 文件导入到 工程中, 注意以下地方需要与 Unity 中对应的 GameObject 名称及回调函数名称一致。如下图所示:

```
图 < > ■ Unity-iPhone > Classes > h MSDKDnsUnityManager.h > No Selection
 \frac{1}{2}\frac{1}{2}MSDKDnsUnityManager.h
 \frac{1}{2}MSDKDns
 \prime\prime\prime\primeCreated by fu chunhui on 16/7/25.
      Copyright © 2016年 Tencent. All rights reserved.
 \frac{1}{2}\prime\primeGameObject name corresponding to the callback function in Unity
 #ifndef MSDKDnsUnityManager h
 #define MSDKDnsUnityManager h
 #define UnityReceiverObject "ClickObject"
 #import <MSDKDns/MSDKDns.n>
 @interface MSDKDnsUnityManager : NSObject
 - (NSString*)GetHostByName: (const char*) domain;
 + (id) sharedInstance;
 Dend
 #endif /* MSDKDnsUnityManager h */
```
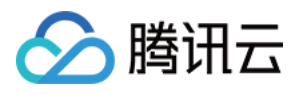

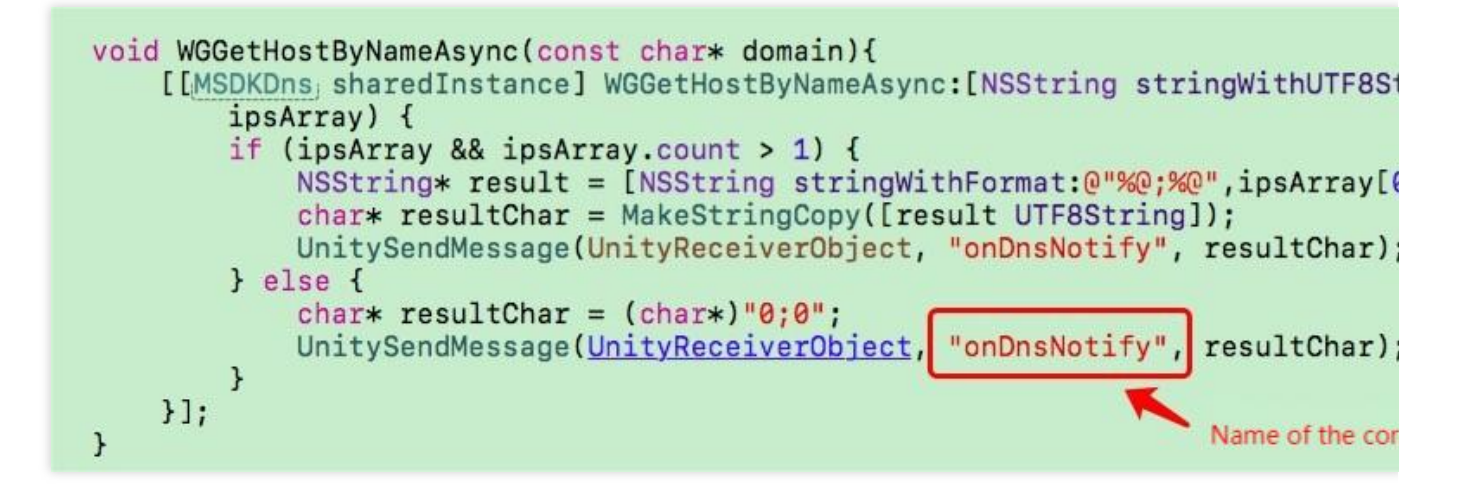

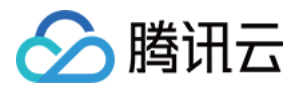

# WebView 实践

最近更新时间:2023-06-12 14:58:44

该文档说明 H5 页面内元素 HTTP\_DNS 的加载。

## 原理

拦截网络请求:使用 IOS 原生的 NSURLProtocol, 拦截 webview 的网络请求, 并根据网络请求 URL 的文件名后缀 进行过滤,拿到过滤后的 URL 以后,截取 URL 的域名,然后进行 HTTP\_DNS 请求,最后用返回的 IP 地址拼接原 文件网络请求的 URL。

# 实现方法

在 NSURLProtocol 抽象类方法 startLoading 中进行 HTTPDNS 解析, 将域名替换成 IP 后进行 URLConnection。

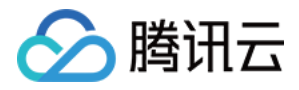

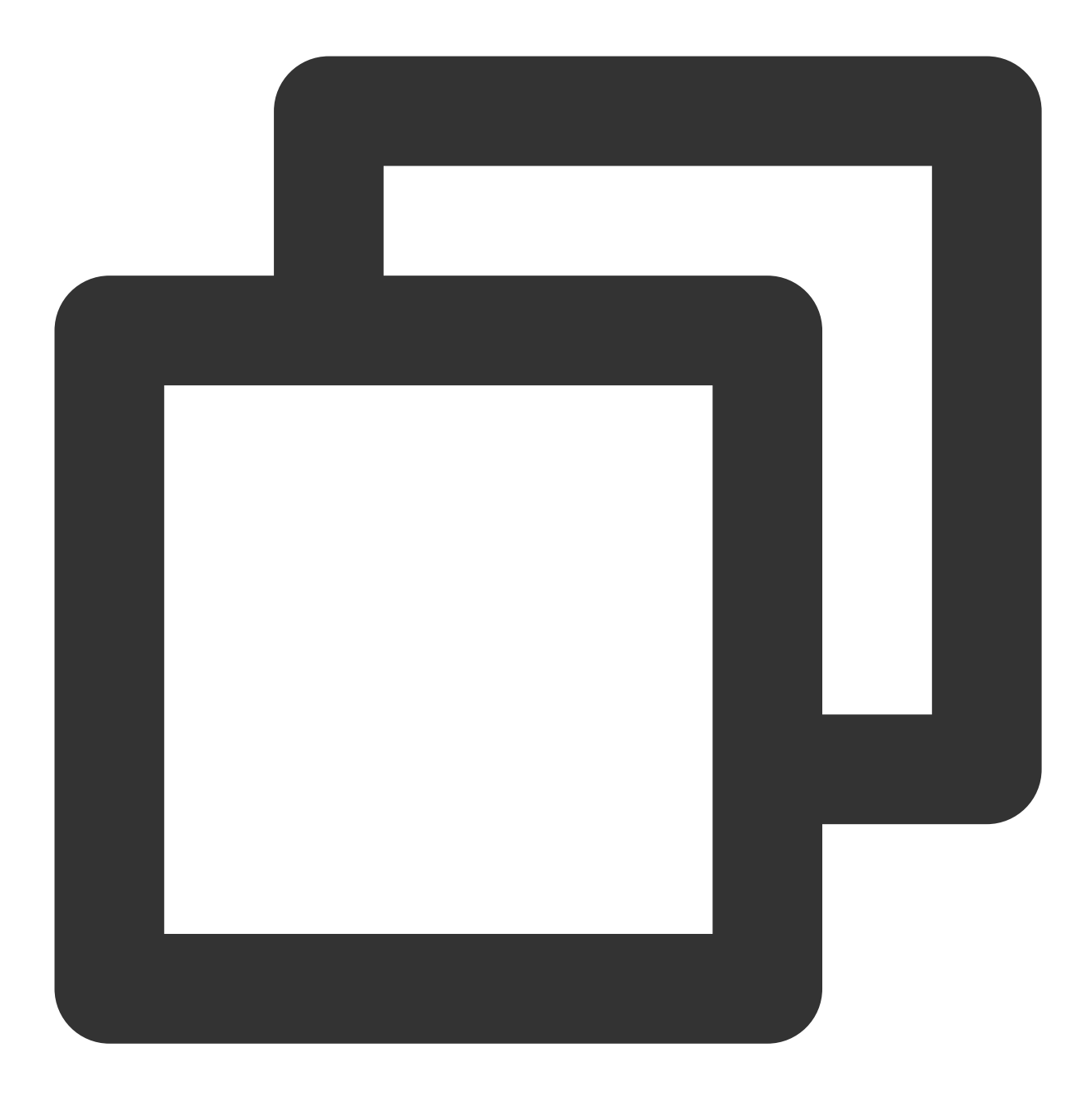

```
/**
* 让被拦截的请求执⾏,在此处进⾏ HTTPDNS 解析,将域名替换成 IP 后进⾏ URLConnection
*/
- (void) startLoading
{
     NSMutableURLRequest *newRequest;
   NSString *fileExtension = [[self.request URL] absoluteString];
     //根据业务需求, 进行 png, jpg, css 等格式的 URL 域名解析
     if ([fileExtension containsString:@".png"] || [fileExtension containsString:@
     {
```
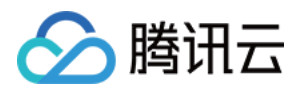

}

```
// 修改了请求的头部信息,同步/异步请求
     newRequest = [[H5ContentURLProtocol convertToNewRequest:self.request isSy
 } else {
     newRequest = [self.request mutableCopy];
 }
[NSURLProtocol setProperty:@YES forKey:@"MyURLProtocolHandledKey" inRequest:new
 self.connection = [NSURLConnection connectionWithRequest:newRequest delegate:
```
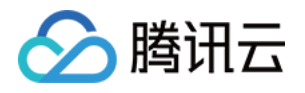

# Android SDK ⽂档 Android SDK 发布动态

最近更新时间:2023-09-05 09:53:47

## **v4.6.0 (2023**年**08**⽉**28**⽇**)**

http 解析请求支持长链接。 批量解析重构优化。 功能优化。

## **v4.5.0 (2023**年**07**⽉**06**⽇**)**

dnsip(HTTPDNS服务IP) SDK内部调度, 无需用户配置。 支持ECS IP配置。 包体积优化。 灯塔(beacon)下线。

### **v4.4.0 (2023**年**05**⽉**23**⽇**)**

SDK 支持数据上报统计分析,配合控制台解析监控使用。原灯塔上报服务(beacon)将下线,建议尽快切换。 新增独立国际版 SDK。 功能优化。

#### **v4.3.0 (2022**年**09**⽉**06**⽇**)**

新增允许使用过期缓存配置, 调整对应解析逻辑。 新增本地存储能力。 功能优化。

### **v4.2.0 (2022**年**08**⽉**15**⽇**)**

新增 IP 优选功能。 功能优化。

### **v4.1.0 (2022**年**07**⽉**12**⽇**)**

新增缓存自动刷新功能。 解析时延优化。

## **v4.0.1 (2022**年**05**⽉**10**⽇**)**

代码优化。

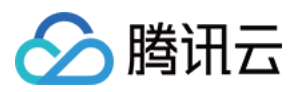

## **v4.0.0 (2022**年**03**⽉**18**⽇**)**

增加参数配置选项、⾃定义解析栈(IPV4,IPV6)。 开放预解析能力、开放关闭 localdns 兜底解析能力等。

#### **v3.9.0 (2022**年**02**⽉**23**⽇**)**

代码优化。

#### **v3.8.0 (2021**年**12**⽉**29**⽇**)**

增加日志服务。 容灾逻辑优化。

### **v3.7.0 (2021**年**06**⽉**25**⽇**)**

提供 IPv4、IPv6 异步解析接口。 去除 SSID 信息采集。

#### **v3.6.0 (2021**年**05**⽉**25**⽇**)**

支持批量查询以及多种加密方式 (AES、HTTPS、DES) 。

#### **v3.5.0 (2021**年**04**⽉**16**⽇**)**

功能优化。

#### **v3.3.0 (2021**年**01**⽉**05**⽇**)**

代码优化。

### **v3.2.5 (2020**年**10**⽉**22**⽇**)**

修复 Bug。

## **v3.2.4 (2020**年**06**⽉**22**⽇**)**

修复 Bug。

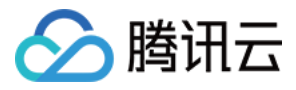

# Android SDK 接入

最近更新时间:2023-09-05 09:54:22

# 概述

移动解析 HTTPDNS 作为移动互联网时代 DNS 优化的一个通用解决方案, 主要解决了以下几类问题:

LocalDNS 劫持/故障

LocalDNS 调度不准确

移动解析 HTTPDNS 的 Android SDK, 主要提供了基于移动解析 HTTPDNS 服务的域名解析和缓存管理能力: SDK 在进行域名解析时, 优先通过移动解析 HTTPDNS 服务得到域名解析结果, 极端情况下如果移动解析 HTTPDNS 服务不可用, 则使用 LocalDNS 解析结果。

移动解析 HTTPDNS 服务返回的域名解析结果会携带相关的 TTL 信息, SDK 会使用该信息进行移动解析 HTTPDNS 解析结果的缓存管理。

# 前期准备

1. [开通移动解析](https://www.tencentcloud.com/document/product/1130/44461) HTTPDNS 服务, 详情请参见 开通移动解析 HTTPDNS。

2. 服务开通后, 您需在移动解析 HTTPDNS 控制台添加解析域名后才可正常使用, 详情请参见 [添加域名。](https://www.tencentcloud.com/document/product/1130/44465)

3. 在移动解析 HTTPDNS 控制台申请接入 [SDK](https://www.tencentcloud.com/document/product/1130/44474). 详情请参见 开通 SDK。

4. SDK 开通后,移动解析 HTTPDNS 将为您分配授权 ID、AES 和 DES 加密密钥及 HTTPS Token 等配置信息。您 可前往 [开发配置](https://console.tencentcloud.com/httpdns/configure) 页面查看, 如下图所示:

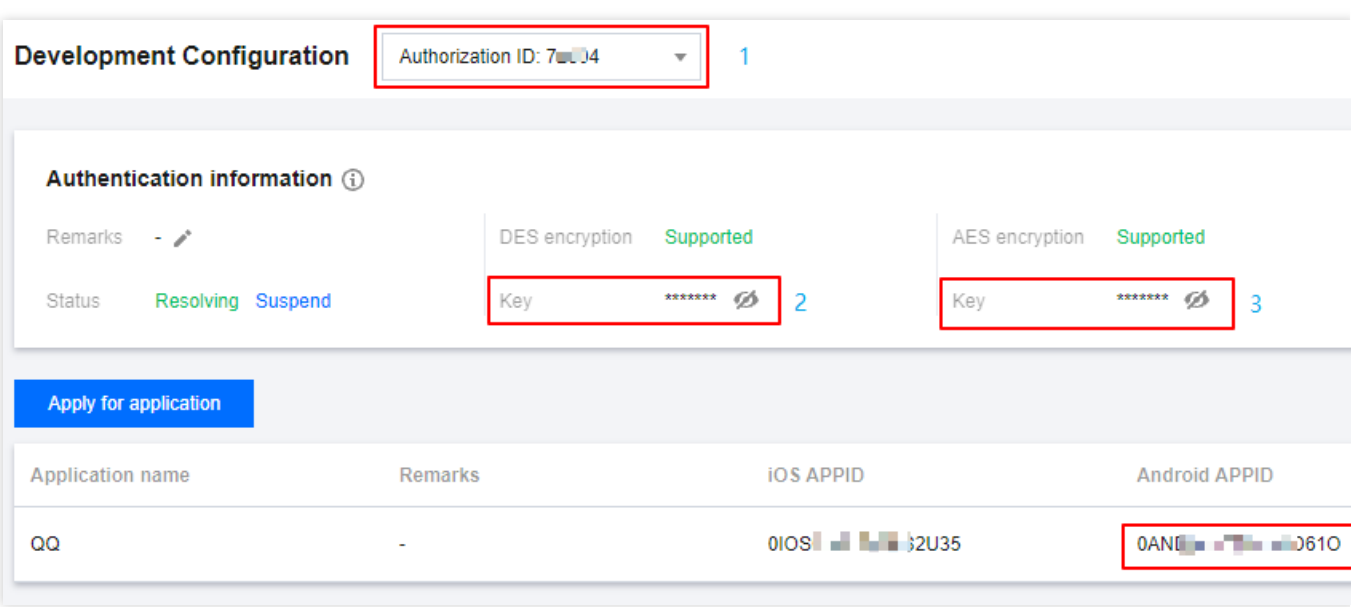

使用 Android SDK 需求获取的配置如下:

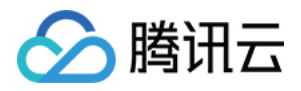

授权 ID:使用移动解析 HTTPDNS 服务中,开发配置的唯一标识。SDK中 dnsId 参数,用于域名解析鉴权。 DES加密密钥:SDK中 dnsKey 参数, 加密方式为 DES 时传入此项。 AES 加密密钥: SDK中 dnsKey 参数, 加密方式为 AES 时传入此项。 HTTPS 加密 Token: SDK中 token 参数, 加密方式为 HTTPS 时传入此项。 **Android APPID**: [Android](https://www.tencentcloud.com/document/product/1130/55220) 端 SDK 的 appkey 鉴权信息。

# SDK 接入

## 接⼊ **HTTPDNS SDK**

#### 直接引⼊**aar**包

1. 获取 [移动解析](https://github.com/tencentyun/httpdns-android-sdk) Android SDK。

2. aar 包引入,将 HttpDNSLibs\\HTTPDNS\_ANDROID\_xxxx.aar 拷贝至应用 libs 相应位置。

3. 在 App module的 build.gradle 文件中,添加如下配置:

#### 说明:

V4.3.0版本开始增加了本地数据存储,需增加room依赖引入。请参见 官方指引。

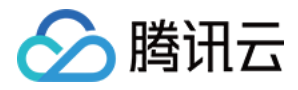

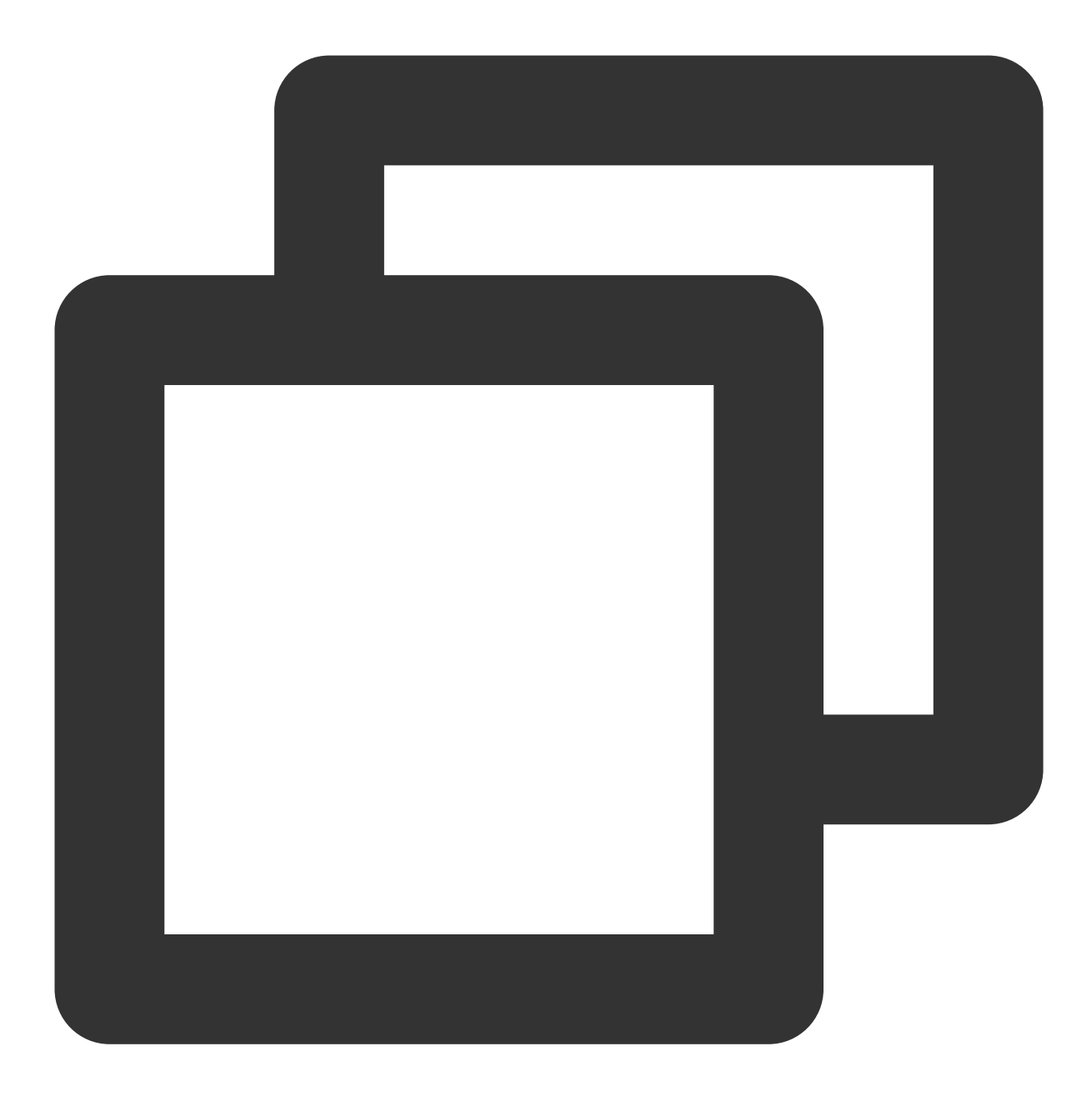

```
android {
// ...
repositories {
    flatDir {
       dirs 'libs'
    }
 }
}
```
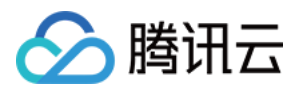

```
dependencies {
// \ldotsimplementation(name: 'HTTPDNS_Android_xxxx', ext: 'aar')
// V4.3.0版本开始增加了本地数据存储, 需增加room依赖引入。
implementation "androidx.room:room-rxjava2:2.2.0"
}
```
#### **maven**资源库下载

1. 直接导⼊pom⽂件依赖

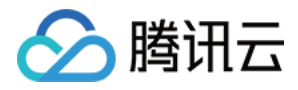

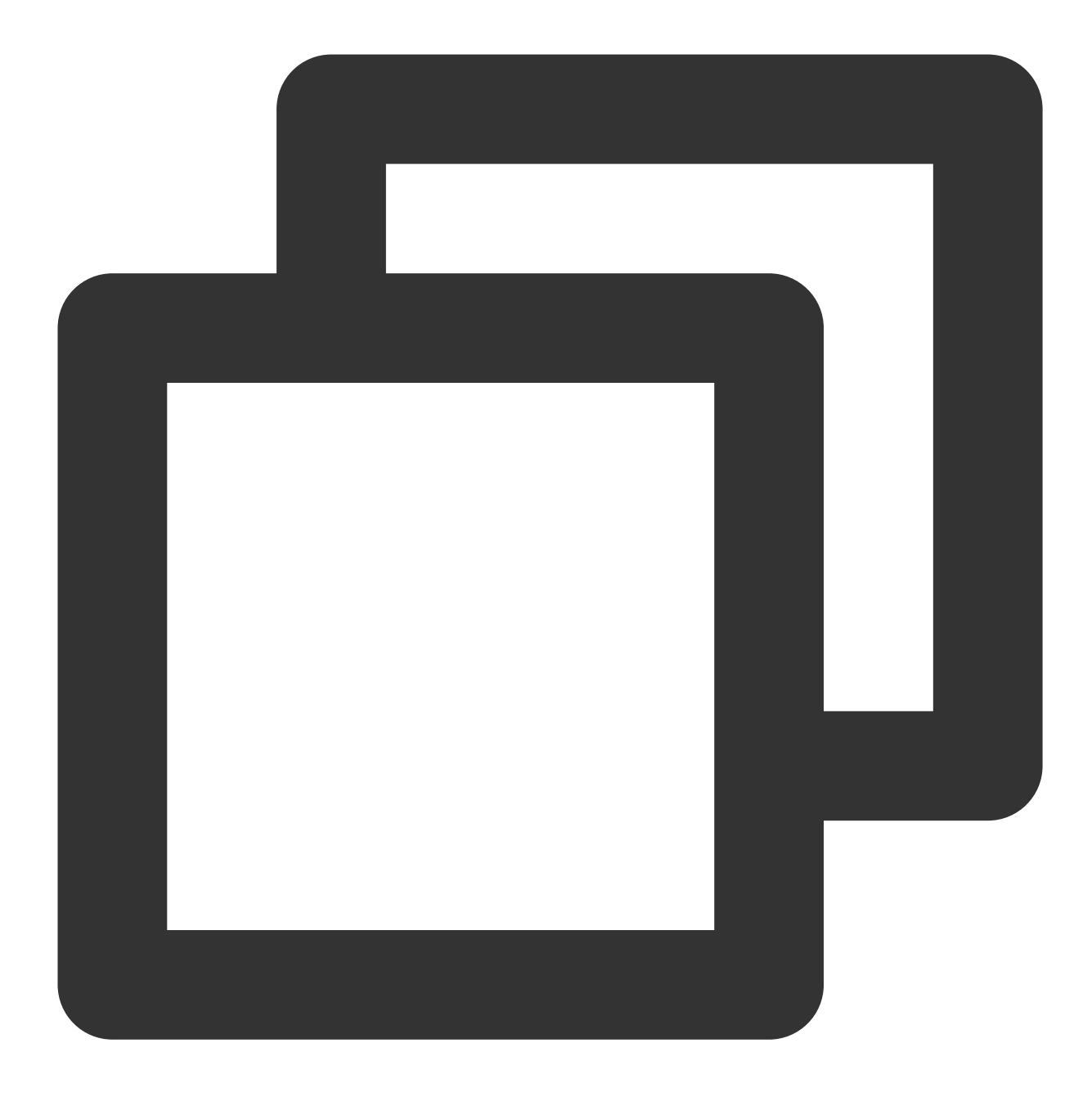

```
<dependency>
 <groupId>io.github.dnspod</groupId>
 <artifactId>httpdns-sdk</artifactId>
 <version>4.4.0</version>
 <type>aar</type>
</dependency>
<!-- 国际站sdk -->
<dependency>
  <groupId>io.github.dnspod</groupId>
```

```
<artifactId>httpdns-sdk</artifactId>
```
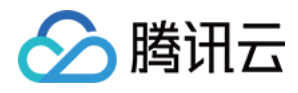

```
<version>4.4.0-intl</version>
 <type>aar</type>
</dependency>
```
#### 注意

HTTPDNS SDK V4.4.0支持国际站独立SDK,使用时初始化配置信息需在HTTPDNS国际站控制台中获取。详情请参 见国际站接入文档。

#### 权限配置

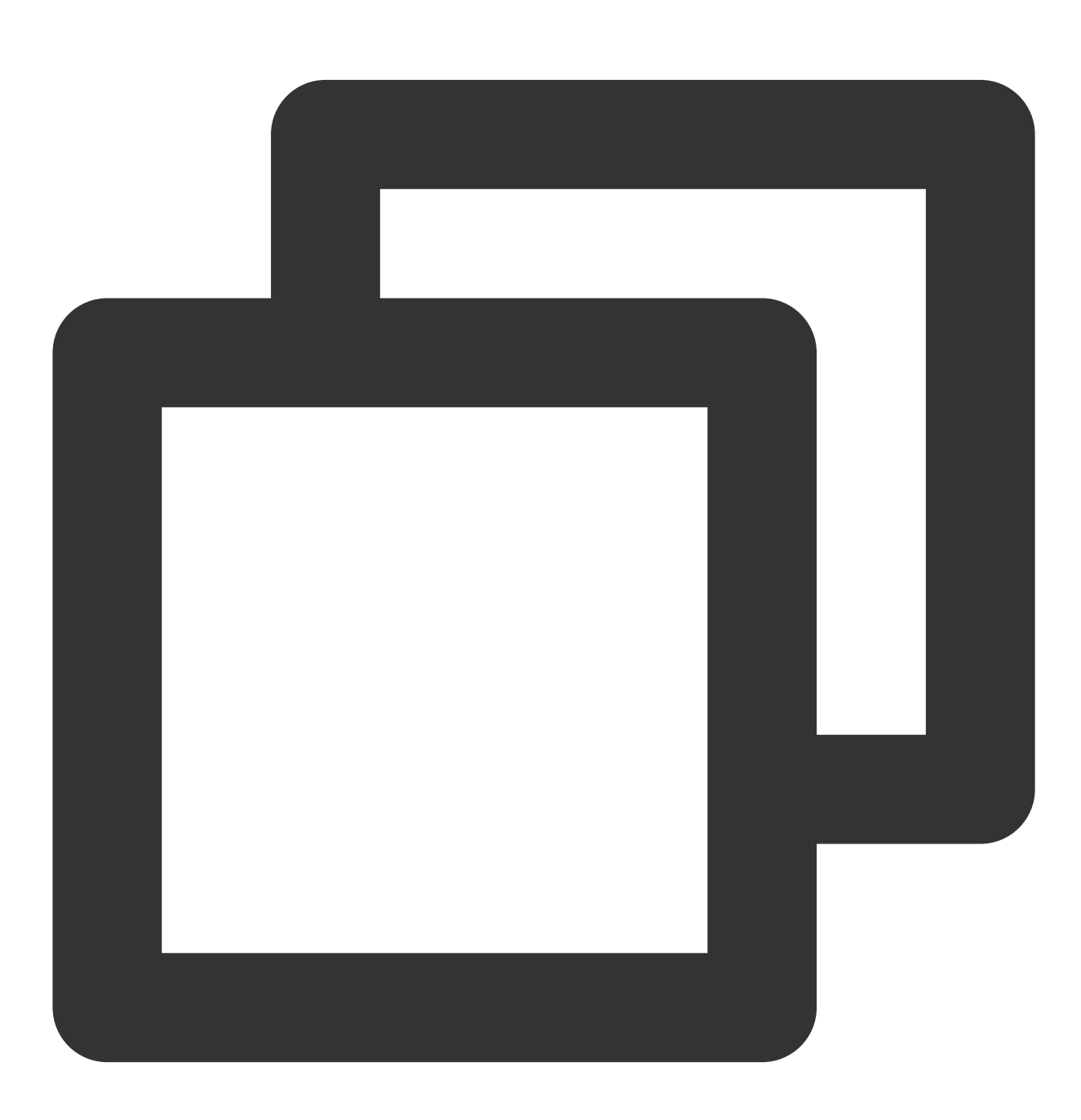

<uses-permission android:name="android.permission.ACCESS\_NETWORK\_STATE" />

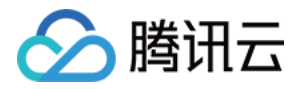

```
<uses-permission android:name="android.permission.ACCESS_WIFI_STATE" />
<uses-permission android:name="android.permission.INTERNET" />
```
<!-- 用于获取手机imei码进行数据上报, 非必须 --> <uses-permission android:name="android.permission.READ\_PHONE\_STATE" />

## ⽹络安全配置兼容

App targetSdkVersion ≥ 28(Android 9.0)的情况下, 系统默认不允许 HTTP 网络请求, 详情请参见 Opt out of cleartext traffic。

这种情况下, 业务侧需要将 HTTPDNS 请求使用的 IP 配置到域名白名单中。配置如下: AndroidManifest ⽂件中配置。

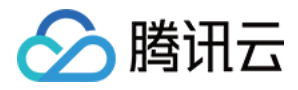

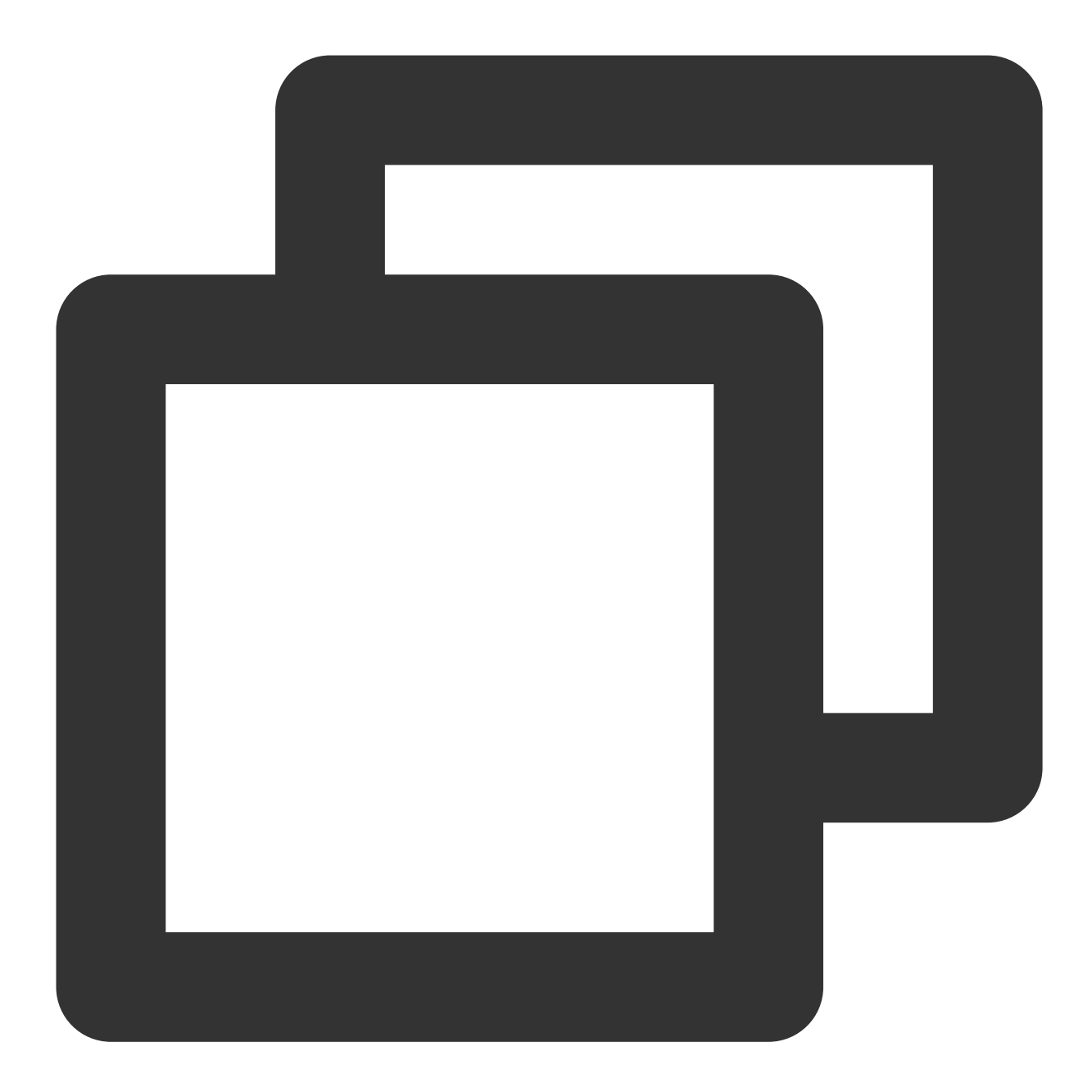

```
<?xml version="1.0" encoding="utf-8"?>
<manifest ... >
  <application android:networkSecurityConfig="@xml/network_security_config"
                 ... >
      ...
  </application>
</manifest>
```
XML ⽬录下添加 network\_security\_config.xml 配置⽂件。

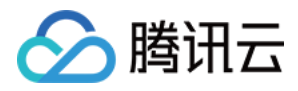

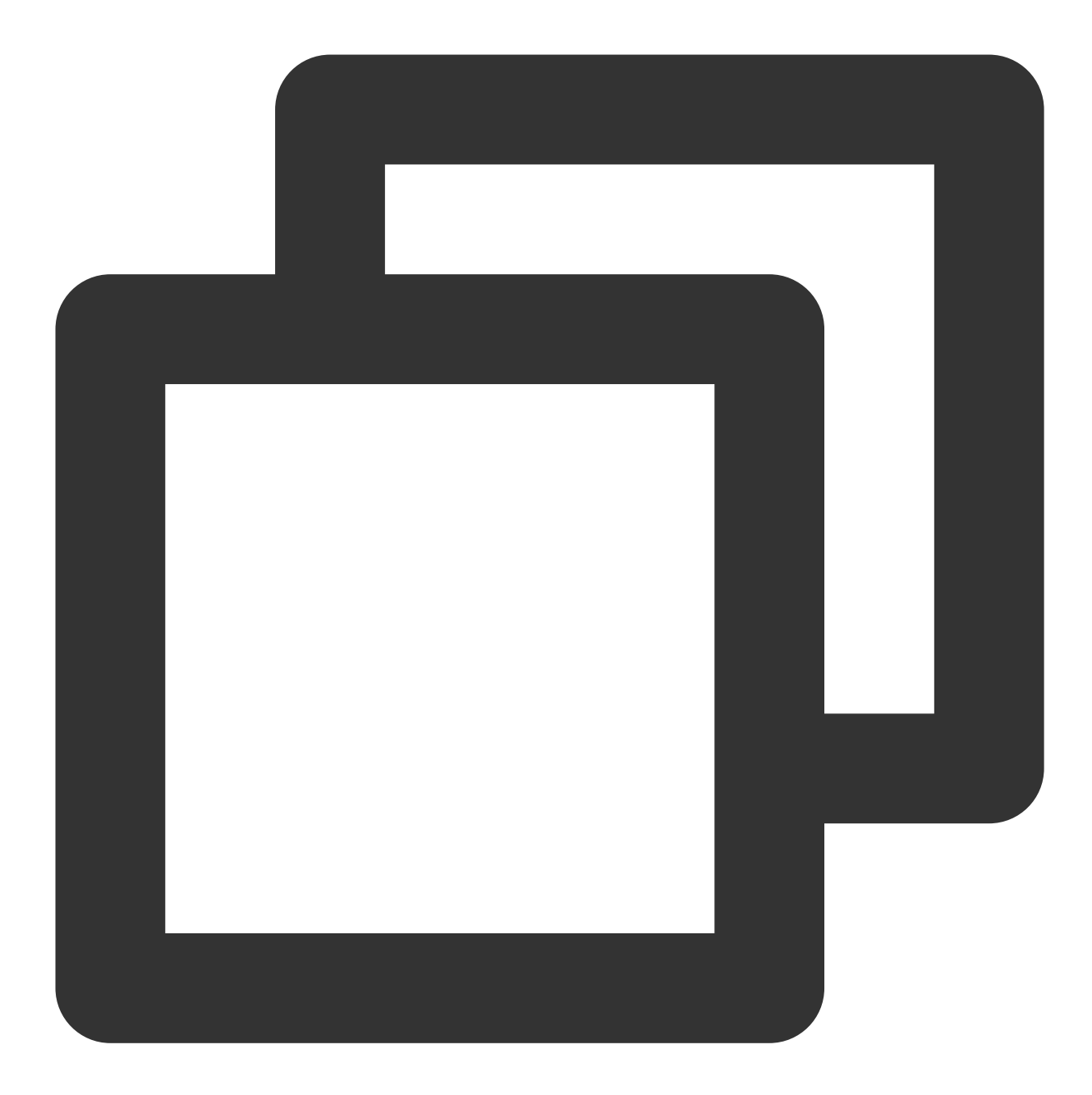

```
<?xml version="1.0" encoding="utf-8"?>
<network-security-config>
 <domain-config cleartextTrafficPermitted="true">
      <domain includeSubdomains="false">119.29.29.98</domain>
      <domain includeSubdomains="false">119.28.28.98</domain>
 </domain-config>
</network-security-config>
```
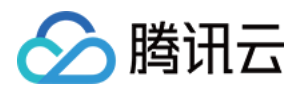

# SDK 初始化

### 初始化配置服务(**4.0.0**版本开始⽀持)

注意

HTTPDNS SDK提供多重解析优化策略,建议根据实际情况选配,也可以组合使用,可使得解析成功率达到最优效 果。

可以通过配置 setUseExpiredIpEnable(true) 和 setCachedIpEnable(true) 来实现乐观 DNS 缓 存。

该功能旨在提升缓存命中率和首屏加载速度。持久化缓存会将上一次解析结果保持在本地, 在 App 启动时, 会优先 读取到本地缓存解析结果。

存在使用缓存 IP 时为过期 IP (TTL 过期), 该功能启用了允许使用过期 IP, 乐观的推定 TTL 过期, 大多数情况下 该 IP 仍能正常使用。优先返回缓存的过期结果, 同时异步发起解析服务, 更新缓存。

乐观 DNS 缓存在首次解析域名(无缓存)时, 无法命中缓存, 返回0;0, 同时也会异步发起解析服务, 更新缓存。 在启用该功能后需自行 LocalDNS 兜底。核心域名建议配置预解析服务 preLookupDomains(String... domainList) 。

如果业务服务器 IP 变化比较频繁, 务必启用缓存自动刷新 persistentCacheDomains(String... domainList) 、预解析能力 preLookupDomains(String... domainList) , 以确保解析结果的准确性。 在获取服务实例之前,可通过初始化配置,设置服务的一些属性在 SDK 初始化时进行配置项传入。

#### 说明:

【V4.4.0 废弃】 sdk日志上报能力由控制台控制, [请查看具体指引](https://www.tencentcloud.com/zh/document/product/1130/56236)。

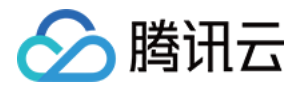

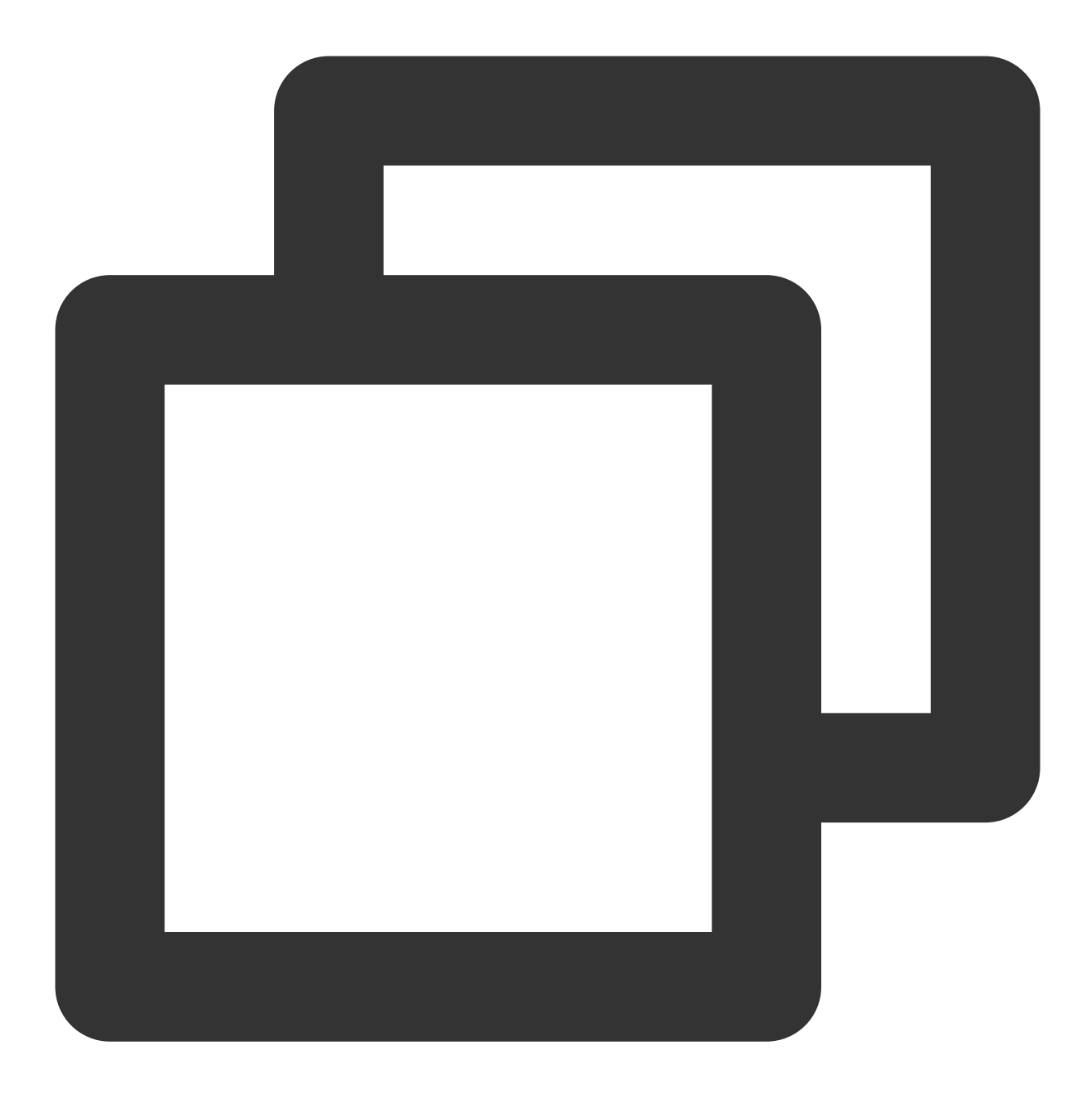

DnsConfig dnsConfigBuilder = DnsConfig.Builder() // (必填) dns 解析 id, 即授权 id, 腾讯云官网 (https://console.tencentcloud.com/httpdr .dnsId("xxx") // (必填) dns 解析 key, 即授权 id 对应的密钥, 在开发配置 (https://console.tencentcloud .dnsKey("xxx") // 【V4.5.0版本废弃】由sdk内部调度 //(必填)Channel为desHttp()或aesHttp()时使⽤ 119.29.29.98(默认填写这个就⾏),channe .dnsIp("xxx") //(可选)channel配置:基于 HTTP 请求的 DES 加密形式,默认为 desHttp(),另有 aesHttp()、 .desHttp() //(可选,选择 https channel 时进⾏设置)腾讯云官⽹(https://console.tencentcloud.com

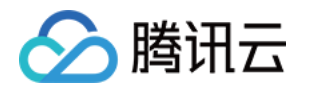

```
.token("xxx")
// (可选) 日志粒度, 如开启Debug打印则传入"Log.VERBOSE"
.logLevel(Log.VERBOSE)
//(可选)预解析域名,填写形式:"baidu.com", "qq.com",建议不要设置太多预解析域名,当前限制
.preLookupDomains("baidu.com", "qq.com")
// (可选)解析缓存自动刷新, 以域名形式进行配置, 填写形式: "baidu.com", "qq.com"。配置的域名
.persistentCacheDomains("baidu.com", "qq.com")
// (可选) IP 优选,以 IpRankItem(hostname, port) 组成的 List 配置, port(可选)默认值
.ipRankItems(ipRankItemList)
//(可选)⼿动指定⽹络栈⽀持情况,仅进⾏ IPv4 解析传 1,仅进⾏ IPv6 解析传 2,进⾏ IPv4、I
.setCustomNetStack(3)
// (可选) 设置是否允许使用过期缓存, 默认false, 解析时先取未过期的缓存结果, 不满足则等待解析请:
// 设置为true时, 会直接返回缓存的解析结果, 没有缓存则返回0:0, 用户可使用localdns (InetAddr
.setUseExpiredIpEnable(true)
// (可选) 设置是否启用本地缓存 (Room), 默认false
.setCachedIpEnable(true)
//(可选)设置域名解析请求超时时间,默认为2000ms
.timeoutMills(2000)
// (可选) DNS 请求的 ECS(EDNS-Client-Subnet)值,默认情况下 HTTPDNS 服务器会查询客户端
.routeIp("XXX")
// (可选) 【V4.4.0 废弃】 sdk日志上报能力由控制台控制
.enableReport(true)
// 以build()结束
.build();
```
MSDKDnsResolver.getInstance().init(this, dnsConfigBuilder);

## 旧版本初始化(建议尽快升级)

HTTP 协议服务地址为 119.29.29.98 , HTTPS 协议服务地址为 119.29.29.99 (仅当采用自选加密方式并 且 channel 为 Https 时使用 99 的 IP)。

新版本 API 更新为使用 119.29.29.99/98 接入,同时原移动解析 HTTPDNS 服务地址 119.29.29.29 仅 供开发调试使用, 无 SLA 保障, 不建议用于正式业务, 请您尽快将正式业务迁移至 119.29.29.99/98 。 具体以 API [说明](https://www.tencentcloud.com/document/product/1130/44468) 提供的 IP 为准。

使用 SDK 方式接入 HTTPDNS, 若 HTTPDNS 未查询到解析结果, 则通过 LocalDNS 进行域名解析, 返回 LocalDNS 的解析结果。

# SDK 接入业务方式

将 HTTPDNS SDK 的域名解析能力接入到业务的 HTTP (HTTPS) 网络访问流程中, 总的来说可以分为以下两种方 式:

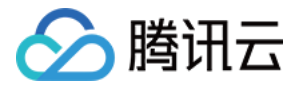

#### ⽅式**1**:替换 **URL**

替换 URL 中的 Host 部分得到新的 URL, 并使用新的 URL 进行网络访问。

这种实现方案下, URL 丢掉了域名的信息, 对于需要使用到域名信息的网络请求, 需进行较多的兼容性工作。

#### ⽅式**2**:替换 **DNS**

将 HTTPDNS 的域名解析能力注入到网络访问流程中,替换掉原本网络访问流程中的 LocalDNS 来实现。

这种实现方案下,不需要逐个对请求的 URL 进行修改,同时由于没有修改 URL,无需进行额外的兼容性工作,但需 要业务侧使用的网络库支持 DNS 实现替换。

DNS 替换也可以通过 Hook 系统域名解析函数的方式来实现,但 HTTPDNS SDK 内部已经使用系统的域名解析函 数, Hook 系统域名解析函数可能会造成递归调用直到栈溢出。

不同网络库具体的接入方式,可以参见对应的接入文档(当前目录下)及参考使用 Sample (HttpDnsSample 目 录)。

#### 替换 **URL** 接⼊⽅式兼容

如前文所述,对于需要使用到域名信息的网络请求(一般是多个域名映射到同一个 IP 的情况),需要进行额外兼 容。以下从协议层面阐述具体的兼容方式,具体的实现方式需要视网络库的实现而定。

#### **HTTP** 兼容

对于 HTTP 请求, 需要通过指定报文头中的 [Host](https://tools.ietf.org/html/rfc2616#page-128) 字段来告知服务器域名信息。Host 字段详细介绍参见 Host。

#### **HTTPS** 兼容

HTTPS 是基于 TLS 协议之上的 HTTP 协议的统称。对于 HTTPS 请求, 同样需要设置 Host 字段。

在 HTTPS 请求中, 需要先进行 TLS 的握手。TLS 握手过程中, 服务器会将自己的数字证书发给我们用于身份认 证,因此,在 TLS 握手过程中,也需要告知服务器相关的域名信息。在 TLS 协议中,通过 SNI 扩展来指明域名信 息。SNI 扩展的详细介绍参⻅ Server Name [Indication](https://tools.ietf.org/html/rfc6066#page-6)。

#### 本地使⽤ **HTTP** 代理

#### 说明

本地使用 HTTP 代理情况下, 建议不要使用 HTTPDNS 进行域名解析。

以下区分两种接入方式并进行分析:

#### 替换 **URL** 接⼊

根据 HTTP/1.1 协议规定, 在使用 HTTP 代理情况下, 客户端侧将在请求行中带上完整的服务器地址信息。详细介绍 可以参⻅ [origin-form](https://tools.ietf.org/html/rfc7230#page-42)。

这种情况下(本地使用了HTTP代理,业务侧使用替换 URL 方式接入了 HTTPDNS SDK,且已经正确设置了 Host 字段), HTTP 代理接收到的 HTTP 请求中会包含服务器的 IP 信息(请求行中)以及域名信息(Host 字段中), 但 具体 HTTP 代理会如何向真正的目标服务器发起 HTTP 请求, 则取决于 HTTP 代理的实现, 可能会直接丢掉我们设 置的 Host 字段使得网络请求失败。

#### 替换 **DNS** 实现

以 OkHttp 网络库为例, 在本地启用 HTTP 代理情况下, OkHttp 网络库不会对一个 HTTP 请求 URL 中的 Host 字段 进行域名解析,而只会对设置的 HTTP 代理的 Host 进行域名解析。在这种情况下,启用 HTTPDNS 没有意义。 您可通过以下代码, 判断本地是否使用 HTTP 代理:

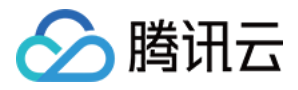

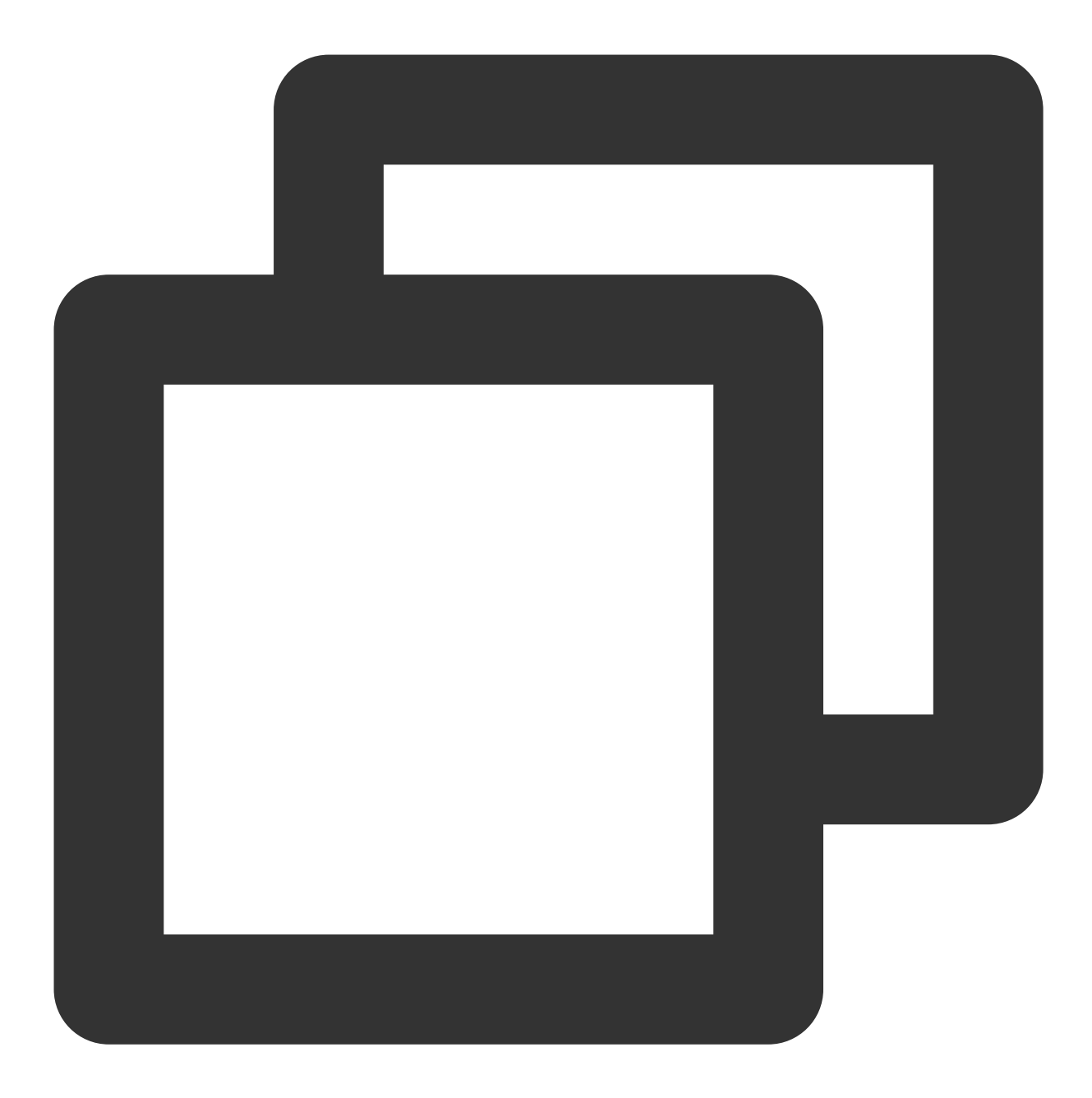

```
val host = System.getProperty("http.proxyHost")
val port = System.getProperty("http.proxyPort")
if (null != host && null != port) {
   // 本地使⽤了 HTTP 代理
}
```
# 接入验证

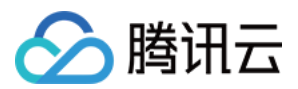

#### 日志验证

当 init 接口中 debug 参数传入 true,过滤 TAG 为 "HTTPDNS" 的日志,并查看到 LocalDns(日志上为 ldns\_ip)和 HTTPDNS (日志上为 hdns\_ip)相关日志时,可以确认接入无误。 key 为 ldns\_ip 的是 LocalDNS 的解析结果。 key 为 hdns\_ip 的是 HTTPDNS A 记录的解析结果。 key 为 hdns 4a\_ips 的是 HTTPDNS AAAA 记录的解析结果。 key 为 a\_ips 的是域名解析接口返回的 IPv4 集合。 key 为 4a\_ips 的是域名解析接口返回的 IPv6 集合。

#### 模拟 **LocalDNS** 劫持

模拟 LocalDNS 劫持情况下, 若 App 能够正常工作, 可以证明 HTTPDNS 已经成功接入。

#### 注意

由于 LocalDNS 存在缓存机制, 模拟 LocalDNS 进行接入验证时, 请尽量保证 LocalDNS 的缓存已经被清理。您可以 通过重启机器, 切换网络等方式, 尽量清除 LocalDNS 的解析缓存。验证时, 请注意对照启用 LocalDNS 和启用 HTTPDNS 的效果。

修改机器 Hosts ⽂件。

LocalDNS 优先通过读取机器 Hosts 文件方式获取解析结果。

通过修改 Hosts 文件,将对应域名指向错误的 IP,可以模拟 LocalDNS 劫持。

Root 机器可以直接修改机器 Hosts 文件。

修改 DNS 服务器配置。

通过修改 DNS 服务器配置、将 DNS 服务器指向一个不可用的 IP (如局域网内的另一个 IP), 可以模拟 LocalDNS 劫持。

机器连接 Wi-Fi 情况下, 在当前连接的 Wi-Fi 的高级设置选项中修改 IP 设置为静态设置, 可以修改 DNS 服务器设置 (不同机器具体的操作路径可能略有不同)。

借助修改 DNS 的 App 来修改 DNS 服务器配置(通常是通过 VPN 篡改 DNS 包的方式来修改 DNS 服务器配置)。

#### 抓包验证

以下以接入 HTTP 网络访问为例进行说明:

#### 注意

常用的移动端 HTTP/HTTPS 抓包工具(例如 Charles/Fiddler),是通过 HTTP 代理方式进行抓包,不适用于抓包验 证 HTTPDNS 服务是否生效, 相关说明请参见 本地使用 HTTP 代

理[https://cloud.tencent.com/document/product/379/78134#local](https://www.tencentcloud.com/zh/document/product/1130/55311)。

使⽤ **tcpdump** 进⾏抓包。

Root 机器可以通过 tcpdump 命令抓包。

非 Root 机器上, 系统可能内置有相关的调试工具, 可以获取抓包结果(不同机器具体的启用方式不同)。

通过 **WireShark** 观察抓包结果。

对于 HTTP 请求, 我们可以观察到明文信息, 通过对照日志和具体的抓包记录, 可以确认最终发起请求时使用的 IP 是否和 SDK 返回的一致。如下图所示:

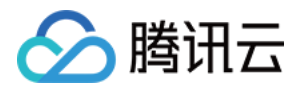

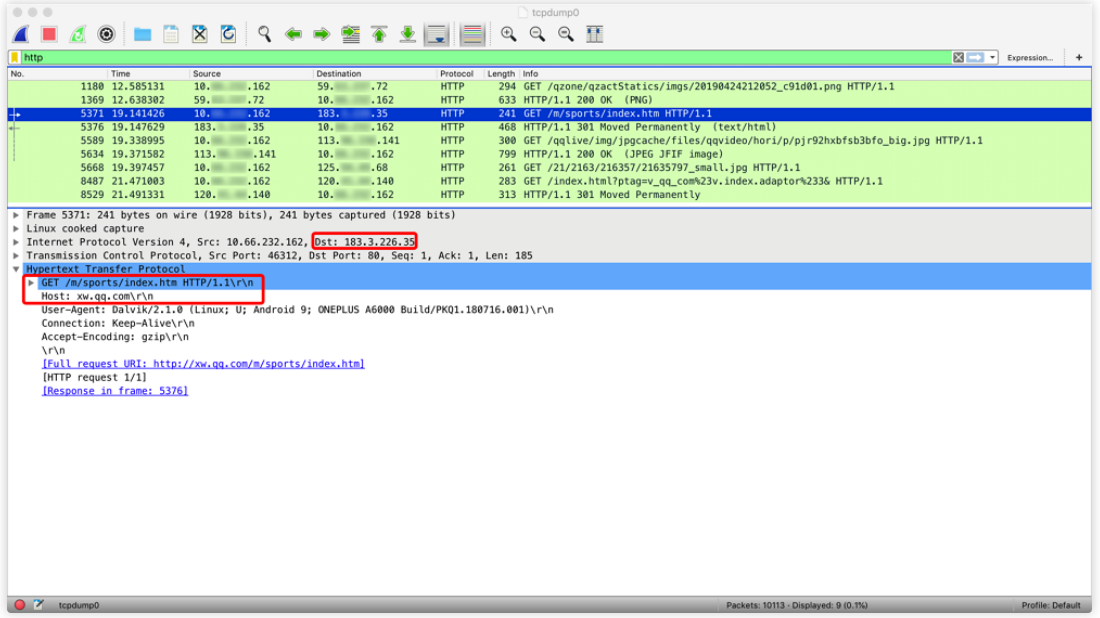

从抓包上看, xw.qq.com 的请求最终发往了 IP 为 183.3.226.35 的服务器。

对于 [HTTPS](https://www.tencentcloud.com/document/product/1130/55311) 请求,TLS 的握手包实际上是明文包,在设置了 SNI 扩展(请参见 HTTPS 兼容)情况下,通过对照日 志和具体的抓包记录,可以确认最终发起请求时使用的 IP 是否和 SDK 返回的一致。如下图所示:

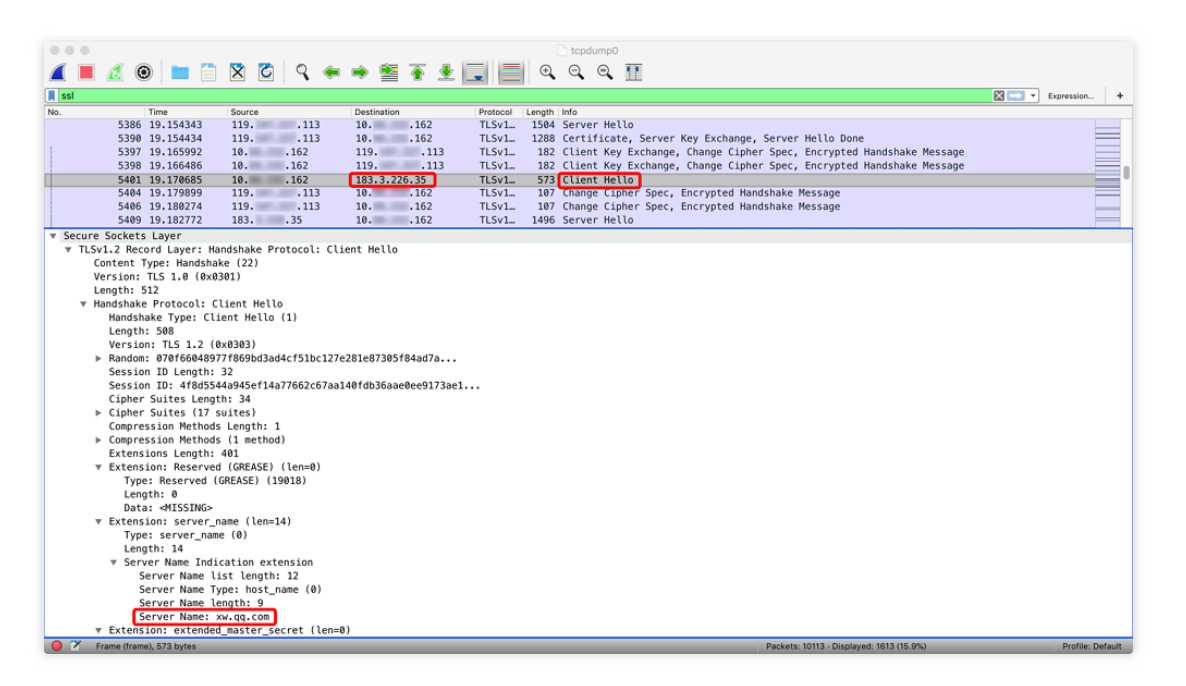

从抓包上看, xw.qq.com 的请求最终发往了 IP 为 183.3.226.35 的服务器。

### 注意事项

getAddrByName 是耗时同步接口, 应当在子线程调用。

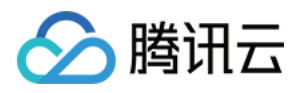

如果客户端的业务与 HOST 绑定, 例如客户端的业务绑定了 HOST 的 HTTP 服务或者是 CDN 的服务, 那么您将 URL 中的域名替换成 HTTPDNS 返回的 IP 之后, 还需要指定下 HTTP 头的 HOST 字段。 以 URLConnection 为例:

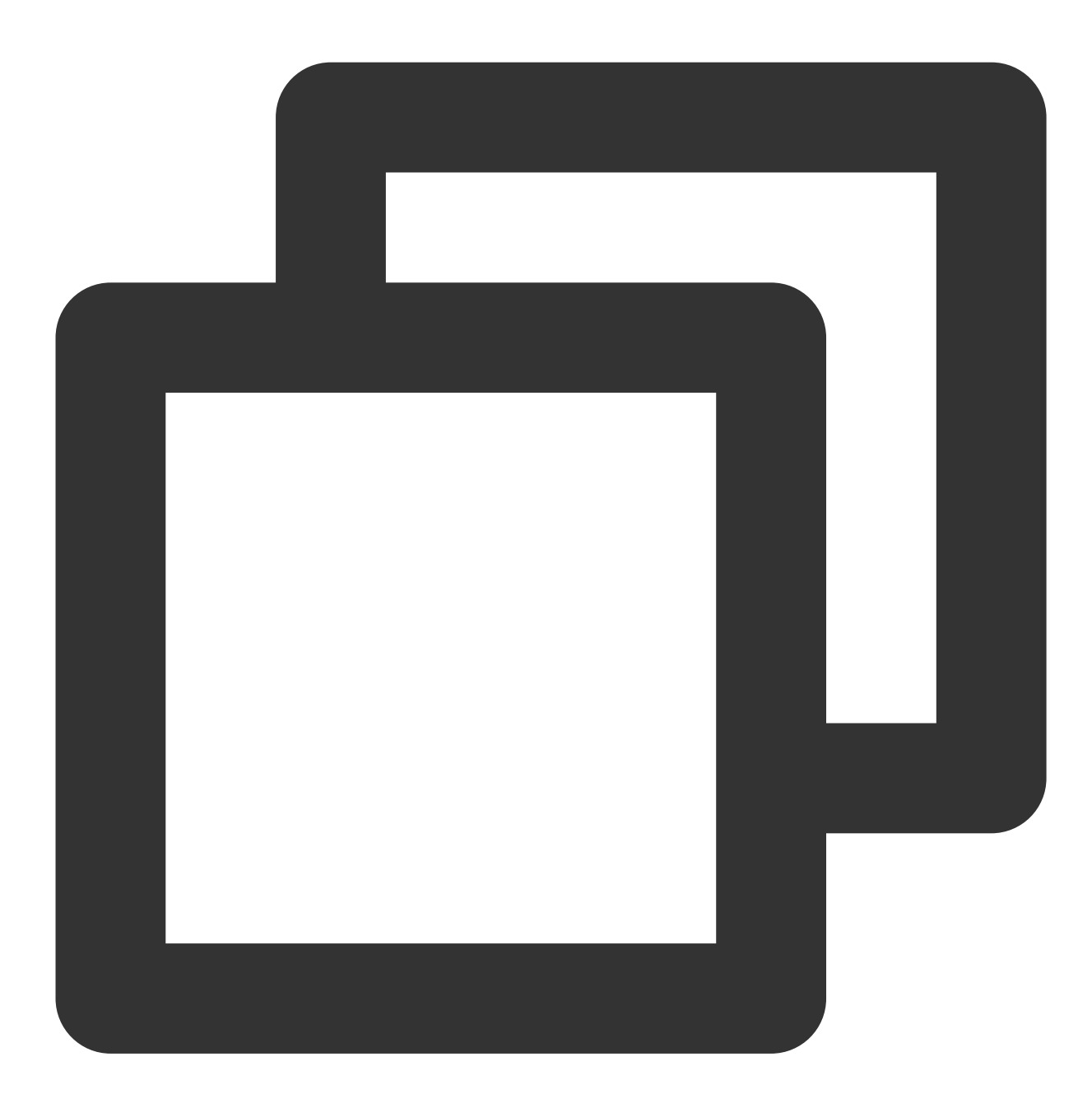

```
URL oldUrl = new URL(url);
URLConnection connection = oldUrl.openConnection();
// 获取HTTPDNS域名解析结果
String ips = MSDKDnsResolver.getInstance().getAddrByName(oldUrl.getHost());
String[] ipArr = ips.split(";");
if (2 == ipArr.length && !"0".equals(ipArr[0])) { // 通过 HTTPDNS 获取 IP 成功, 进行 U
 String ip = ipArr[0];
```
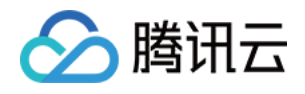

```
String newUrl = url.replaceFirst(oldUrl.getHost(), ip);
connection = (HttpURLConnection) new URL(newUrl).openConnection(); // 设置 HTTP 请才
connection.setRequestProperty("Host", oldUrl.getHost());
}
```
以 curl 为例, 假设您想要访问 www.qq.com , 通过 HTTPDNS 解析出来的 IP 为 192.168.0.111 , 则访问方 式如下:

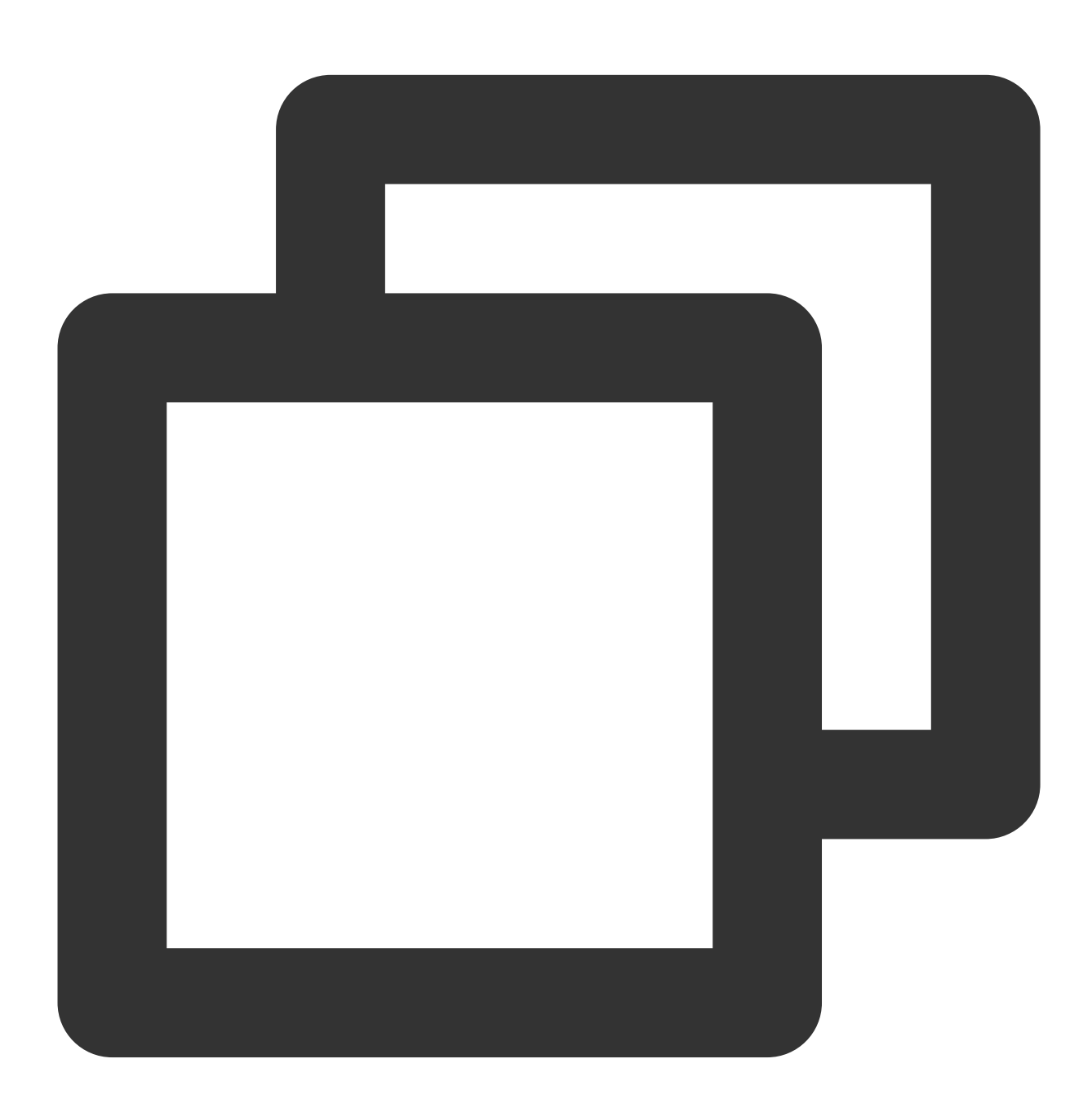

curl -H "Host:www.qq.com" http://192.168.0.111/aaa.txt

检测本地是否使用了 HTTP 代理。如果使用了 HTTP 代理, 建议不要使用 HTTPDNS 做域名解析。示例如下:

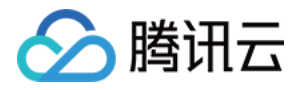

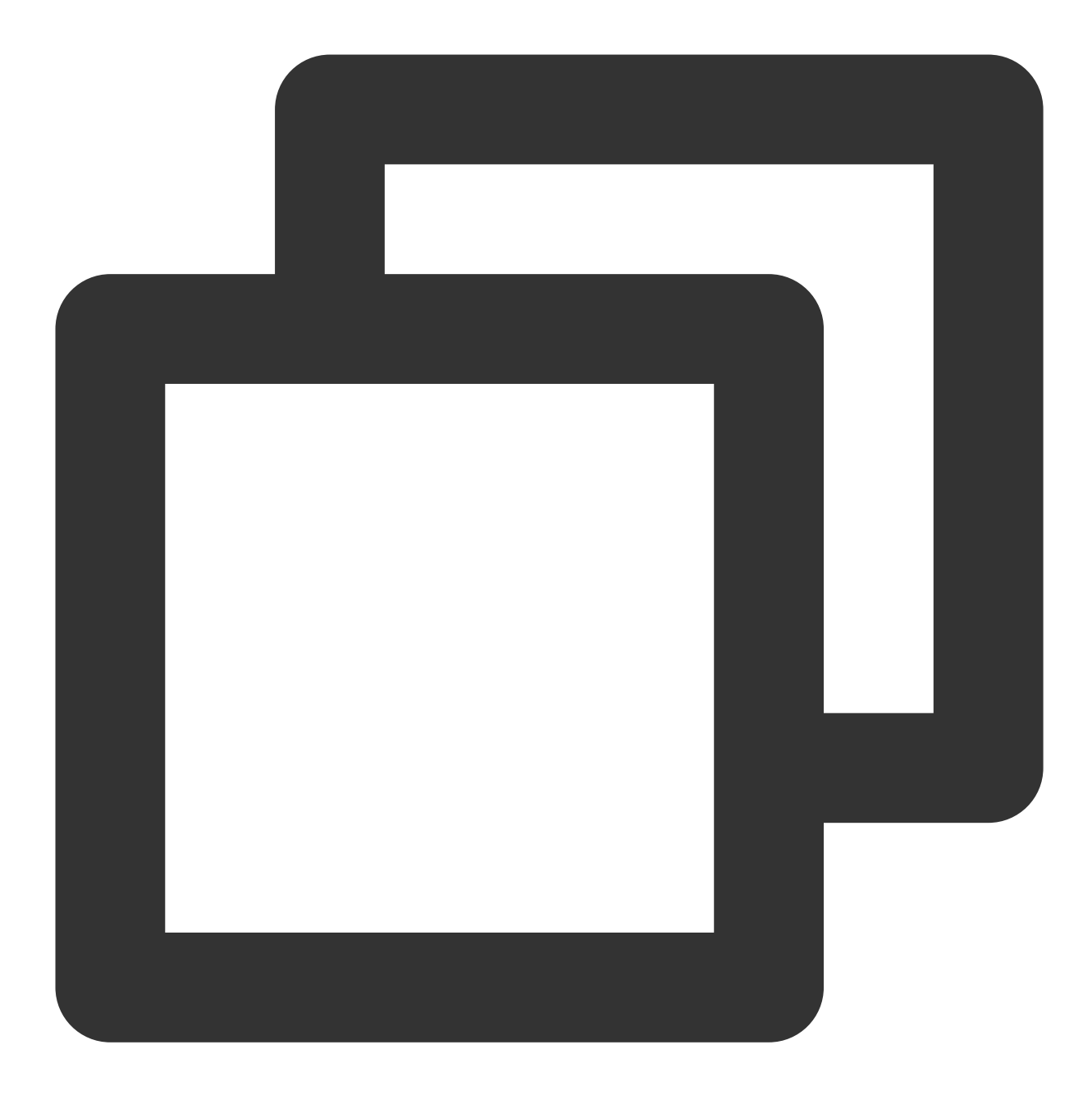

```
String host = System.getProperty("http.proxyHost");
String port= System.getProperty("http.proxyPort");
if (null != host && null != port) {
 // 使⽤了本地代理模式
}
```
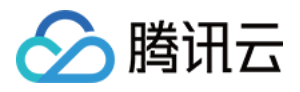

# Android SDK API 接口

最近更新时间:2023-06-06 10:57:54

## 同步解析接口

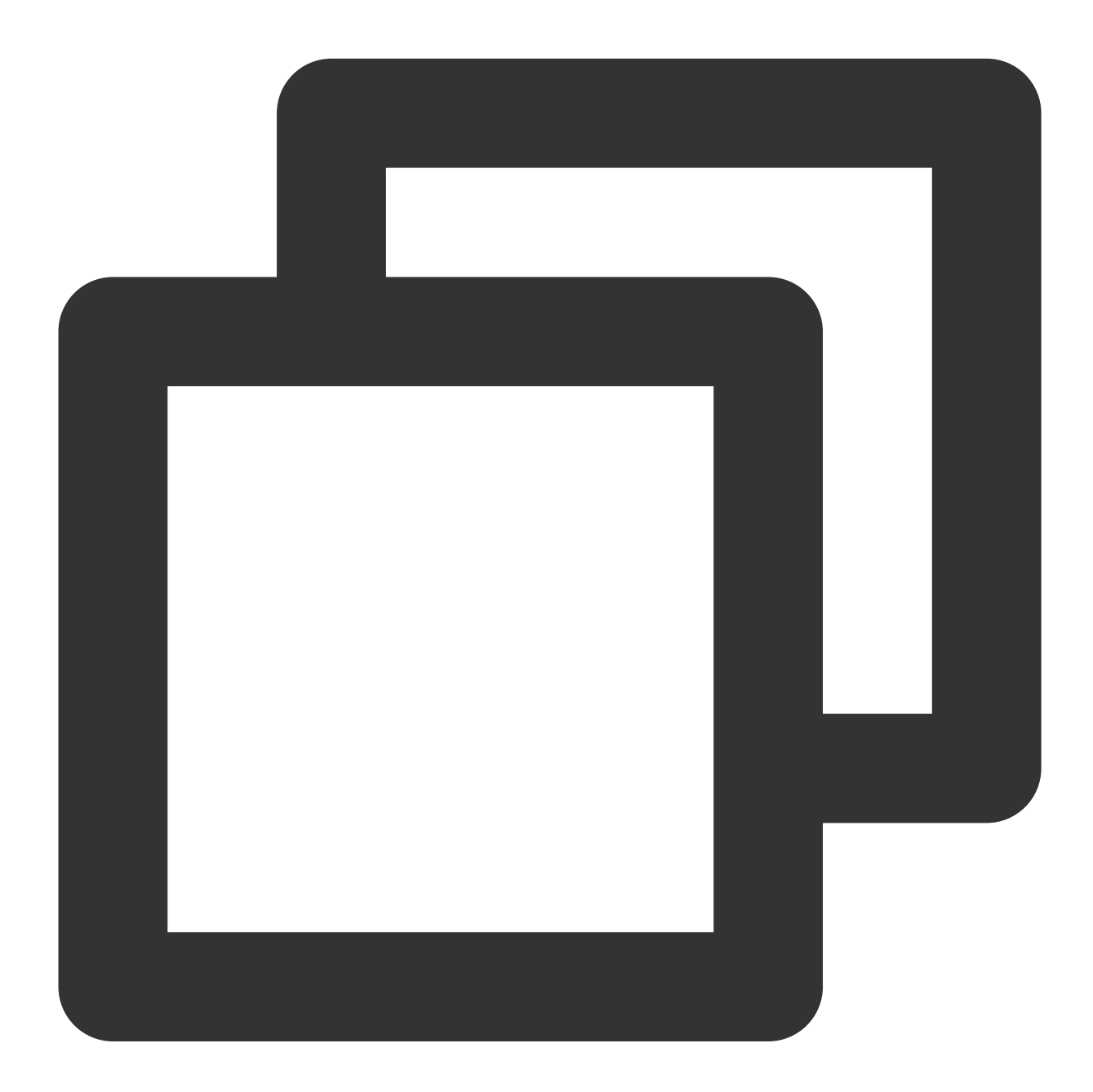

#### /\*\*

- \* HTTPDNS 同步解析接口
- \* 首先查询缓存, 若存在则返回结果, 若不存在则进行同步域名解析请求
- \* 解析完成返回最新解析结果

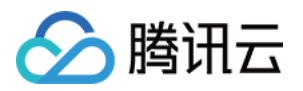

\* 返回值字符串以";"分隔, ";"前为解析得到的 IPv4 地址 (解析失败填"0"), ";"后为解析得到的 IPv6

- \* 返回⽰例:121.14.77.221;2402:4e00:1020:1404:0:9227:71a3:83d2
- \* @param domain 域名(如www.qq.com)
- \* @return 域名对应的解析 IP 结果集合

```
*/
```
String ips = MSDKDnsResolver.getInstance().getAddrByName(domain);

/\*\*

- \* HTTPDNS 同步解析接口 (批量杳询)
- \* 首先查询缓存, 若存在则返回结果, 若不存在则进行同步域名解析请求
- \* 解析完成返回最新解析结果
- \* 返回值 ipSet 即解析得到的 IP 集合
- \* ipSet.v4Ips 为解析得到 IPv4 集合, 可能为 null
- \* ipSet.v6Ips 为解析得到 IPv6 集合, 可能为 null
- \* 单独域名返回结果⽰例:IpSet{v4Ips=[121.14.77.201, 121.14.77.221], v6Ips=[2402:4e00:1
- \* 多域名返回结果示例:IpSet{v4Ips=[www.baidu.com:14.215.177.39, www.baidu.com:14.215.1
- \* @param domain ⽀持多域名,域名以","分割,例如:qq.com,baidu.com
- \* @return 域名对应的解析 IP 结果集合

\*/

Ipset ips = MSDKDnsResolver.getInstance().getAddrsByName(domain);

#### 异步解析接口

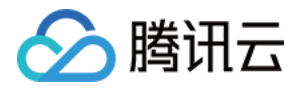

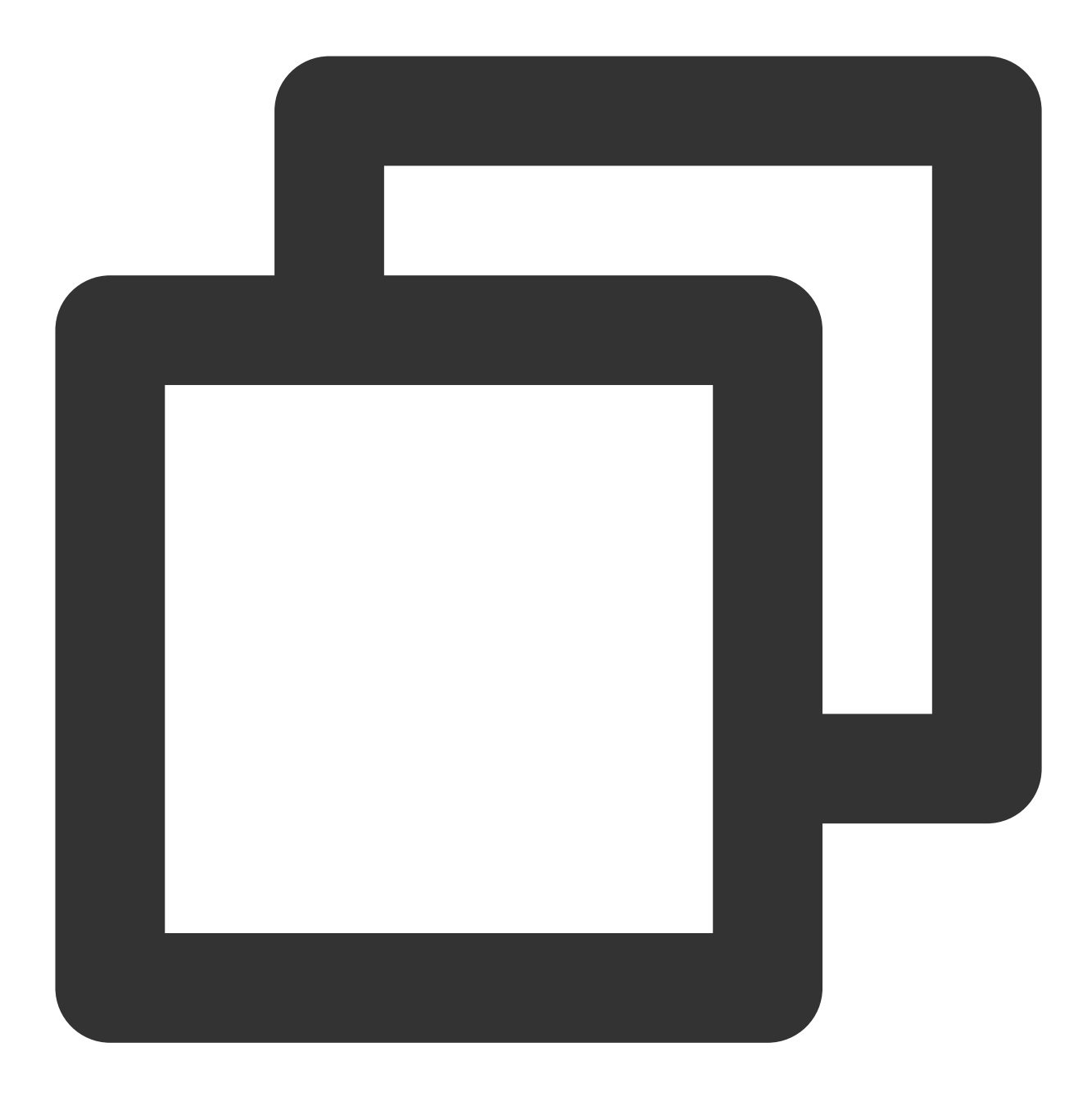

```
// 异步回调, 注意所有异步请求需配合异步回调使用
MSDKDnsResolver.getInstance().setHttpDnsResponseObserver(new HttpDnsResponseObserve
    @Override
    public void onHttpDnsResponse(String tag, String domain, Object ipResultSemicol
        long elapse = (System.currentTimeMillis() - Long.parseLong(tag));String lookedUpResult = "[[getAddrByNameAsync]]:ASYNC:::" + ipResultSemicol
               ", domain:" + domain + ", tag:" + tag +
               ", elapse:" + elapse;
   }
});
```
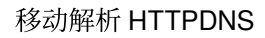

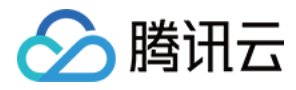

```
/**
```
- \* HTTPDNS 异步解析接口 (需配合异步回调使用)
- \* 首先查询缓存, 若存在则返回结果, 若不存在则进行异步域名解析请求
- \* 解析完成会在异步回调返回最新解析结果
- \* @param domain 域名(如www.qq.com)

```
*/
```

```
MSDKDnsResolver.getInstance()
```
.getAddrByNameAsync(hostname, String.valueOf(System.currentTimeMillis()))

```
/**
```
- \* HTTPDNS 异步解析接口(批量查询, 需配合异步回调使用)
- \* 首先查询缓存, 若存在则返回结果, 若不存在则进行同步域名解析请求
- \* 解析完成会在异步回调返回最新解析结果
- \* @param domain ⽀持多域名,域名以","分割,例如:qq.com,baidu.com

```
*/
```

```
MSDKDnsResolver.getInstance()
```
.getAddrsByNameAsync(hostname, String.valueOf(System.currentTimeMillis()))

#### 如何提升**IPv6**使⽤率

如上所示,单个域名解析时,返回固定格式为 IPv4、IPv6,批量域名解析时,返回格式为 IpSet{v4Ips=[], v6Ips=[], ips=[]} 。业务可按需获取 IPv6 地址进⾏ URL 请求。

使用 IPv6 地址进行 URL 请求时, 需添加方框号 [ ] 进行处理, 例

如: http://[64:ff9b::b6fe:7475]/。

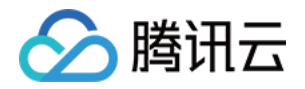

# Android SDK 最佳实践 OkHttp 接入

最近更新时间:2023-06-12 15:00:34

### **OkHttp**

OkHttp 提供了 DNS 接口, 用于向 OkHttp 注入 DNS 实现。得益于 OkHttp 的良好设计, 使用 OkHttp 进行网络访问 时,实现 DNS 接口即可接入 HTTPDNS 进行域名解析,在较复杂场景 (HTTP/HTTPS/WebSocket + SNI) 下也不 需要做额外处理,侵入性极小。示例如下:

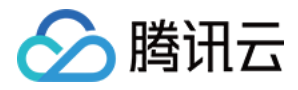

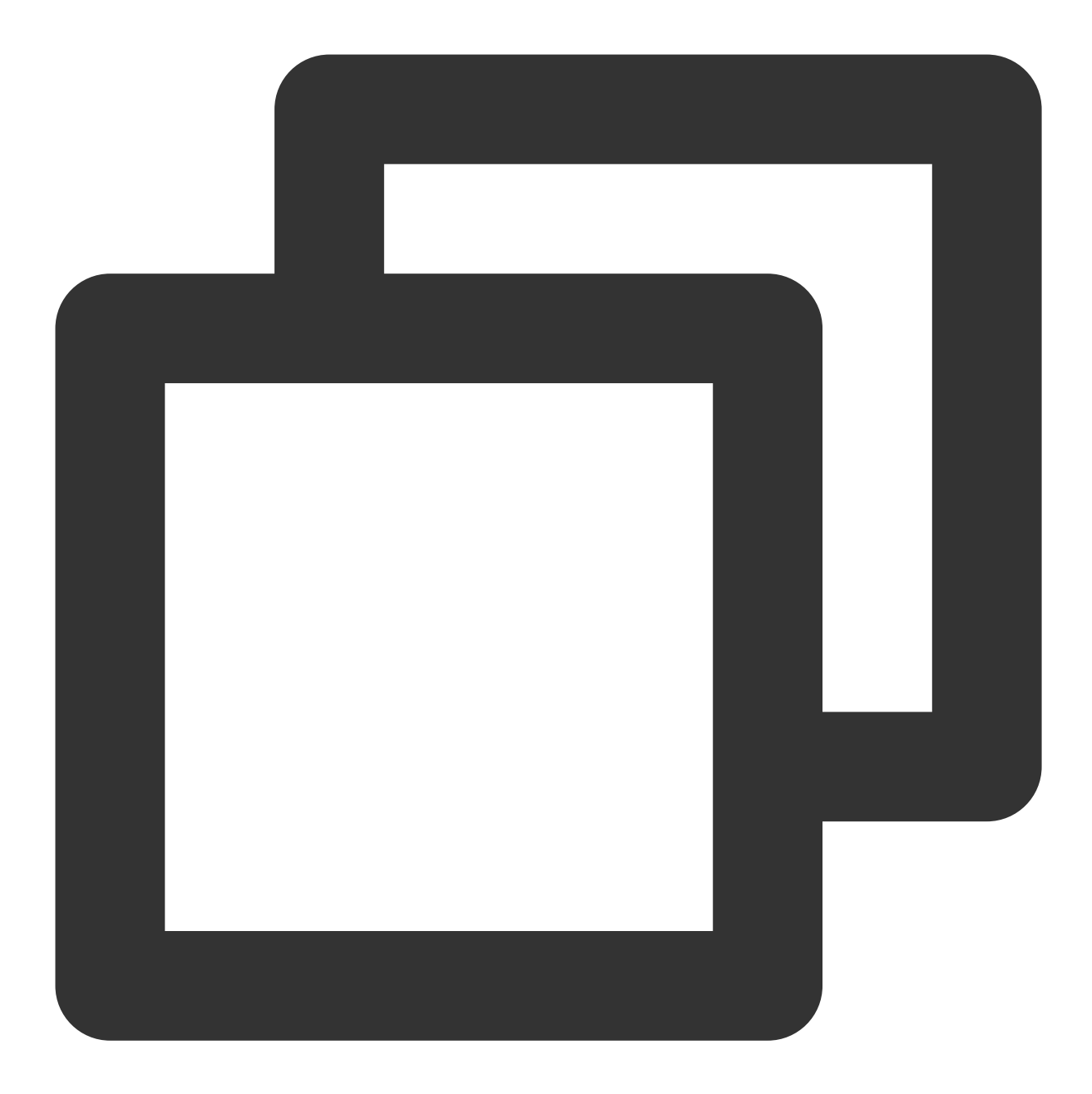

```
mOkHttpClient =
    new OkHttpClient.Builder()
        .dns(new Dns() {
            @NonNull
            @Override
            public List<InetAddress> lookup(String hostname) {
                Utils.checkNotNull(hostname, "hostname can not be null");
                String ips = MSDKDnsResolver.getInstance().getAddrByName(hostname);
                String[] ipArr = ips.split(";");
                if (0 == ipArr.length) {
                    return Collections.emptyList();
```
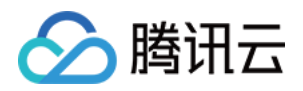

```
}
        List<InetAddress> inetAddressList = new ArrayList<>(ipArr.length);
        for (String ip : ipArr) {
            if ("0".equals(ip)) {
                continue;
            }
            try {
                InetAddress inetAddress = InetAddress.getByName(ip);
                inetAddressList.add(inetAddress);
            } catch (UnknownHostException ignored) {
            }
        }
       return inetAddressList;
   }
})
.build();
```
### 注意

实现 DNS 接口, 即表示所有经由当前 OkHttpClient 实例处理的网络请求都会经过 HTTPDNS。如果您只有少部分域 名是需要通过 HTTPDNS 进行解析, 建议您在调用 HTTPDNS 域名解析接口之前先进行过滤。

#### **Retrofit + OkHttp**

Retrofit 实际上是一个基于 OkHttp, 对接口做了一层封装桥接的 lib。因此只需要仿 OkHttp 的接入方式, 定制 Retrofit 中的 OkHttpClient, 即可方便地接入 HTTPDNS。示例如下:

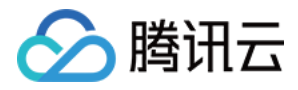

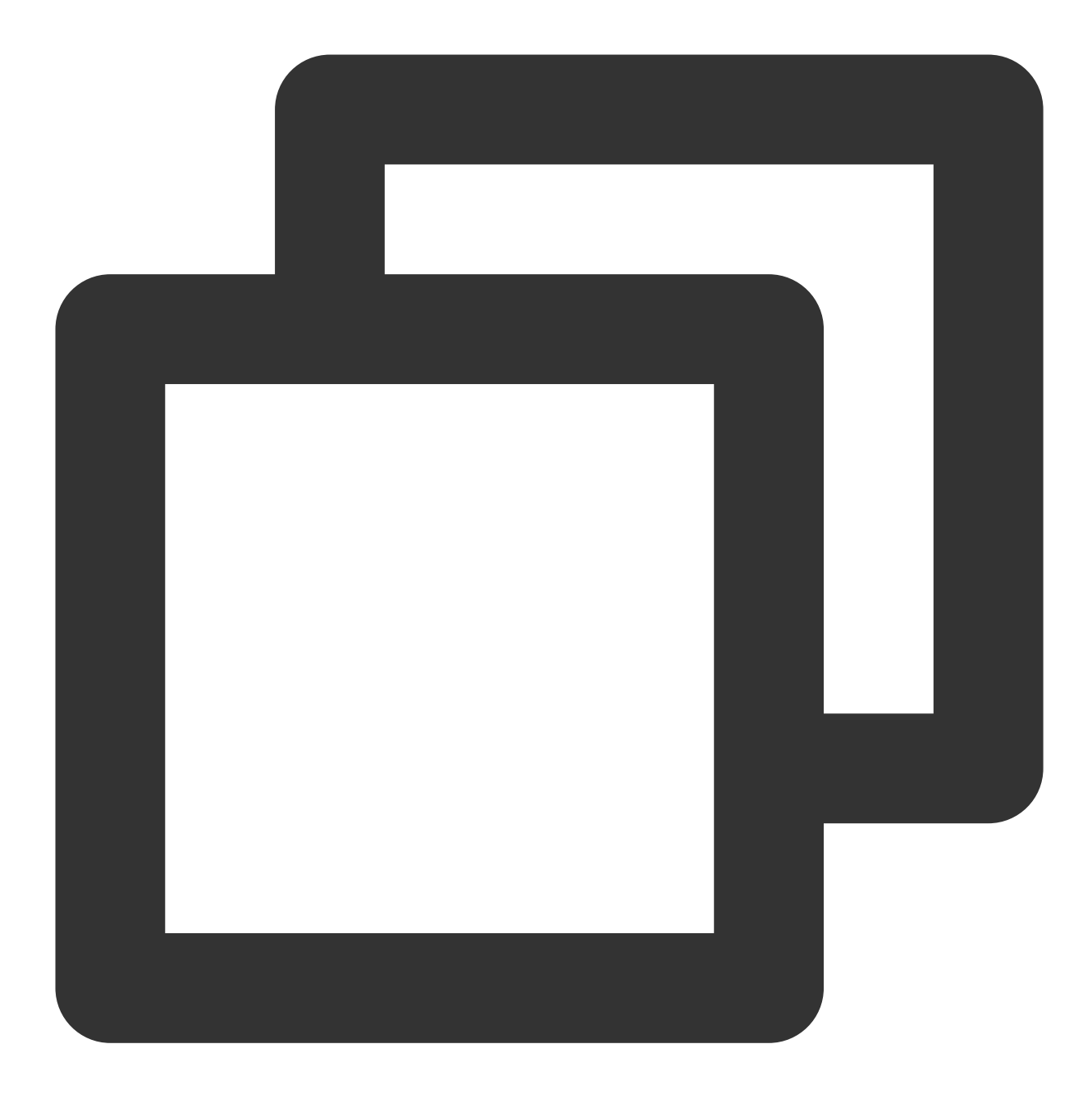

```
mRetrofit =
   new Retrofit.Builder()
        .client(mOkHttpClient)
        .baseUrl(baseUrl)
        .build();
```
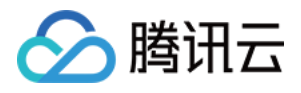

# WebView 实践

最近更新时间:2023-06-12 15:00:53

Android 系统提供了 API 以实现 WebView 中的网络请求拦截与自定义逻辑注入。我们可以通过该 API 拦截 WebView 的各类网络请求,截取 URL 请求的 HOST,调用 HTTPDNS 解析该 HOST,通过得到的 IP 组成新的 URL 来进行网 络请求。示例如下:

#### 注意

由于 shouldInterceptRequest(WebView view, WebResourceRequest request) 中 WebResourceRequest 没有提供请 求 body 信息, 所以只能成功拦截 get 请求, 无法拦截 post 请求。

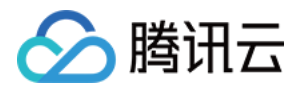

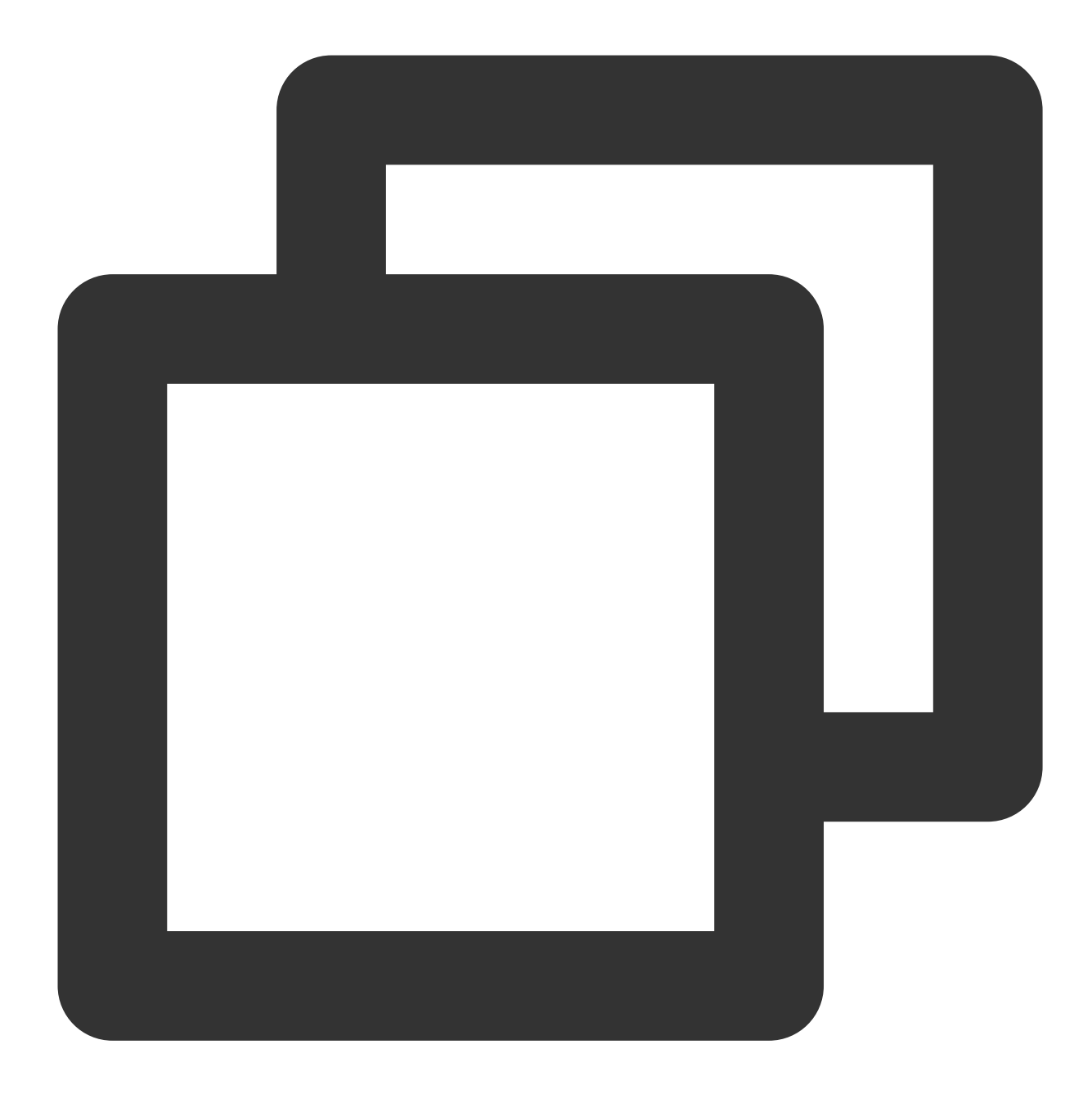

WebSettings webSettings = mWebView.getSettings(); // 使用默认的缓存策略, cache 没有过期就用 cache webSettings.setCacheMode(WebSettings.LOAD\_DEFAULT); // 加载网页图片资源 webSettings.setBlockNetworkImage(false); // ⽀持 JavaScript 脚本 webSettings.setJavaScriptEnabled(true); // ⽀持缩放 webSettings.setSupportZoom(true); mWebView.setWebViewClient(new WebViewClient() { // API 21及之后使⽤此⽅法

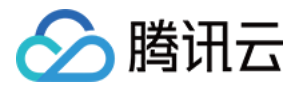

```
@SuppressLint("NewApi")
@Override
public WebResourceResponse shouldInterceptRequest(WebView view, WebResourceRequ
    if (request != null && request.getUrl() != null && request.getMethod().equa
       String scheme = request.getUrl().getScheme().trim();
       String url = request.getUrl().toString();
       Log.d(TAG, "url:" + url);
       // HTTPDNS 解析 css ⽂件的⽹络请求及图⽚请求
       if ((scheme.equalsIgnoreCase("http") || scheme.equalsIgnoreCase("https"
        && (url.contains(".css") || url.endsWith(".png") || url.endsWith(".jpg"
           try {
               URL oldUrl = new URL(url);
               URLConnection connection = oldUrl.openConnection();
               // 获取 HTTPDNS 域名解析结果
               String ips = MSDKDnsResolver.getInstance().getAddrByName(oldUrl
               String[] ipArr = ips.split(";");if (2 == ipArr.length & !"0".equals(ipArr[0])) { //  # 1String ip = ipArr[0];
                   String newUrl = url.replaceFirst(oldUrl.getHost(), ip);
                   connection = (HttpURLConnection) new URL(newUrl).openConnec
                   connection.setRequestProperty("Host", oldUrl.getHost());
                }
               Log.d(TAG, "contentType:" + connection.getContentType());
               return new WebResourceResponse("text/css", "UTF-8", connection.
           } catch (MalformedURLException e) {
               e.printStackTrace();
           } catch (IOException e) {
               e.printStackTrace();
            }
        }
    }
   return null;
}
// API 11⾄ API20使⽤此⽅法
public WebResourceResponse shouldInterceptRequest(WebView view, String url) {
    if (!TextUtils.isEmpty(url) && Uri.parse(url).getScheme() != null) {
       String scheme = Uri.parse(url).getScheme().trim();
       Log.d(TAG, "url:" + url);
       // HTTPDNS 解析 css 文件的网络请求及图片请求
       if ((scheme.equalsIgnoreCase("http") || scheme.equalsIgnoreCase("https"
       && (url.contains(".css") || url.endsWith(".png") || url.endsWith(".jpg"
           try {
               URL oldUrl = new URL(url);
               URLConnection connection = oldUrl.openConnection();
               // 获取 HTTPDNS 域名解析结果
               String ips = MSDKDnsResolver.getInstance().getAddrByName(oldUrl
```
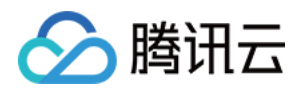

```
String[] ipArr = ips.split(";");
                    if (2 == ipArr.length & !"0".equals(ipArr[0])) { //  # 111} HTTPDN
                        String ip = ipArr[0];
                        String newUrl = url.replaceFirst(oldUrl.getHost(), ip);
                        connection = (HttpURLConnection) new URL(newUrl).openConnec
                        connection.setRequestProperty("Host", oldUrl.getHost());
                    }
                    Log.d(TAG, "contentType:" + connection.getContentType());
                    return new WebResourceResponse("text/css", "UTF-8", connection.
                } catch (MalformedURLException e) {
                    e.printStackTrace();
                } catch (IOException e) {
                }
            }
        }
        return null;
    }});
// 加载web资源
mWebView.loadUrl(targetUrl);
```
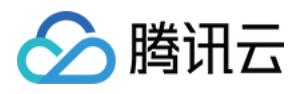

# HttpURLConnection 接入

最近更新时间:2023-06-12 15:01:08

HTTPS 证书校验示例如下:

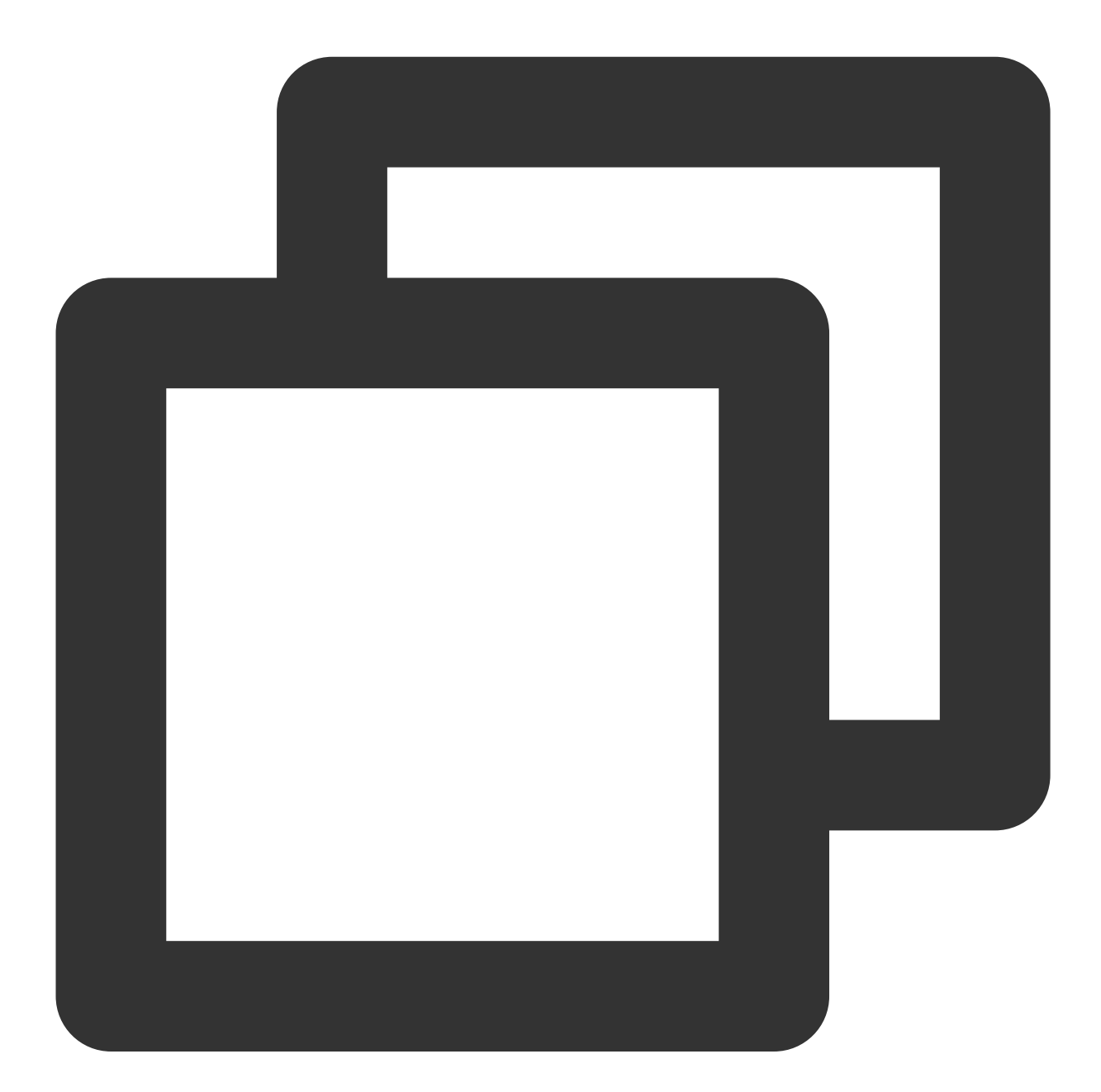

```
// 以域名为 www.qq.com,HTTPDNS 解析得到的 IP 为192.168.0.1为例
String url = "https://192.168.0.1/"; // 业务自己的请求连接
HttpsURLConnection connection = (HttpsURLConnection) new URL(url).openConnection()
connection.setRequestProperty("Host", "www.qq.com");
connection.setHostnameVerifier(new HostnameVerifier() {
```
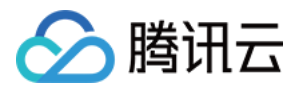

```
@Override
 public boolean verify(String hostname, SSLSession session) {
     return HttpsURLConnection.getDefaultHostnameVerifier().verify("www.qq.com",
  }
});
connection.setConnectTimeout(mTimeOut); // 设置连接超时
connection.setReadTimeout(mTimeOut); // 设置读流超时
connection.connect();
```
HTTPS + SNI 示例如下:

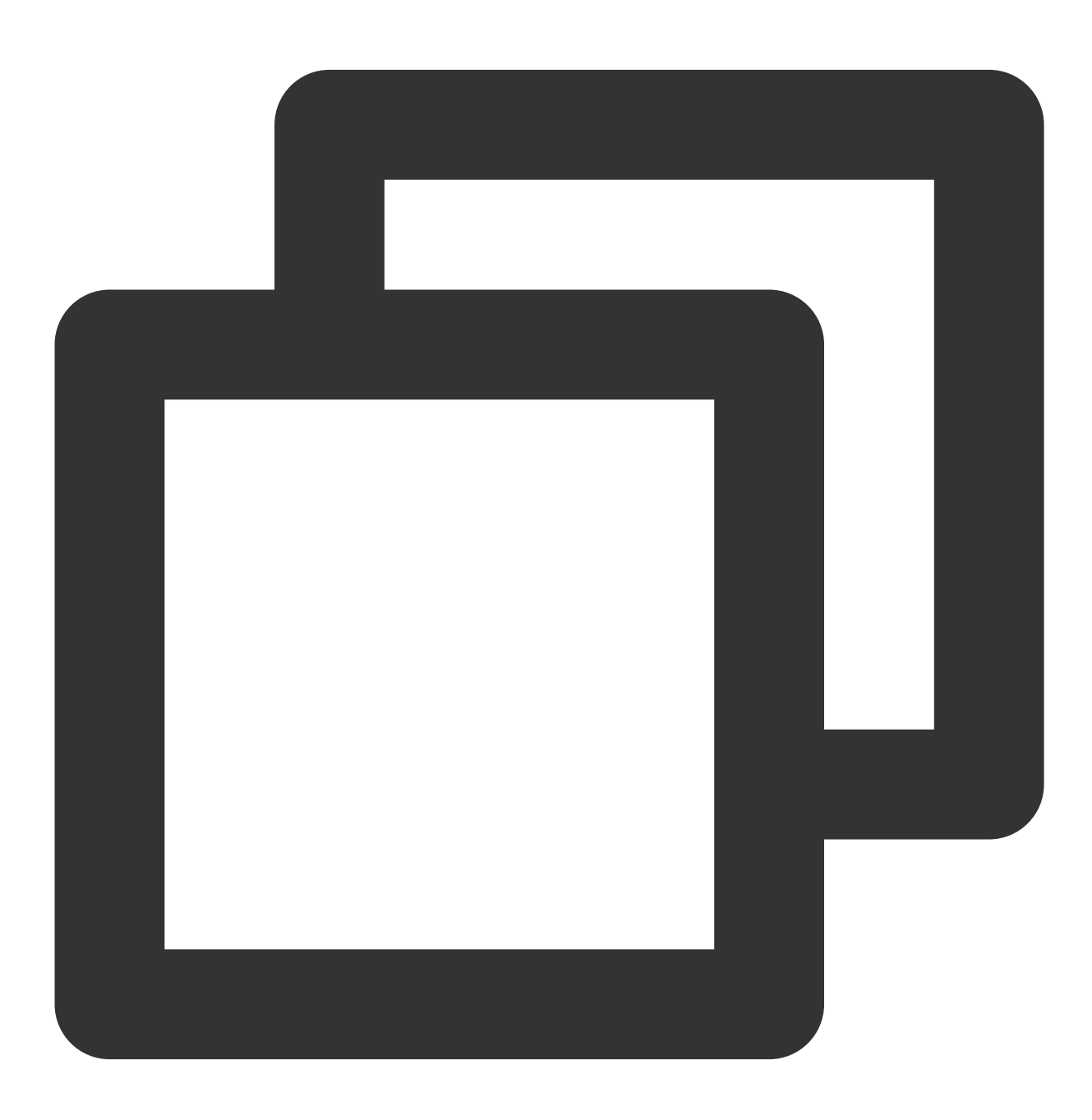

// 以域名为 www.qq.com,HttpDNS 解析得到的 IP 为192.168.0.1为例

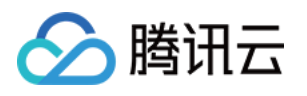

```
String url = "https://192.168.0.1/"; // 用 HTTPDNS 解析得到的 IP 封装业务的请求 URL
HttpsURLConnection sniConn = null;
try {
  sniConn = (HttpsURLConnection) new URL(url).openConnection();
 // 设置HTTP请求头Host域
  sniConn.setRequestProperty("Host", "www.qq.com");
  sniConn.setConnectTimeout(3000);
  sniConn.setReadTimeout(3000);
  sniConn.setInstanceFollowRedirects(false);
 // 定制SSLSocketFactory来带上请求域名 ***关键步骤
 SniSSLSocketFactory sslSocketFactory = new SniSSLSocketFactory(sniConn);
  sniConn.setSSLSocketFactory(sslSocketFactory);
  // 验证主机名和服务器验证⽅案是否匹配
  HostnameVerifier hostnameVerifier = new HostnameVerifier() {
     @Override
      public boolean verify(String hostname, SSLSession session) {
         return HttpsURLConnection.getDefaultHostnameVerifier().verify("原解析的域名
      }
  };
  sniConn.setHostnameVerifier(hostnameVerifier);
  ...
} catch (Exception e) {
 Log.w(TAG, "Request failed", e);
} finally {
  if (sniConn != null) {
     sniConn.disconnect();
  }
}
class SniSSLSocketFactory extends SSLSocketFactory {
 private HttpsURLConnection mConn;
 public SniSSLSocketFactory(HttpsURLConnection conn) {
     mConn = conn;
  }
  @Override
 public Socket createSocket() throws IOException {
     return null;
  }
  @Override
  public Socket createSocket(String host, int port) throws IOException, UnknownHos
     return null;
  }
```
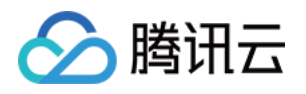

```
@Override
public Socket createSocket(String host, int port, InetAddress localHost, int loc
    return null;
}
@Override
public Socket createSocket(InetAddress host, int port) throws IOException {
    return null;
}
@Override
public Socket createSocket(InetAddress address, int port, InetAddress localAddre
   return null;
}
@Override
public String[] getDefaultCipherSuites() {
   return new String[0];
}
@Override
public String[] getSupportedCipherSuites() {
   return new String[0];
}
@Override
public Socket createSocket(Socket socket, String host, int port, boolean autoClo
    String realHost = mConn.getRequestProperty("Host");
    if (realHost == null) {
        realHost = host;}
    Log.i(TAG, "customized createSocket host is: " + realHost);
    InetAddress address = socket.getInetAddress();
    if (autoClose) {
        socket.close();
    }
    SSLCertificateSocketFactory sslSocketFactory = (SSLCertificateSocketFactory)
    SSLSocket ssl = (SSLSocket) sslSocketFactory.createSocket(address, port);
    ssl.setEnabledProtocols(ssl.getSupportedProtocols());
    if (Build.VERSION.SDK_INT >= Build.VERSION_CODES.JELLY_BEAN_MR1) {
        Log.i(TAG, "Setting SNI hostname");
        sslSocketFactory.setHostname(ssl, realHost);
    } else {
        Log.d(TAG, "No documented SNI support on Android < 4.2, trying with refl
        try {
            Method setHostnameMethod = ssl.getClass().getMethod("setHostname", S
            setHostnameMethod.invoke(ssl, realHost);
```
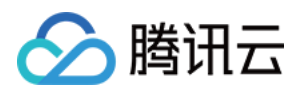

```
} catch (Exception e) {
             Log.w(TAG, "SNI not useable", e);
         }
     }
     // verify hostname and certificate
     SSLSession session = ssl.getSession();
     HostnameVerifier hostnameVerifier = HttpsURLConnection.getDefaultHostnameVer
     if (!hostnameVerifier.verify(realHost, session)) {
         throw new SSLPeerUnverifiedException("Cannot verify hostname: " + realHo
      }
     Log.i(TAG, "Established " + session.getProtocol() + " connection with " + se
     return ssl;
 }
}
```
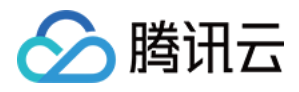

# Unity 接入

最近更新时间:2023-06-08 14:46:48

### 接入准备

获取 [SDK](https://www.tencentcloud.com/document/product/1130/55217) 文件 并复制到 Unity 项目的 Assets/Plugins/Android目录中 初始化 HTTPDNS。代码示例如下:

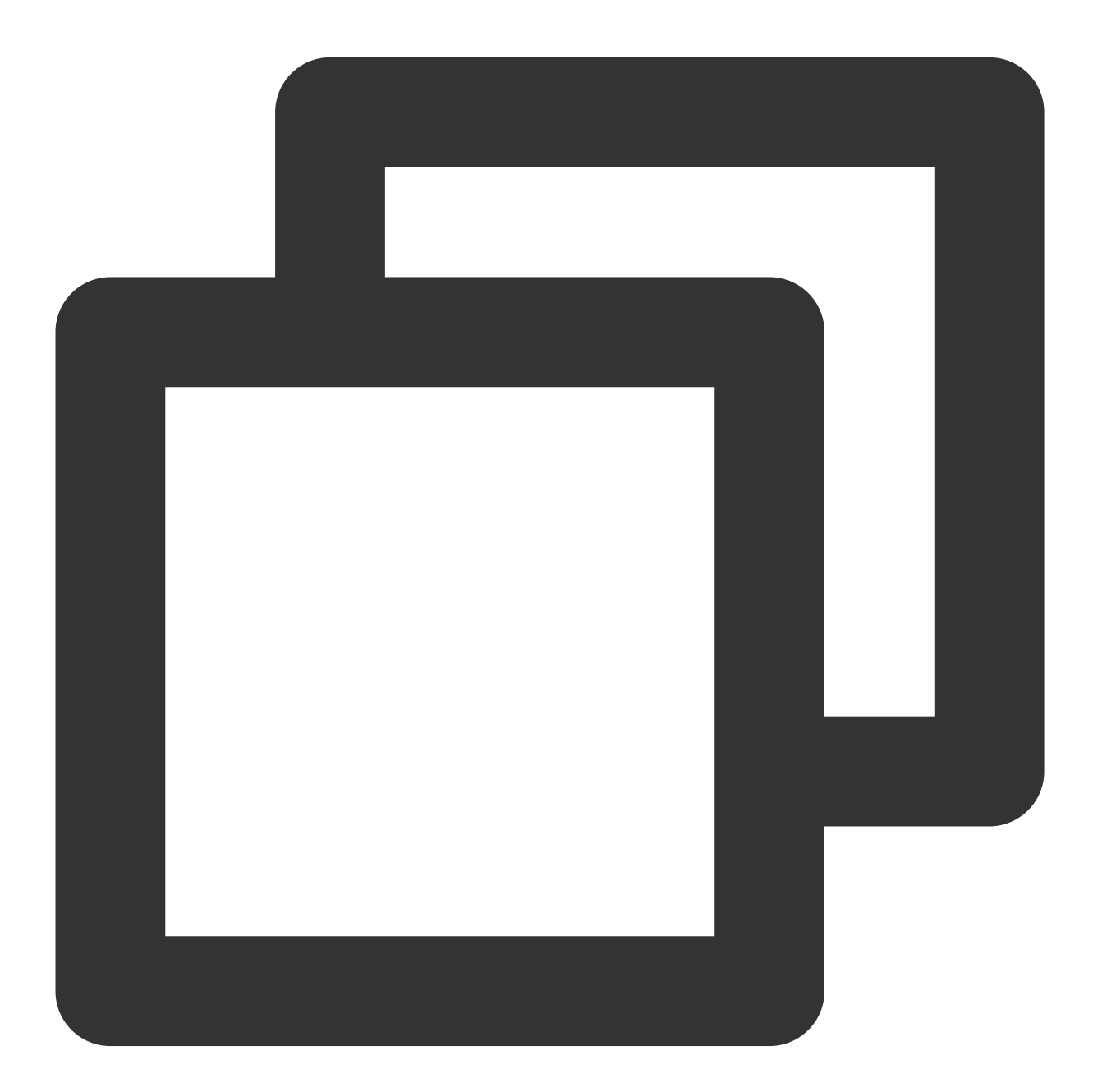

private static AndroidJavaObject sHttpDnsObj; public static void Init() {

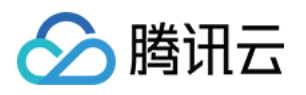

```
AndroidJavaClass unityPlayerClass = new AndroidJavaClass("com.unity3d.player.U
if (unityPlayerClass == null) {
   return;
}
AndroidJavaObject activityObj = unityPlayerClass.GetStatic<AndroidJavaObject>(
if (activityObj == null) {
    return;
}
AndroidJavaObject contextObj = activityObj.Call<AndroidJavaObject>("getApplica
// 初始化 HTTPDNS
AndroidJavaObject httpDnsClass = new AndroidJavaObject("com.tencent.msdk.dns.M
if (httpDnsClass == null) {
   return;
}
sHttpDnsObj = httpDnsClass.CallStatic<AndroidJavaObject>("getInstance");
if (sHttpDnsObj == null) {
   return;
}
Android SDK接入
AndroidJavaObject dnsConfigBuilder = new AndroidJavaObject("com.tencent.msdk.d
dnsConfigBuilder.Call<AndroidJavaObject>("dnsId", "XXX");
dnsConfigBuilder.Call<AndroidJavaObject>("dnsIp", "XXX");
dnsConfigBuilder.Call<AndroidJavaObject>("dnsKey", "XXX");
// 其他配置信息...
AndroidJavaObject dnsConfig = dnsConfigBuilder.Call<AndroidJavaObject>("build"
sHttpDnsObj.Call("init", contextObj, dnsConfig);
// V4.0.0之前
sHttpDnsObj.Call("init", contextObj, appkey, dnsid, dnskey, dnsIp, debug, time
```
调用 getAddrByName 接口解析域名。代码示例如下:

}

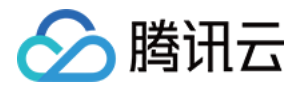

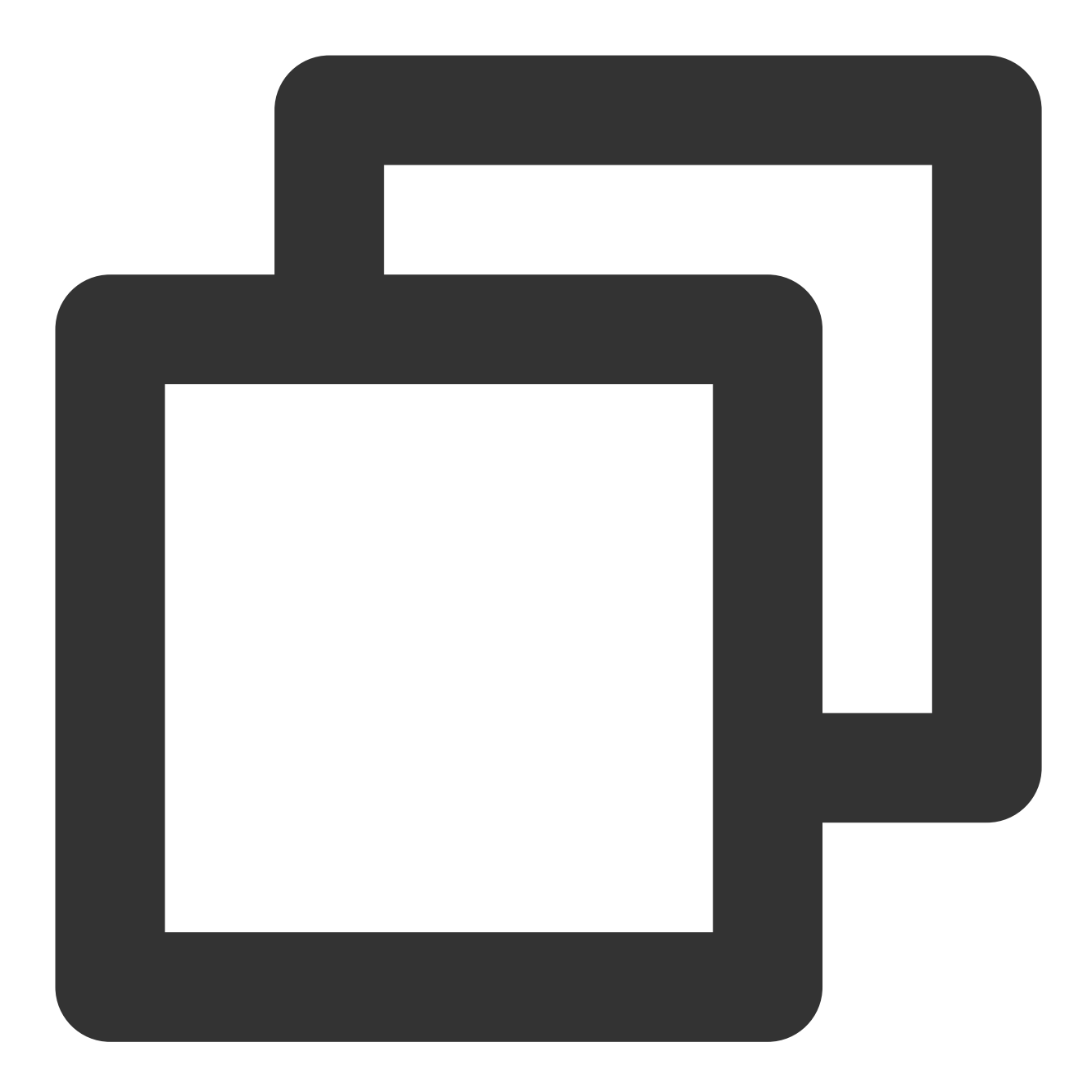

```
// 该操作建议在⼦线程中或使⽤ Coroutine 处理
// 注意在子线程中调用需要在调用前后做 AttachCurrentThread 和 DetachCurrentThread 处理
public static string GetHttpDnsIP(string url) {
   string ip = string.Empty;
   AndroidJNI.AttachCurrentThread(); // 子线程中调用需要加上
   // 解析得到 IP 配置集合
   string ips = sHttpDnsObj.Call<string>("getAddrByName", url);
   AndroidJNI.DetachCurrentThread(); // 子线程中调用需要加上
   if (null != ips) {
       string[] ipArr = ips.Split(';');
       if (2 == ipArr.Length & !"0". Equals(ipArr[0]))
```
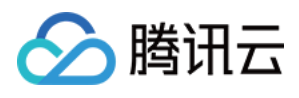

```
ip = ipArr[0];
    }
    return ip;
}
```
IP 直连 HTPPS 证书校验, 请参见 unity官方指引。代码示例如下:

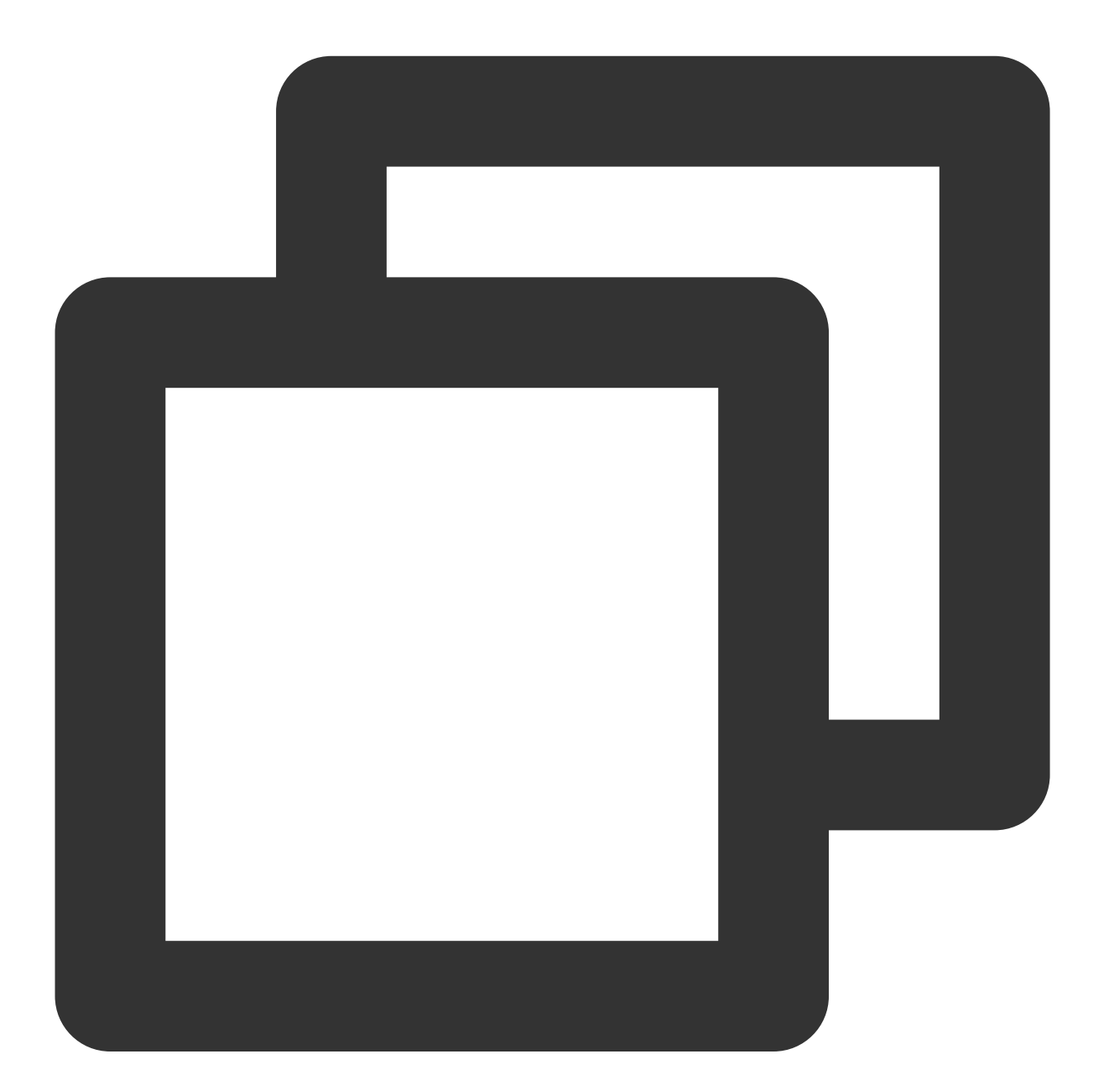

```
UnityWebRequest www = UnityWebRequest.Get(url);
www.certificateHandler = new CertHandler();
yield return www.SendWebRequest();
```
// CertHandler是一个自定义的证书处理器类, 重写ValidateCertificate方法, 实现自定义的证书验证

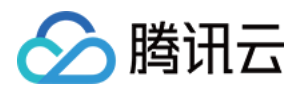

```
public class CertHandler : CertificateHandler
{
   protected override bool ValidateCertificate(byte[] certificateData)
    {
       X509Certificate2 certificate = new X509Certificate2 (certificateData);
        X509Certificate2Collection collection = new X509Certificate2Collection();
        collection.Import(Application.dataPath + "/Certificates/server.cer");
        return certificate.Issuer == collection[0].Issuer;
   }
}
```